# **AG05, AG06**

# **Stellantrieb mit RS485/SIKONETZ5- Schnittstelle**

# Benutzerhandbuch

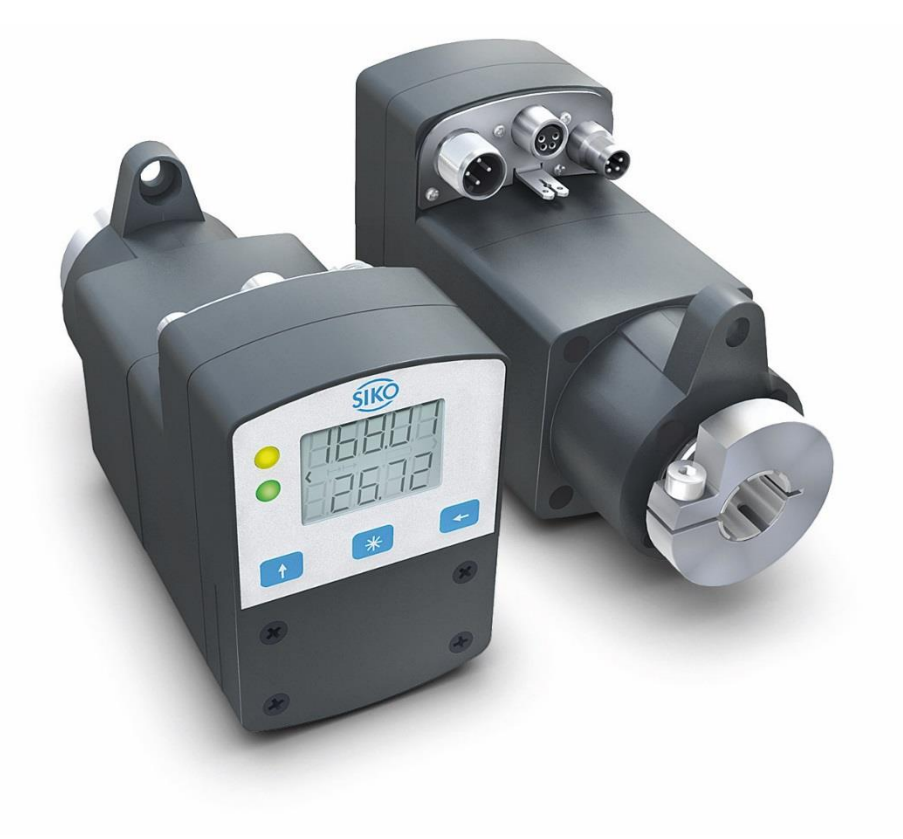

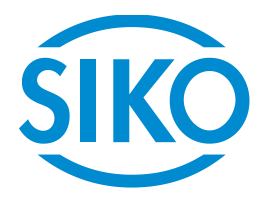

# Inhaltsverzeichnis

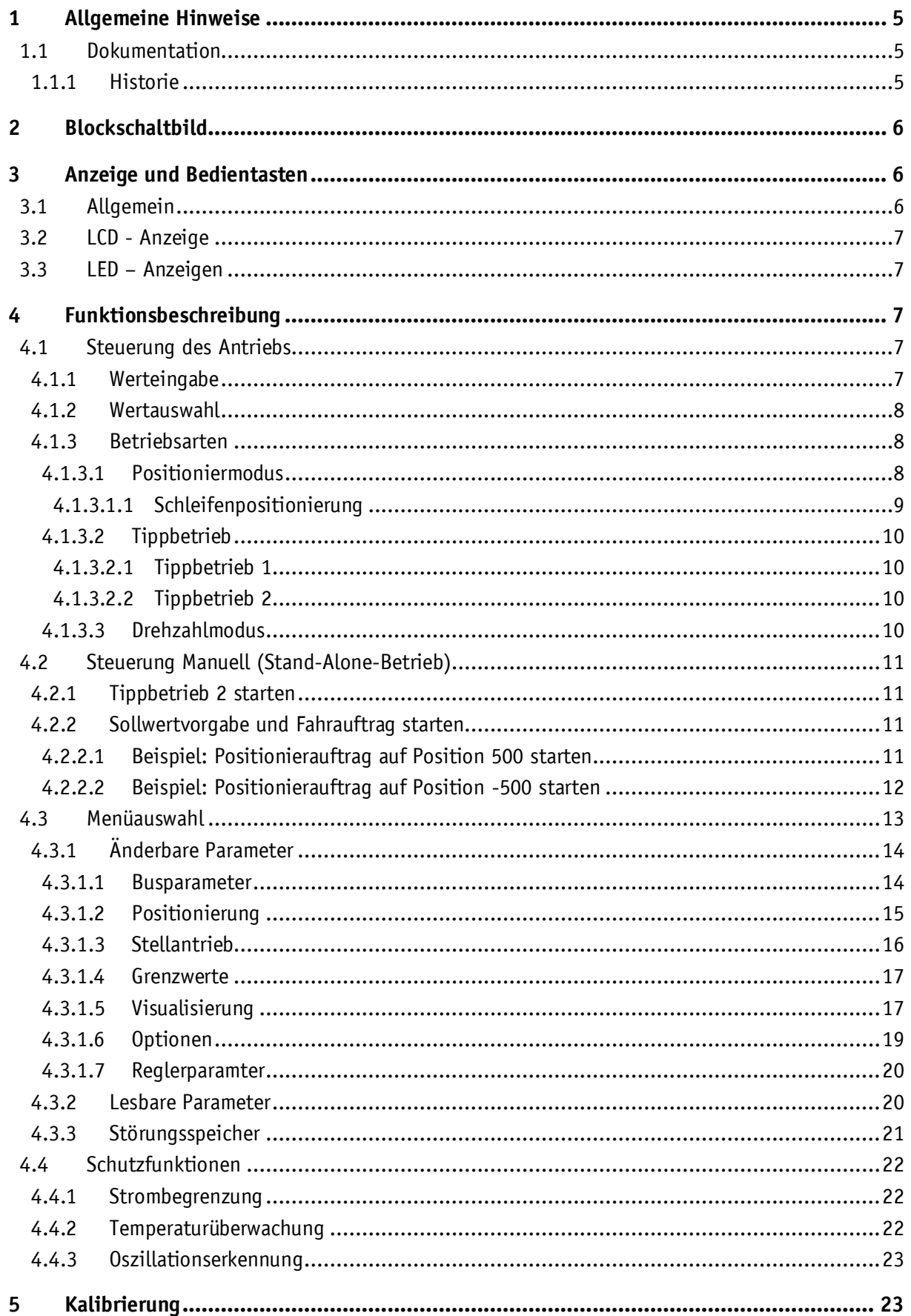

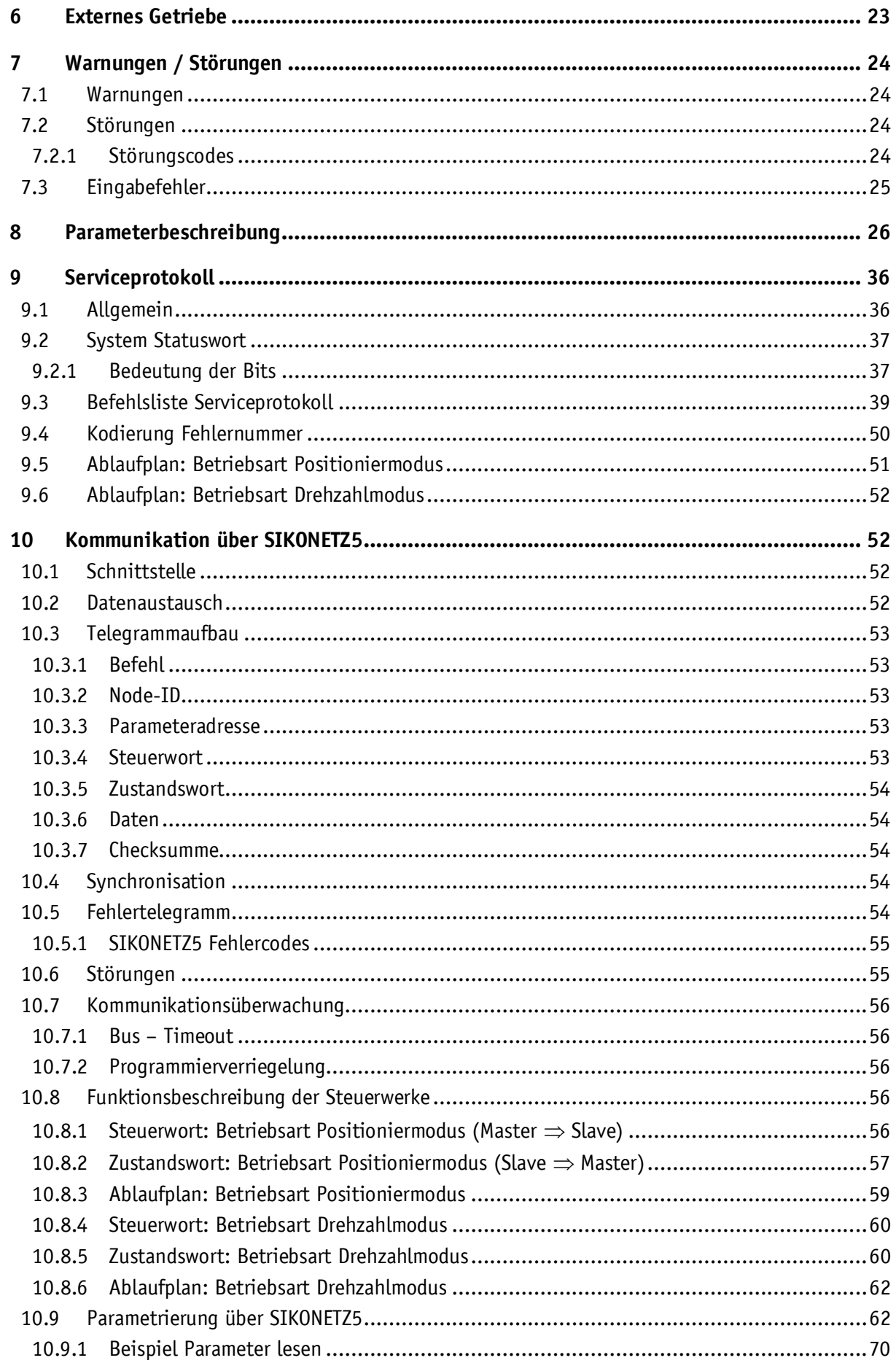

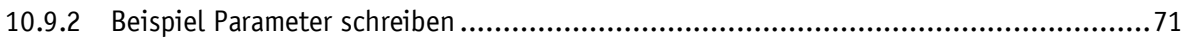

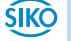

#### <span id="page-4-0"></span>**1 Allgemeine Hinweise**

#### <span id="page-4-1"></span>**1.1 Dokumentation**

Zu diesem Produkt gibt es folgende Dokumente:

- Datenblatt beschreibt die technischen Daten, die Abmaße, die Anschlussbelegungen, das Zubehör und den Bestellschlüssel.
- Montageanleitung beschreibt die mechanische und die elektrische Montage mit allen sicherheitsrelevanten Bedingungen und den dazugehörigen technischen Vorgaben.
- Benutzerhandbuch zur Inbetriebnahme und zum Einbinden des Stellantriebes in ein Feldbussystem.

Diese Dokumente sind auch unter **<http://www.siko-global.com/p/ag05>** bzw. **<http://www.siko-global.com/p/ag06>** zu finden.

#### <span id="page-4-2"></span>**1.1.1 Historie**

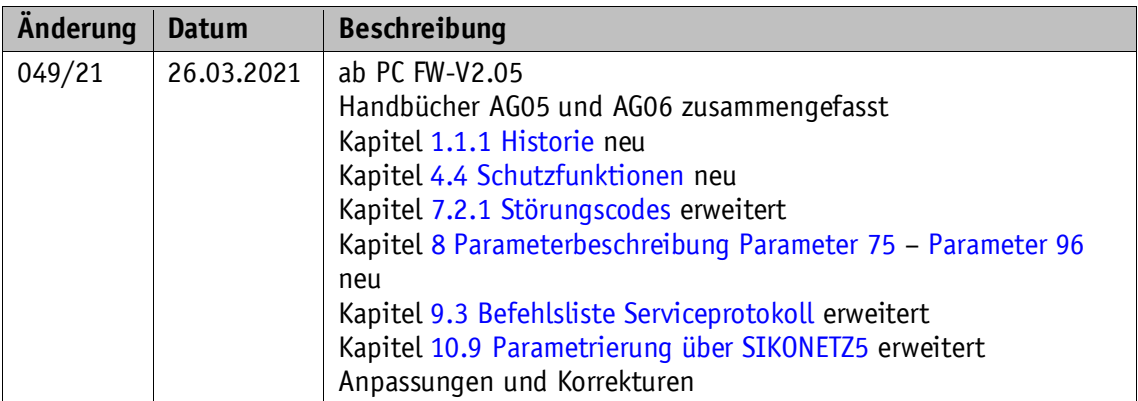

#### <span id="page-5-0"></span>**2 Blockschaltbild**

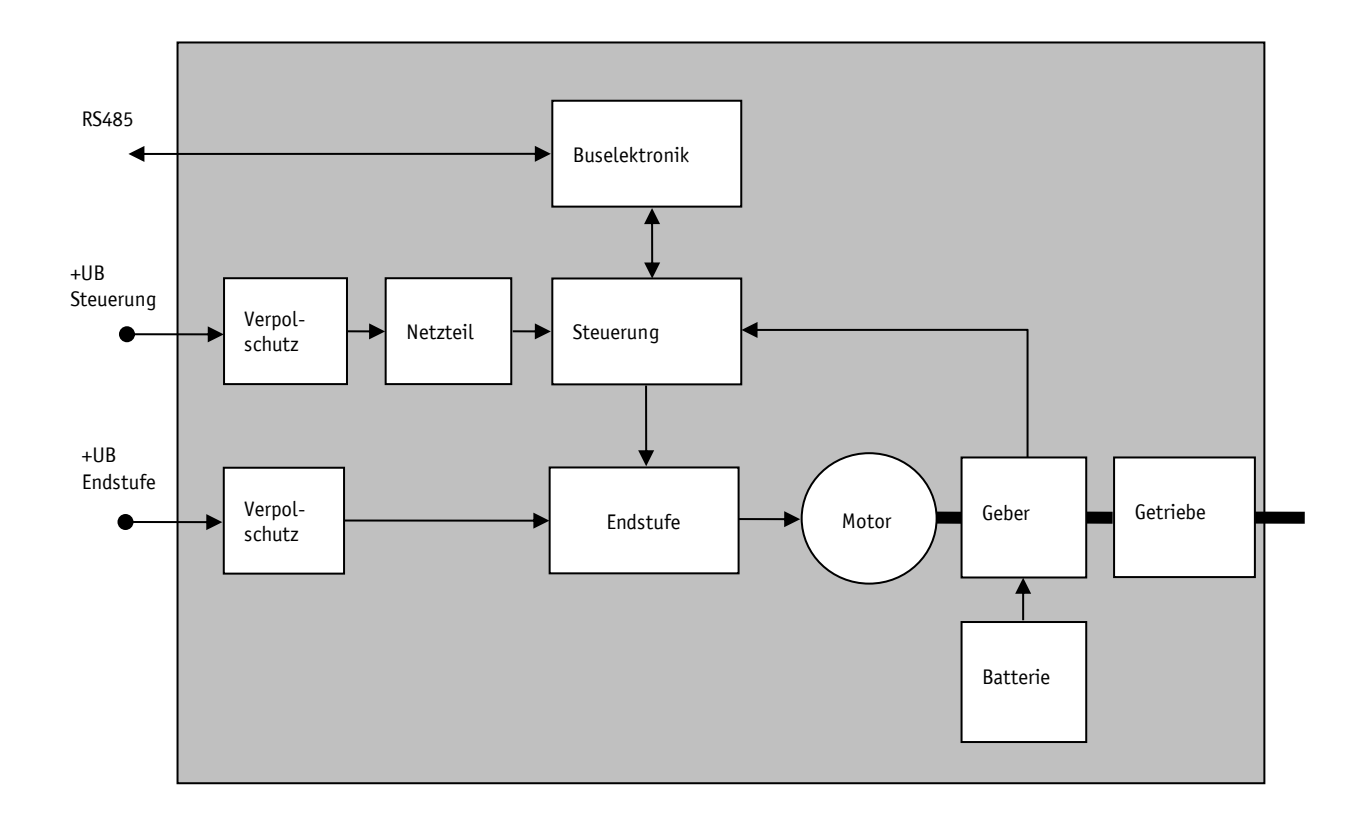

*Abb. 1: Blockschaltbild*

#### <span id="page-5-1"></span>**3 Anzeige und Bedientasten**

#### <span id="page-5-2"></span>**3.1 Allgemein**

Der Stellantrieb verfügt über eine zweizeilige Anzeige mit Sonderzeichen und drei Bedientasten. Über die Tasten wird der Stellantrieb parametriert und gesteuert. Zwei LEDs (1, 2) informieren über den Betriebszustand des Stellantriebs.

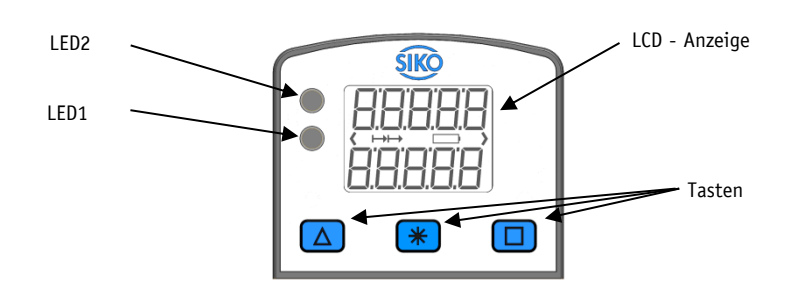

*Abb. 2: Bedienelemente*

#### <span id="page-6-0"></span>**3.2 LCD - Anzeige**

Bei anliegender Versorgungsspannung an der Steuerung werden in der 1. Zeile der Istwert und mit Werkseinstellungen in der 2. Zeile der Sollwert dargestellt.

Der in der 2. Zeile angezeigte Wert kann mittels Parameter eingestellt werden.

#### <span id="page-6-1"></span>**3.3 LED – Anzeigen**

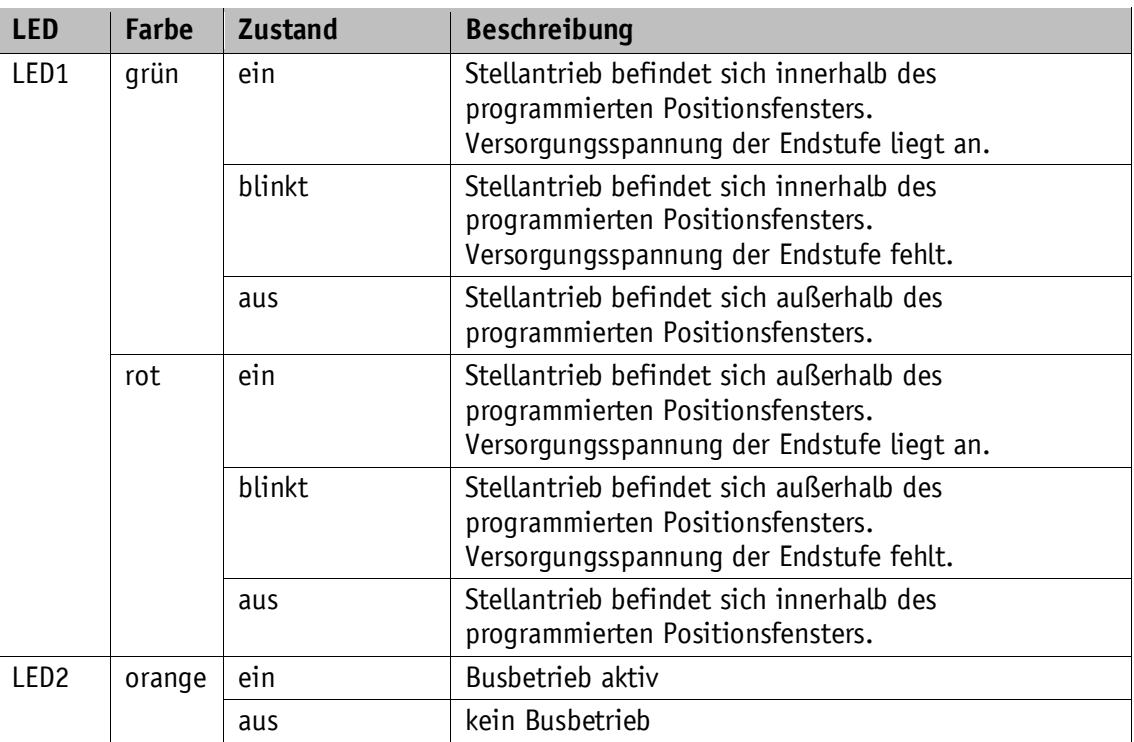

*Tabelle 1: LED-Anzeigen*

#### <span id="page-6-2"></span>**4 Funktionsbeschreibung**

#### <span id="page-6-3"></span>**4.1 Steuerung des Antriebs**

Der Antrieb kann manuell (Stand-Alone) über die Tasten gesteuert und komplett parametriert werden. Im Busbetrieb kann die Steuerung des Antriebs über die Tasten gesperrt werden.

#### <span id="page-6-4"></span>**4.1.1 Werteingabe**

Werteingaben erfolgen über die  $\triangle$  - Taste und die  $\Box$  - Taste. Eingaben werden durch Drücken der  $*$  - Taste bestätigt.

- Taste Auswahl Dezimalstelle
- $\boxed{\triangle}$  Taste Werteingabe

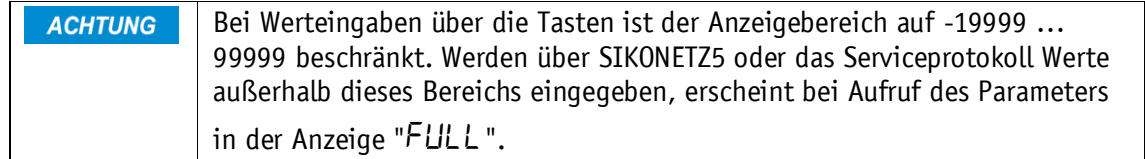

#### <span id="page-7-0"></span>**4.1.2 Wertauswahl**

Bei einigen Parametern besteht die Möglichkeit, Werte aus einer Liste auszuwählen. Direkte Werteingaben sind nicht möglich.

Mit der  $\triangle$  - Taste kann der Wert aus der Liste ausgesucht werden. Mit der  $\triangle$  - Taste wird die Auswahl bestätigt.

#### <span id="page-7-1"></span>**4.1.3 Betriebsarten**

Es wird zwischen den Betriebsarten Positioniermodus und Drehzahlmodus unterschieden. In der Betriebsart Positioniermodus besteht zusätzlich die Möglichkeit im Tippbetrieb zu verfahren.

#### <span id="page-7-2"></span>**4.1.3.1 Positioniermodus**

Im Positioniermodus erfolgt die Positionierung auf den vorgegebenen Sollwert anhand einer Rampenfunktion (siehe [Abb. 3\)](#page-8-1), welche aufgrund der momentanen Istposition sowie der programmierten Reglerparameter P (Proportional-Faktor), I (Integral-Faktor), D (Differenzial-Faktor), Beschleunigung und Geschwindigkeit errechnet wird.

Nach Aktivierung des Fahrauftrags beschleunigt der Stellantrieb mit der programmierten Beschleunigung auf die vorgegebene Geschwindigkeit. Das Maß der Verzögerung auf den Sollwert erfolgt ebenfalls anhand des Parameters 'a-Pos'.

Befindet sich die Istposition innerhalb des programmierten Fensters wird dies durch LED1, im System Statuswort und im SIKONETZ5 Zustandswort signalisiert. Das Verhalten des Antriebs nach dem Erreichen des programmierten Fensters kann definiert werden.

Eine Änderung der Reglerparameter während eines Positioniervorganges hat keine Auswirkung auf den aktuellen Positionierbetrieb.

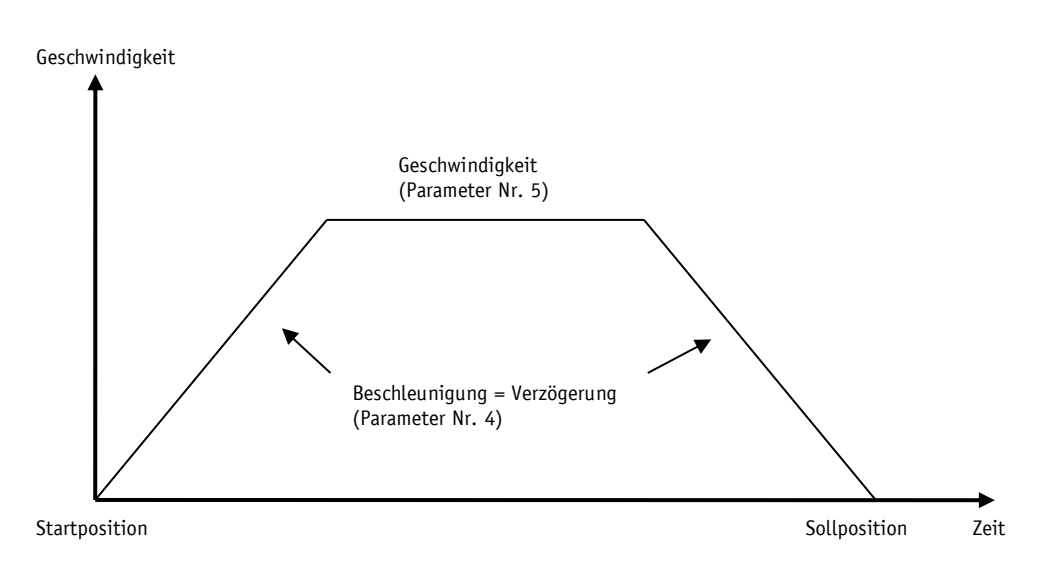

<span id="page-8-1"></span>*Abb. 3: Rampenfahrt Positioniermodus direkt*

#### <span id="page-8-0"></span>**4.1.3.1.1 Schleifenpositionierung**

Beim Betrieb des Antriebs an einer Spindel oder eines zusätzlichen Getriebes besteht die Möglichkeit, das Spindel- bzw. externes Getriebespiel mit Hilfe der Schleifenpositionierung auszugleichen. Hierbei erfolgt die Anfahrt des Sollwertes immer von der gleichen Richtung. Diese Anfahrrichtung kann bestimmt werden.

#### **Beispiel:**

Richtung in der jede Sollposition angefahren werden soll ist positiv*.*

- Fall  $1 \Rightarrow$  neue Position ist größer als Istposition: Die Sollposition wird direkt angefahren
- Fall  $2 \Rightarrow$  neue Position ist kleiner als Istposition: Der Stellantrieb fährt die Schleifenlänge über die Sollposition hinaus, anschließend wird der Sollwert in positiver Richtung angefahren.

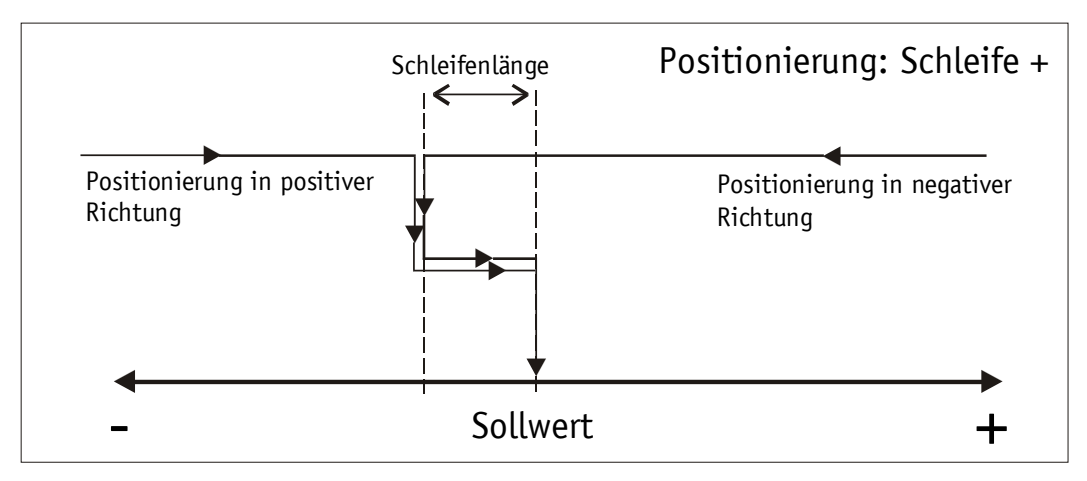

*Abb. 4: Positionierung Schleife+*

#### <span id="page-9-0"></span>**4.1.3.2 Tippbetrieb**

Tippbetrieb ist nur in der Betriebsart 'Positioniermodus' möglich. Beschleunigung sowie Geschwindigkeit im Tippbetrieb können über Parameter programmiert werden.

Ein Ausgleich der Spindelspieles (Schleifenpositionierung) erfolgt in dieser **ACHTUNG** Betriebsart nicht.

#### <span id="page-9-1"></span>**4.1.3.2.1 Tippbetrieb 1**

Der Stellantrieb fährt von der aktuellen Istposition einmalig um den Wert 'Delta Tipp', abhängig vom Vorzeichen des eingegebenen Wertes.

'Delta Tipp' <0: Verfahrrichtung negativ

'Delta Tipp' >0: Verfahrrichtung positiv

Ist der Parameter 'Spindelsteigung' auf Null programmiert, erfolgt der **ACHTUNG** Verfahrweg in Inkrementen. Bei 'Spindelsteigung' ungleich Null bezieht sich die Angabe des Parameters 'Delta Tipp' auf den Verfahrweg in 1/100 mm.

Nach Erreichen der Sollposition, wird dies entsprechend signalisiert.

Damit Tippbetrieb 1 und 2 gestartet werden können, müssen folgende Bedingungen erfüllt sein:

- Stellantrieb darf nicht auf Störung geschaltet sein
- kein Fahrauftrag aktiv
- Versorgungsspannung Endstufe liegt an

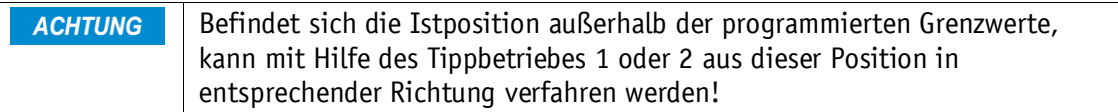

#### <span id="page-9-2"></span>**4.1.3.2.2 Tippbetrieb 2**

Der Stellantrieb fährt von der aktuellen Istposition solange der Befehl hierfür anliegt. Die Tippgeschwindigkeit kann durch zwei Parameter beeinflusst werden und wird wie im folgenden Beispiel dargestellt im Stellantrieb berechnet:

 $v$  - Tipp [\(Parameter Nr. 9\)](#page-26-0) = 10 U/min (nur im Stillstand änderbar)

Offset Tippen 2 [\(Parameter Nr. 30\)](#page-30-0) = 85 % (während des Tippbetriebs änderbar)

Die resultierende Tippgeschwindigkeit beträgt bei diesem Beispiel:

Tippgeschwindigkeit = v - Tipp \* Offset Tippen 2 = 10 U/min \* 85 % = 9 U/min

Ergebnisse werden stets auf ganze Zahlen gerundet. Die Minimaldrehzahl beträgt 1 U/min.

#### <span id="page-9-3"></span>**4.1.3.3 Drehzahlmodus**

Im Drehzahlmodus beschleunigt der Stellantrieb nach Freigabe des Sollwertes auf die Solldrehzahl und hält diese Drehzahl bei, bis der Sollwert gesperrt wird, oder eine neue Solldrehzahl vorgegeben wird.

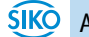

Beim Ändern der Solldrehzahl wird die Drehzahl dem neuen Wert unmittelbar angepasst. Die Verfahrrichtung im Drehzahlmodus wird durch das Vorzeichen des Sollwertes bestimmt.

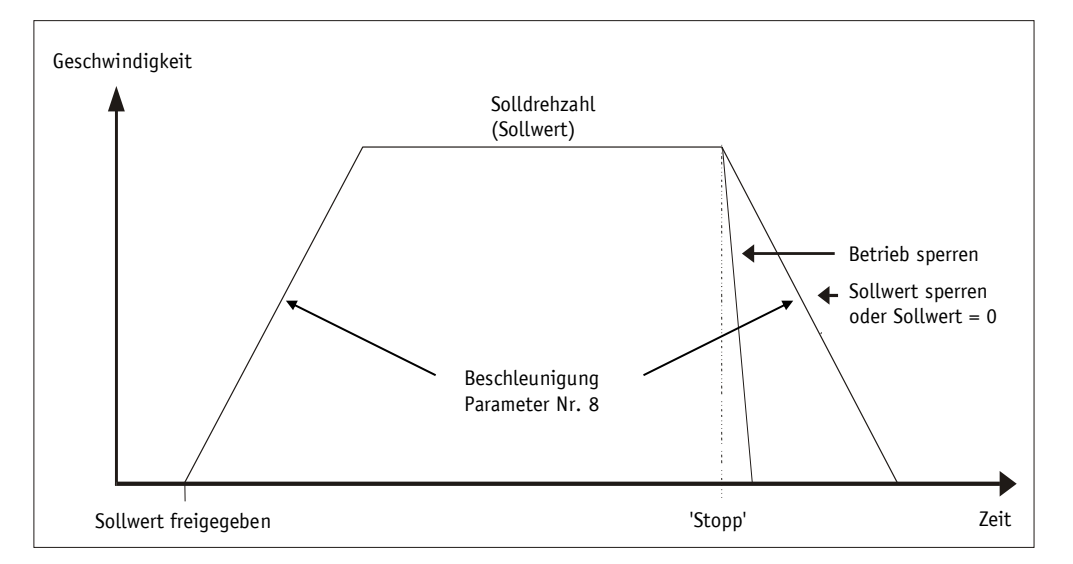

#### *Abb. 5: Rampe Drehzahlmodus*

Damit der Drehzahlmodus gestartet werden kann, müssen folgende Bedingungen erfüllt sein:

- Stellantrieb darf nicht auf Störung geschaltet sein
- kein Fahrauftrag aktiv
- Versorgungsspannung Endstufe liegt an

Grenzwerte 1 + 2 sind in dieser Betriebsart deaktiviert. **ACHTUNG** 

#### <span id="page-10-0"></span>**4.2 Steuerung Manuell (Stand-Alone-Betrieb)**

#### <span id="page-10-1"></span>**4.2.1 Tippbetrieb 2 starten**

Nach Anlegen der Versorgungspannung befindet sich der Stellantrieb auf der obersten Ebene der Menüstruktur (Default/Auslieferungszustand). Der Positioniermodus ist aktiv.

Das Drücken der  $\boxed{\triangle}$  - Taste startet den Linkslauf (Tippbetrieb 2).

Das Drücken der  $\Box$  - Taste startet den Rechtslauf (Tippbetrieb 2).

Das Loslassen der entsprechenden Taste stoppt die Verfahrbewegung.

Das Drücken der  $\mathbb{R}$  - Taste startet den Parametrier-/Programmiermodus.

#### <span id="page-10-2"></span>**4.2.2 Sollwertvorgabe und Fahrauftrag starten**

#### <span id="page-10-3"></span>**4.2.2.1 Beispiel: Positionierauftrag auf Position 500 starten**

Vorraussetzungen:

- Die Anzeige befindet sich auf der obersten Ebene der Menüstruktur (Grundzustand).
- Betriebsart: Positioniermodus
- Tastenfunktionen: freigegeben

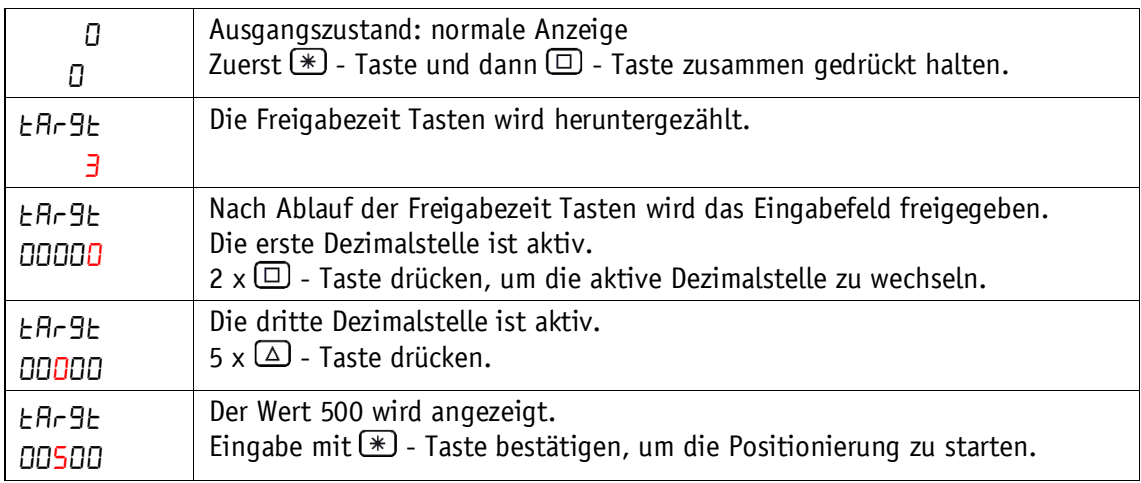

#### <span id="page-11-0"></span>**4.2.2.2 Beispiel: Positionierauftrag auf Position -500 starten**

Vorraussetzungen:

- Die Anzeige befindet sich auf der obersten Ebene der Menüstruktur (Grundzustand).
- Betriebsart: Positioniermodus
- Tastenfunktionen: freigegeben

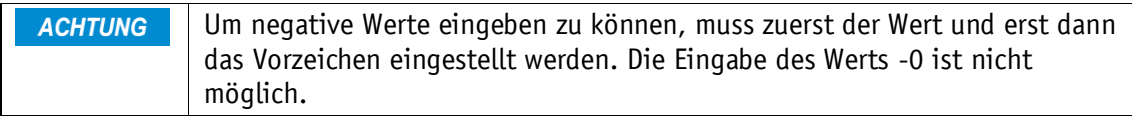

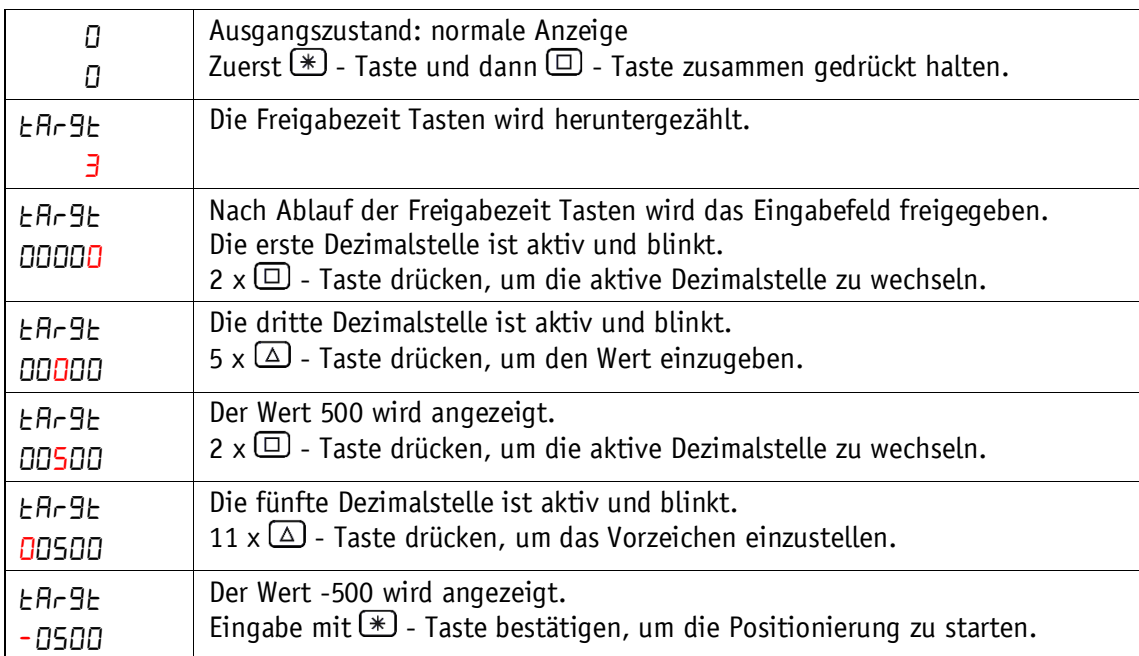

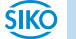

#### <span id="page-12-0"></span>**4.3 Menüauswahl**

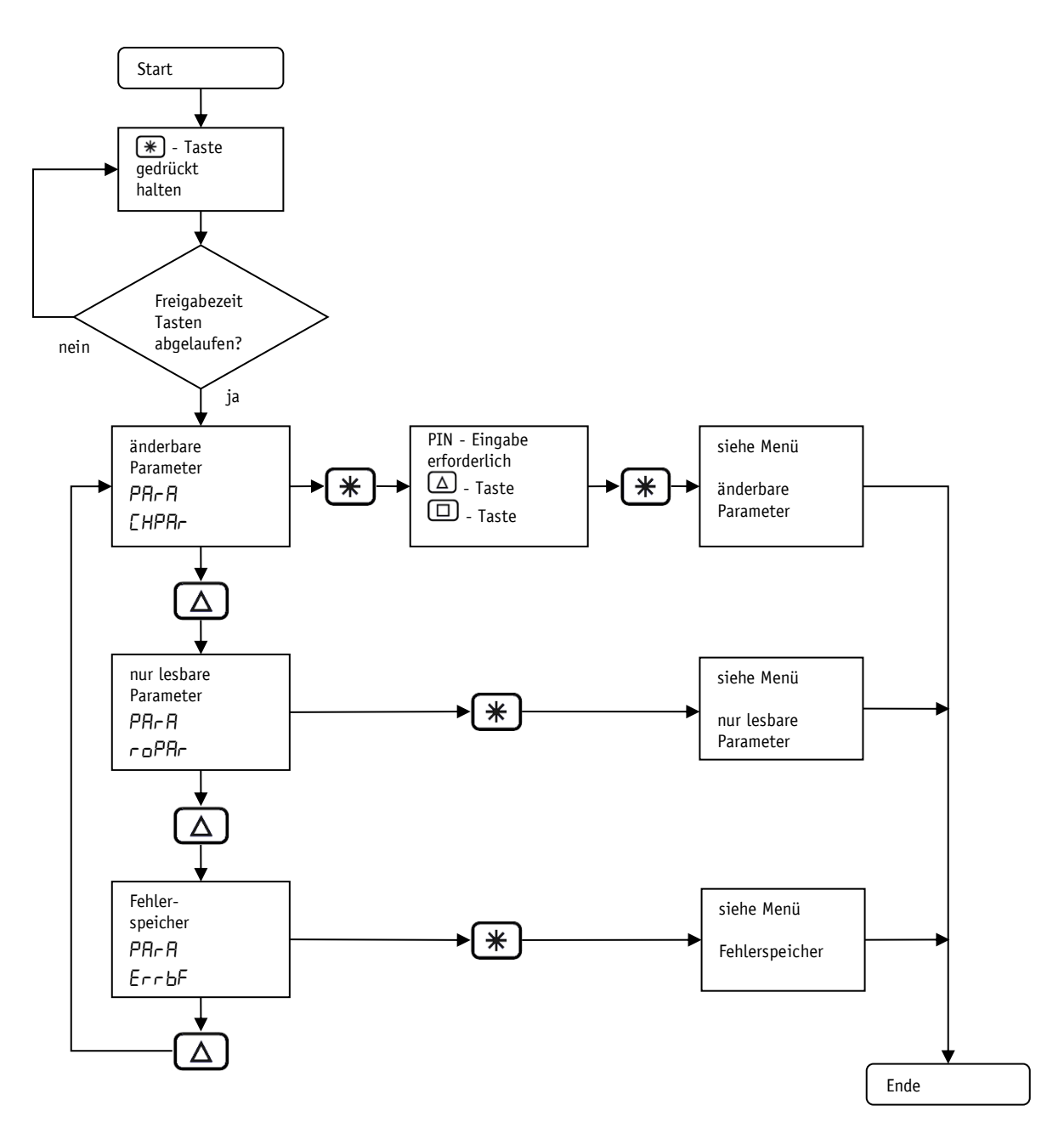

*Abb. 6: Menüauswahl*

# <span id="page-13-0"></span>**4.3.1 Änderbare Parameter**

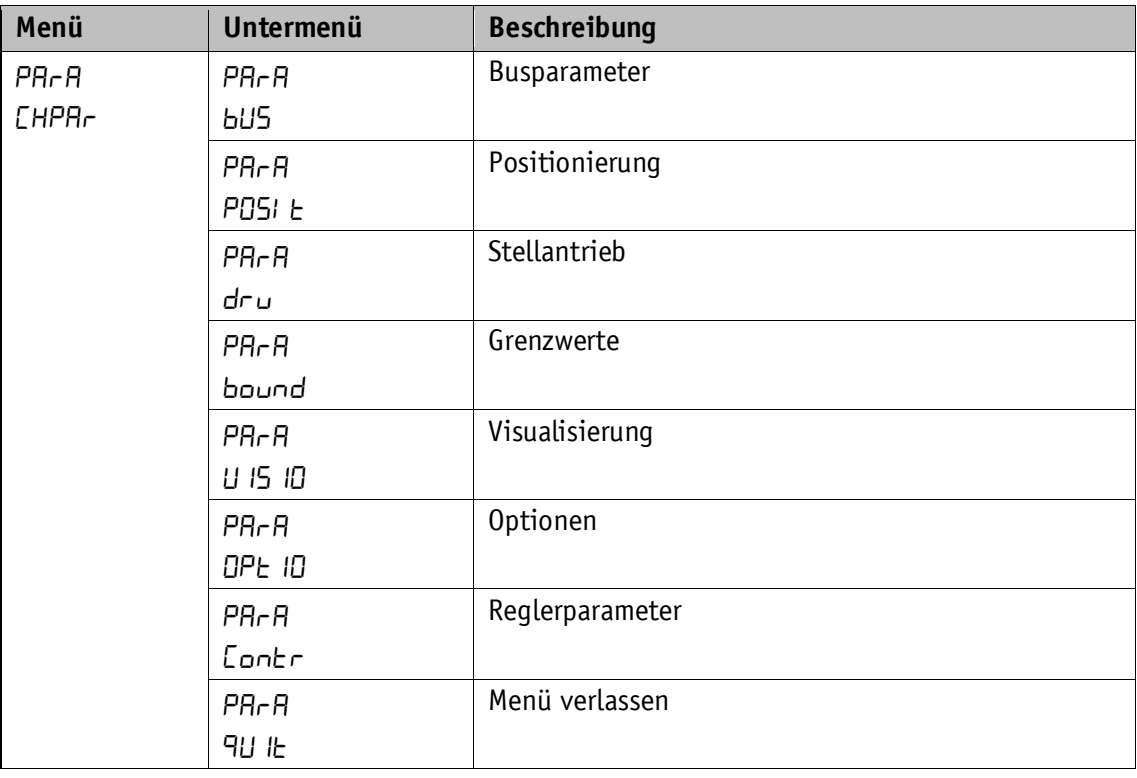

Das Menü änderbare Parameter ist in weitere Untermenüs aufgeteilt:

*Tabelle 2: Menüübersicht änderbare Parameter*

#### <span id="page-13-1"></span>**4.3.1.1 Busparameter**

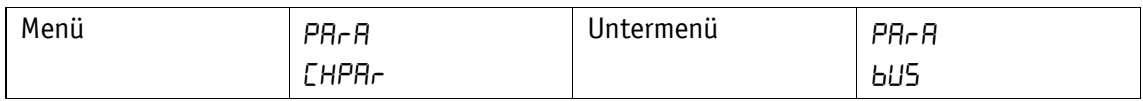

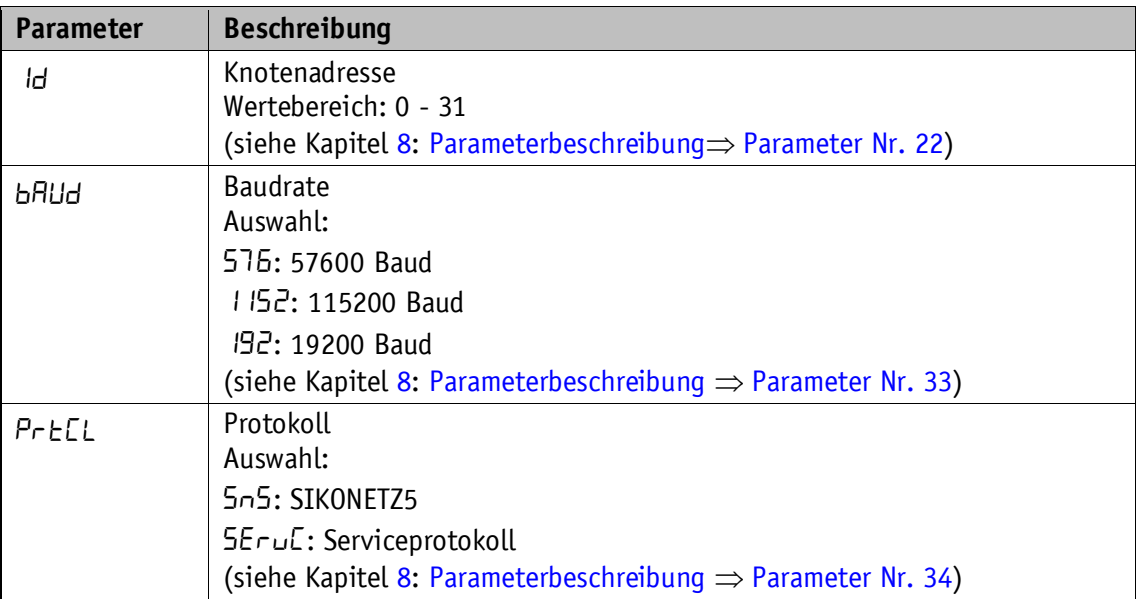

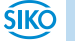

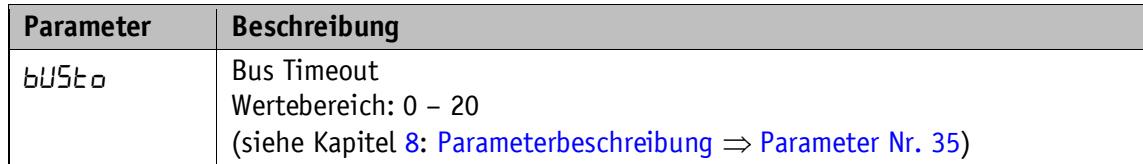

*Tabelle 3: Menü Busparameter*

# <span id="page-14-0"></span>**4.3.1.2 Positionierung**

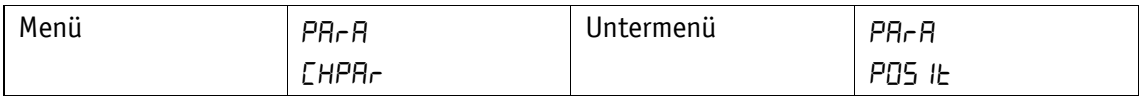

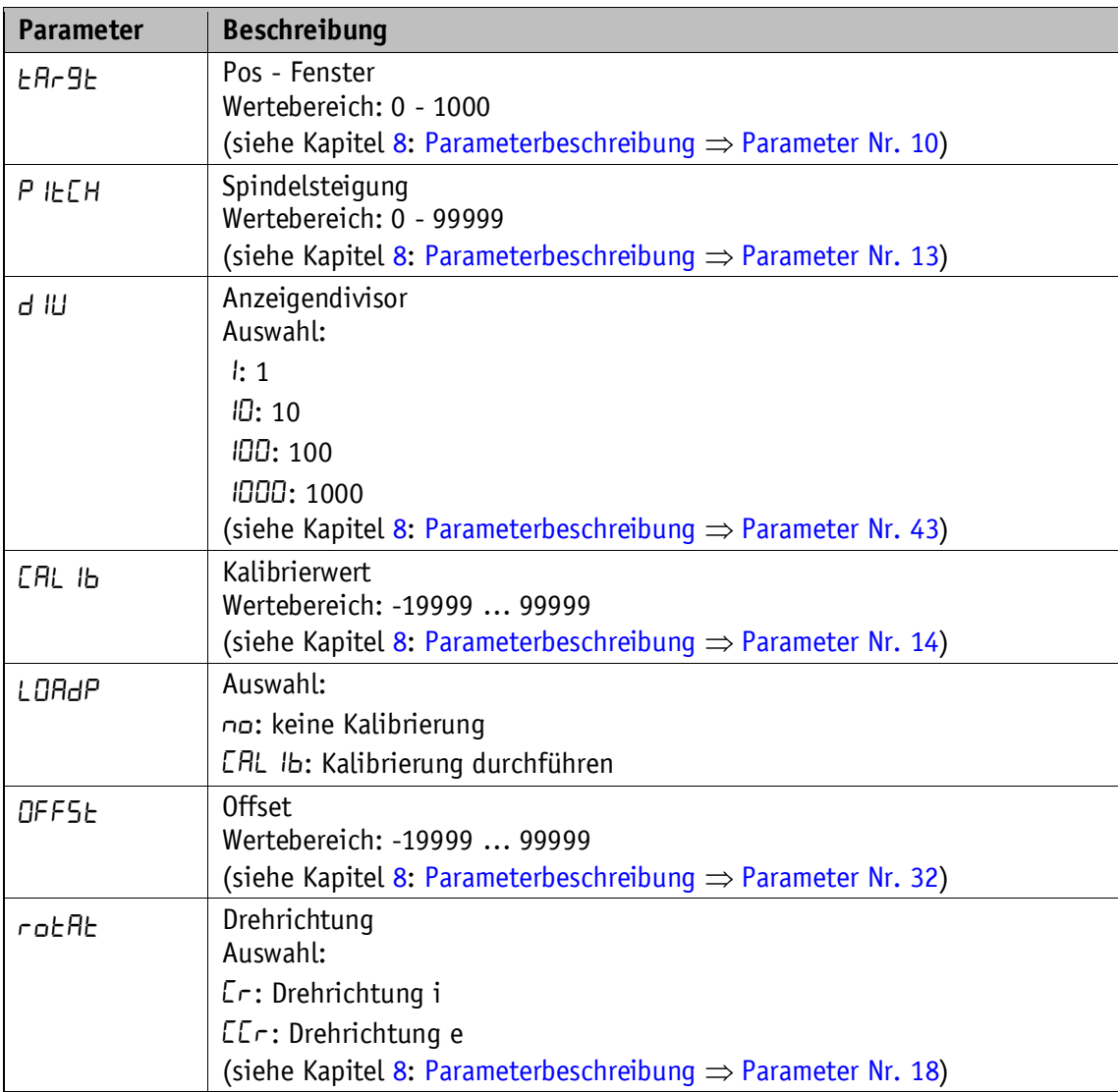

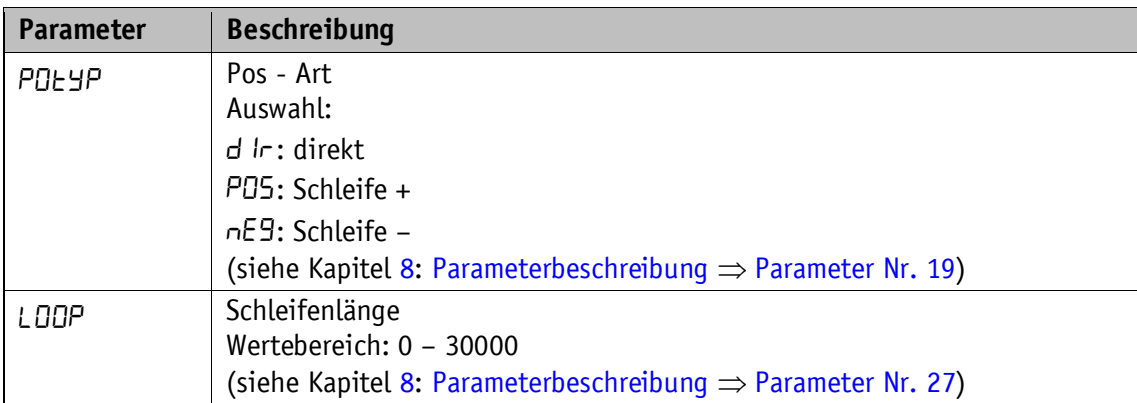

*Tabelle 4: Menü Positionierung*

# <span id="page-15-0"></span>**4.3.1.3 Stellantrieb**

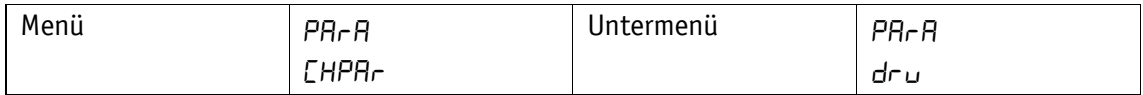

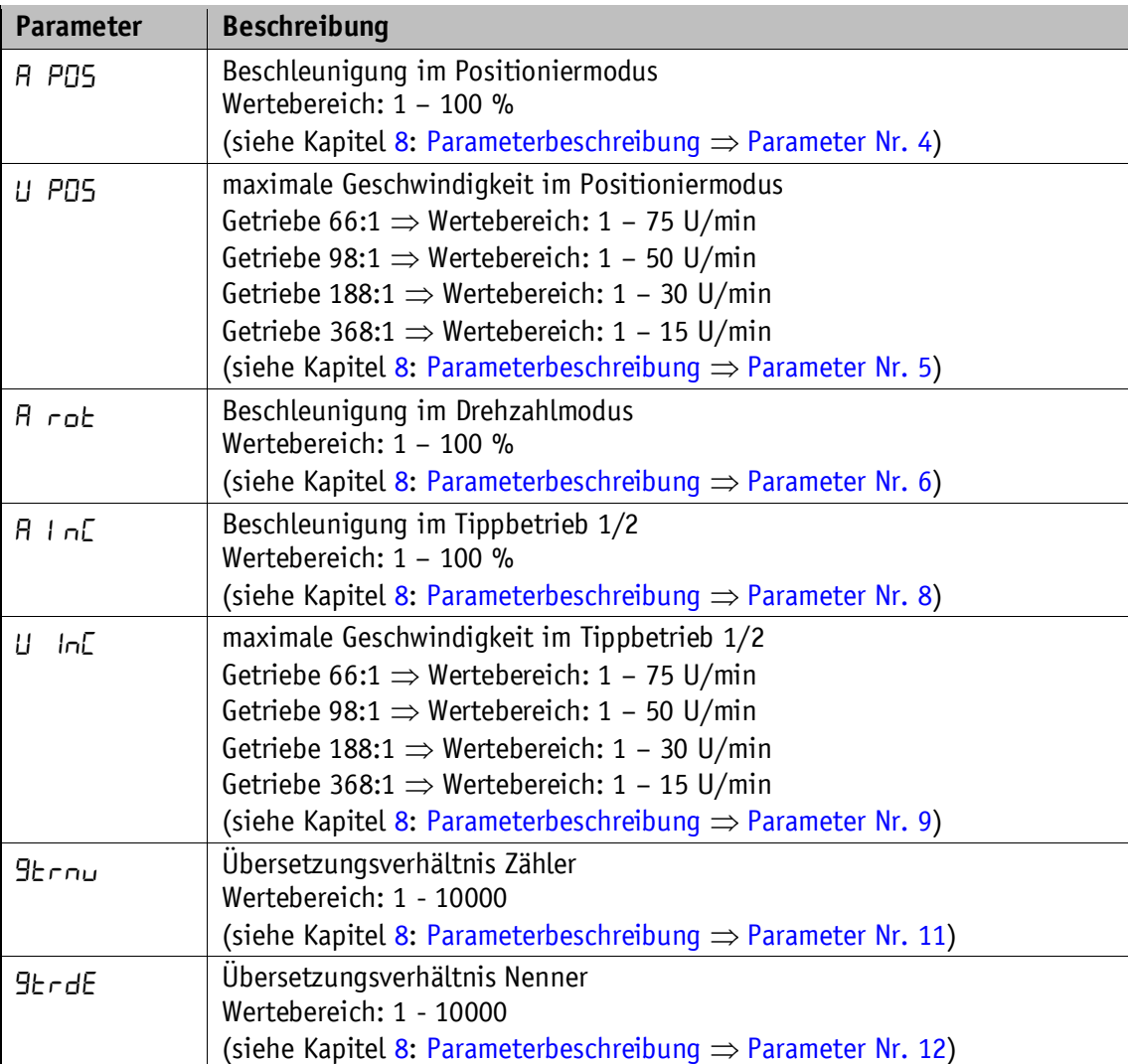

*Tabelle 5: Menü Stellantrieb*

#### <span id="page-16-0"></span>**4.3.1.4 Grenzwerte**

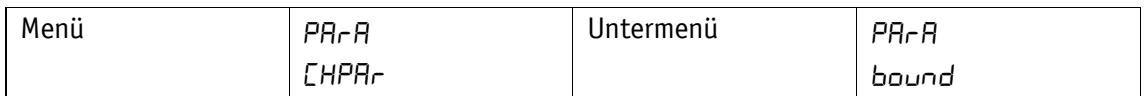

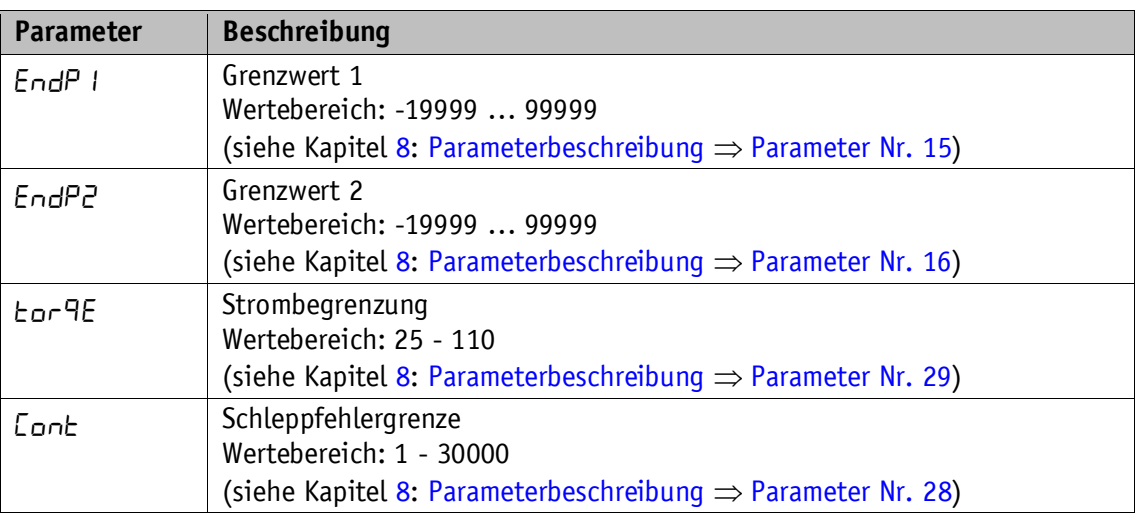

*Tabelle 6: Menü Grenzwerte*

# <span id="page-16-1"></span>**4.3.1.5 Visualisierung**

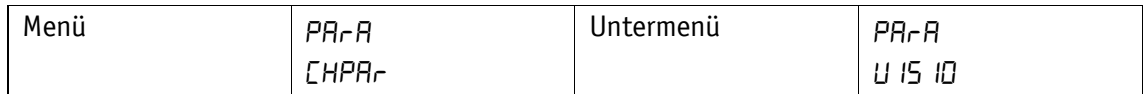

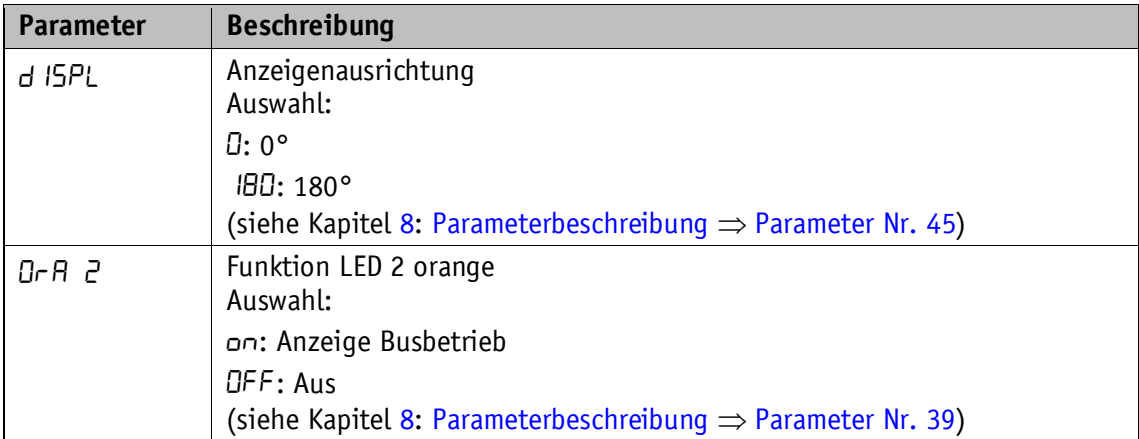

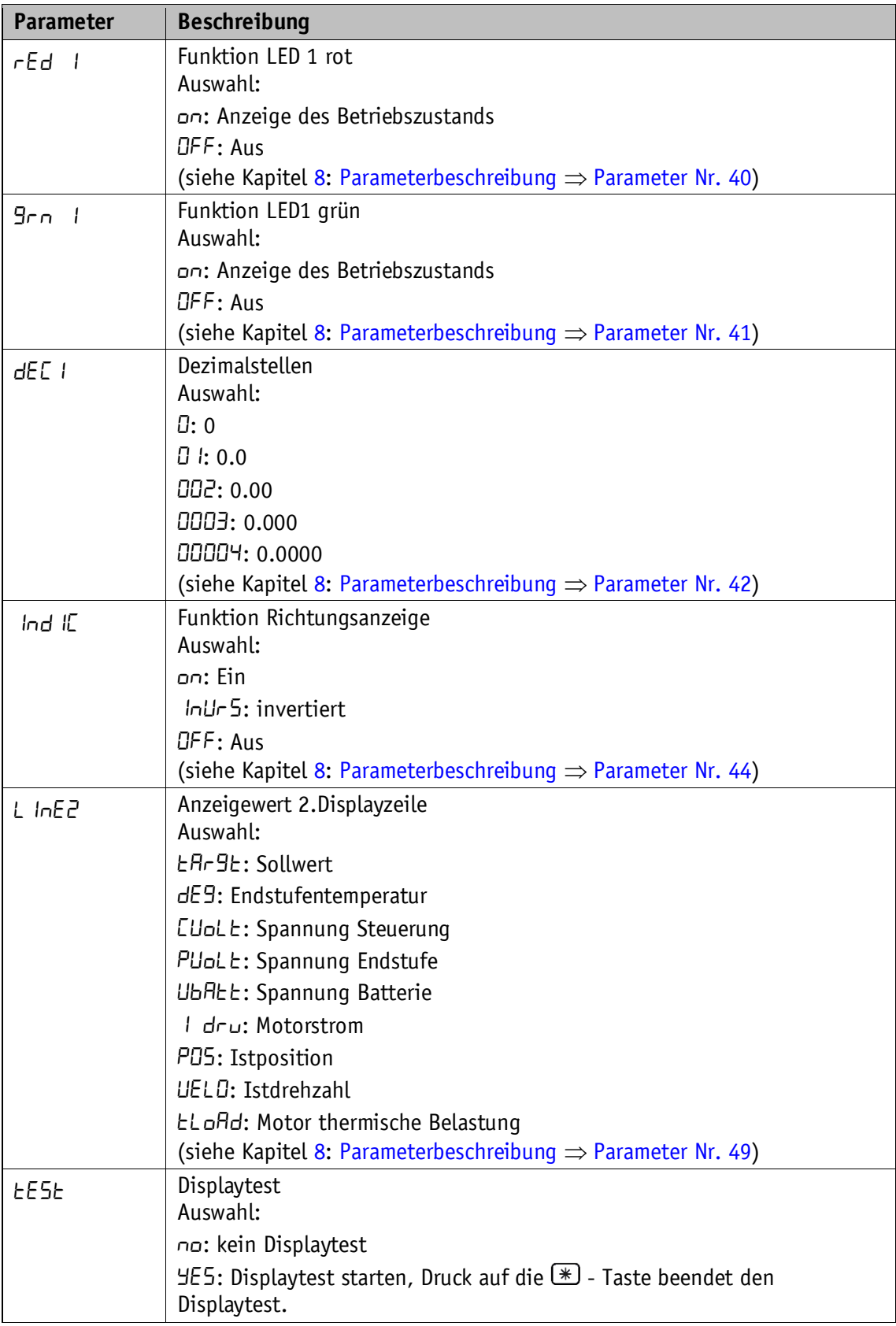

*Tabelle 7: Menü Visualisierung*

# <span id="page-18-0"></span>**4.3.1.6 Optionen**

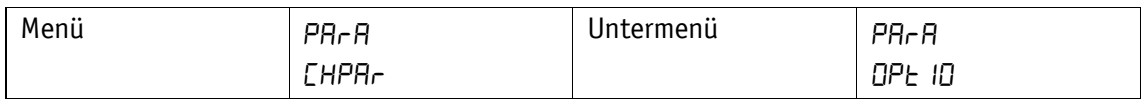

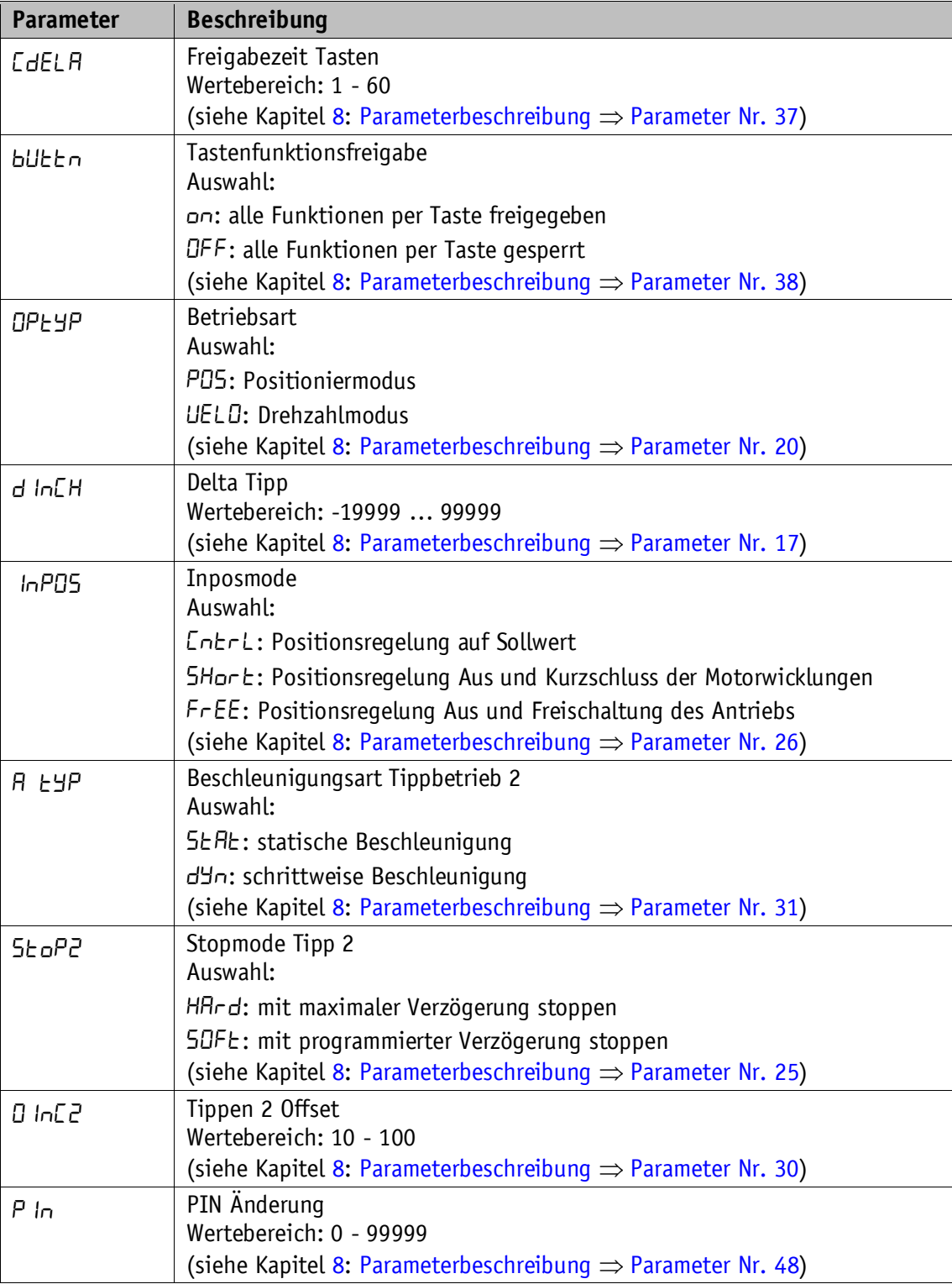

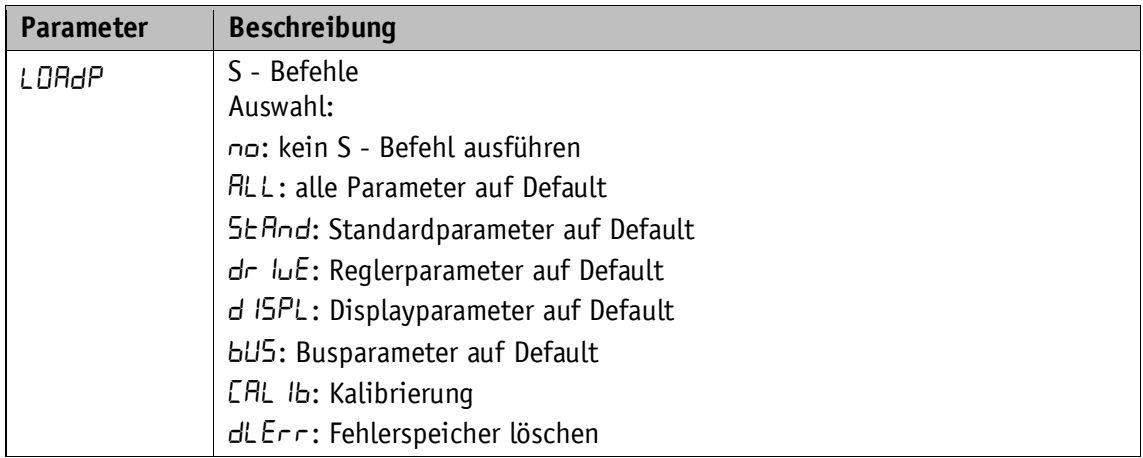

*Tabelle 8: Menü Optionen*

# <span id="page-19-0"></span>**4.3.1.7 Reglerparamter**

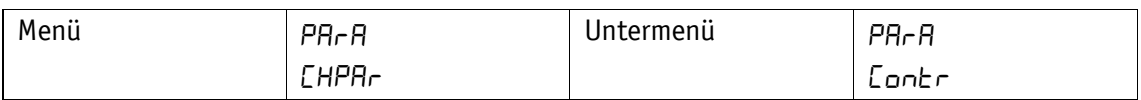

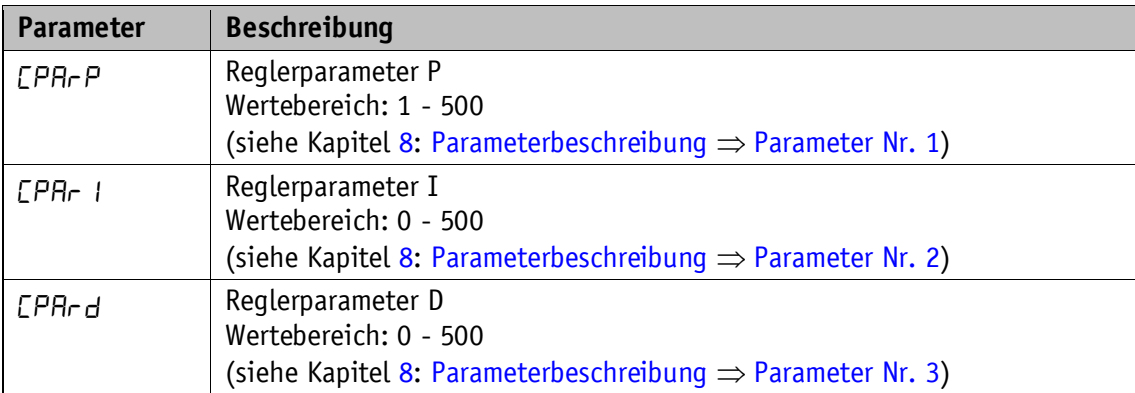

*Tabelle 9: Menü Reglerparameter*

### <span id="page-19-1"></span>**4.3.2 Lesbare Parameter**

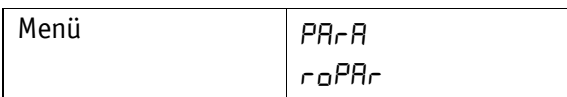

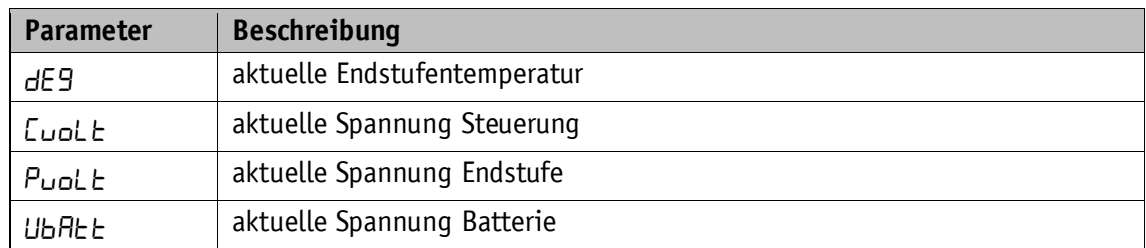

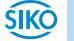

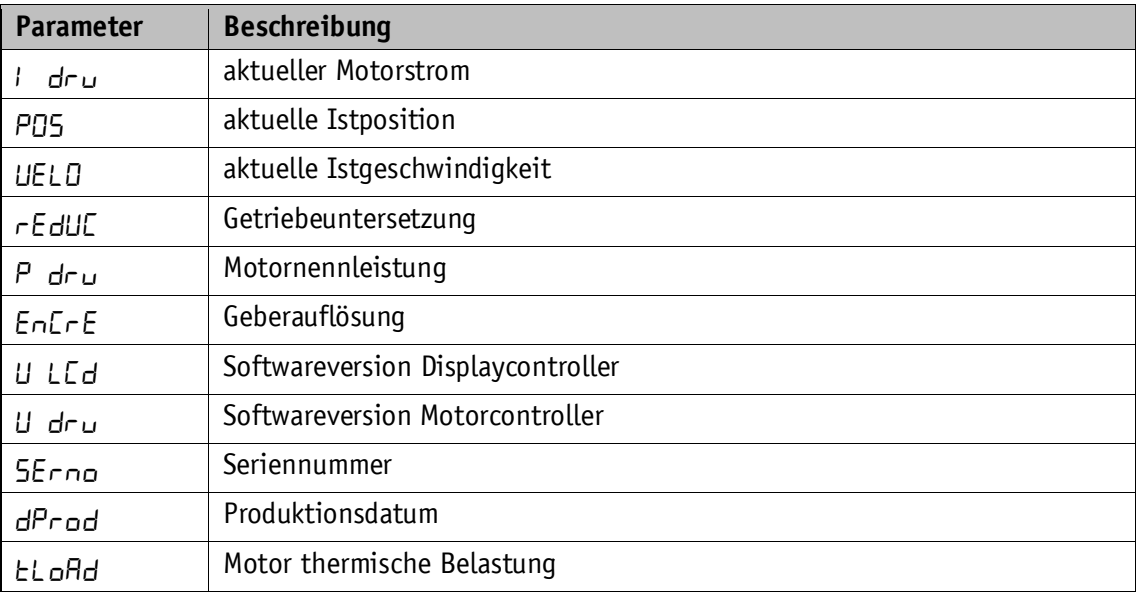

*Tabelle 10: Menü lesbare Parameter*

# <span id="page-20-0"></span>**4.3.3 Störungsspeicher**

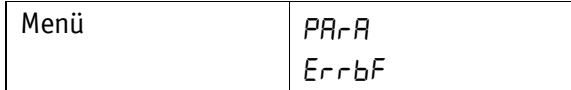

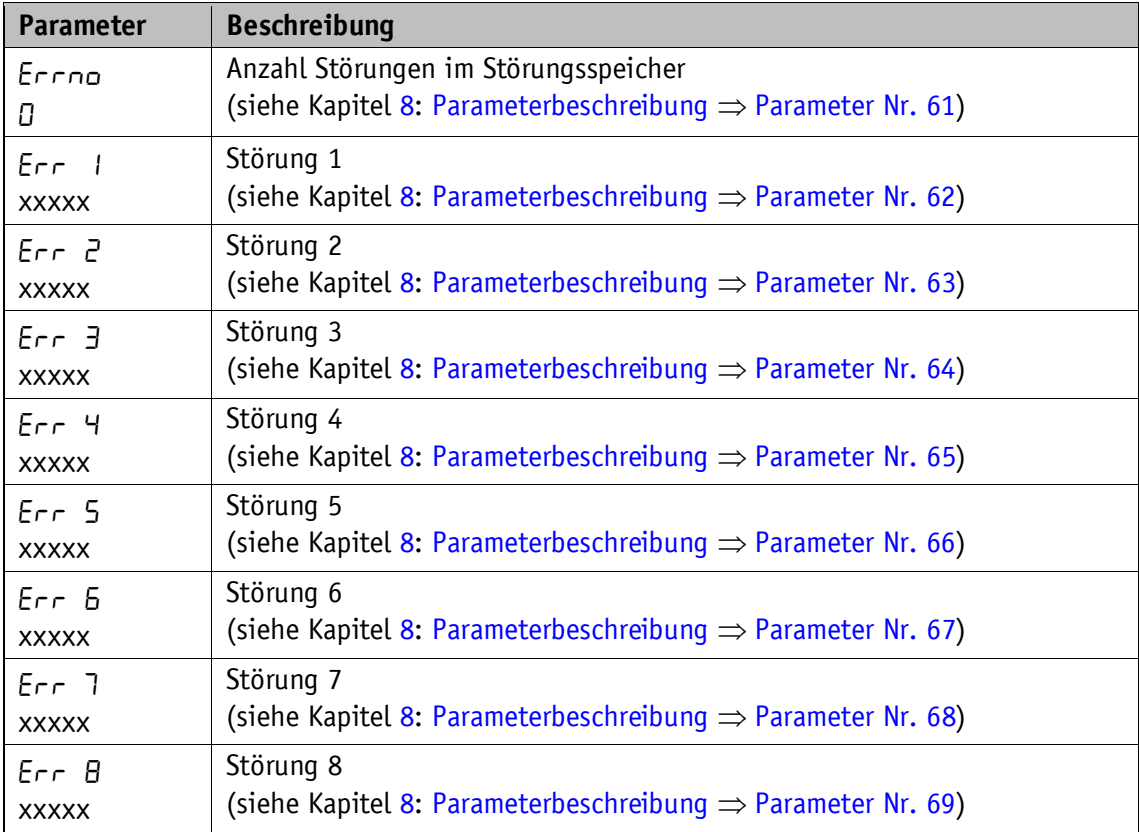

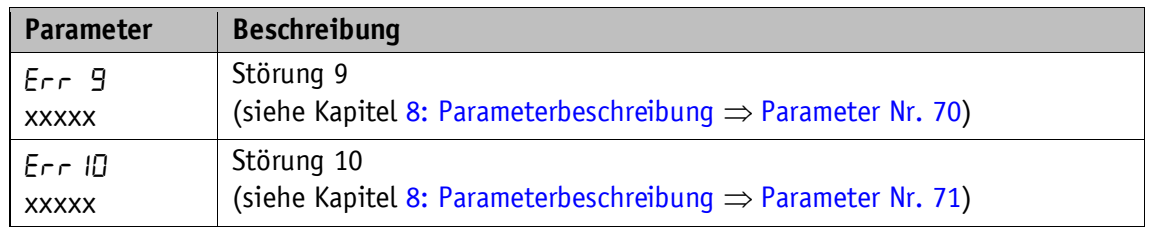

*Tabelle 11: Menü Störungsspeicher*

xxxxx = Anzeige Störungscode in Textform (siehe Kapitel [7.2.1: Störungscodes\)](#page-23-3)

#### <span id="page-21-0"></span>**4.4 Schutzfunktionen**

#### <span id="page-21-1"></span>**4.4.1 Strombegrenzung**

Der Stellantrieb ist mit einer einstellbaren Strombegrenzung ausgestattet. Sie dient primär zum Schutz des Antriebs vor Überlastung.

Mit dem eingestellten Defaultwert wird das im Datenblatt angegebene Nenndrehmoment erreicht.

Eine Überlastung des Antriebs führt zur Begrenzung des Motorstroms auf den eingestellten Wert.

Als Folge kann der Stellantrieb die eingestellte Geschwindigkeit nicht halten, der Schleppfehler wird größer. Übersteigt der Schleppfehler die Schleppfehlergrenze geht der Stellantrieb in den Zustand Störung: Schleppfehler.

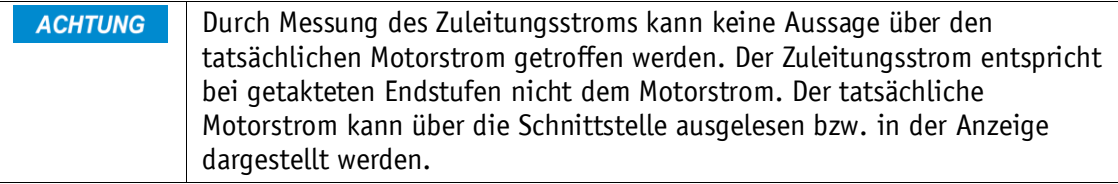

#### <span id="page-21-2"></span>**4.4.2 Temperaturüberwachung**

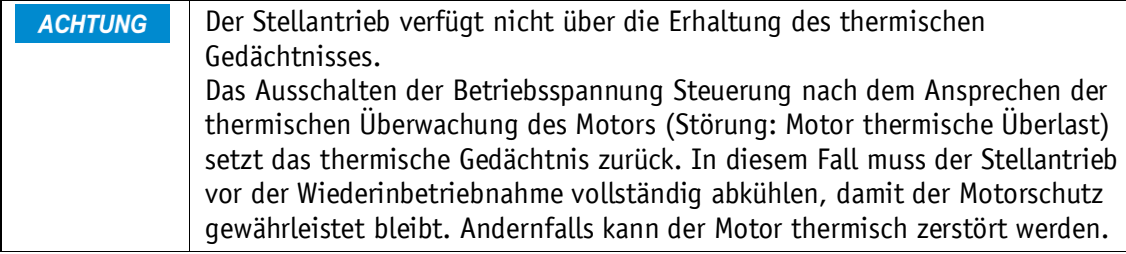

Die Motortemperatur wird anhand eines thermischen Modells aus dem Motorstrom berechnet. Die berechnete thermische Auslastung kann über den Parameter Motor thermische Belastung (siehe Kapitel [8: Parameterbeschreibung](#page-25-0)  $\Rightarrow$  [Parameter Nr. 75\)](#page-34-0) ausgelesen werden. Erreicht die Auslastung 100 %, wird die Störung Motor thermische Überlast ausgelöst.

Die Endstufentemperatur wird direkt in der Endstufe gemessen. Überschreitet die gemessene Temperatur den Wert von 90 °C wird die Störung Endstufe Übertemperatur ausgelöst.

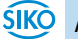

#### <span id="page-22-0"></span>**4.4.3 Oszillationserkennung**

Wird der PID-Positionierregler außerhalb der Stabilitätsgrenze betrieben, kann die Achse des Stellantriebs anfangen zu oszillieren. Im Stillstand und gleichzeitig aktiver Positionsregelung (kein Fahrauftrag aktiv) wird überwacht, ob an der Achse Schwingungen auftreten. Überschreiten die Schwingungen einen festgelegten Schwellwert, wird die Störung Positionsregelung instabil ausgelöst.

#### <span id="page-22-1"></span>**5 Kalibrierung**

Um eine Kalibrierung durchzuführen sind zwei Schritte notwendig:

- 1. Kalibrierwert schreiben
- 2. Kalibrierung durchführen

Eine Kalibrierung ist aufgrund des absoluten Messsystems nur einmal bei der Inbetriebnahme erforderlich. Bei der Kalibrierung wird der Kalibrierwert zur Berechnung des Positionswerts übernommen. Für den Fall der Kalibrierung gilt:

Positionswert = 0 + Kalibrierwert + Offsetwert

Kalibrierwert (siehe Kapitel [8: Parameterbeschreibung](#page-25-0)  $\Rightarrow$  [Parameter Nr.](#page-27-1) 14)

Offsetwert (siehe Kapitel [8: Parameterbeschreibung](#page-25-0)  $\Rightarrow$  [Parameter Nr.](#page-31-3) 32)

Eine Kalibrierung ist nur möglich, wenn kein Fahrauftrag aktiv ist! **ACHTUNG** 

#### <span id="page-22-2"></span>**6 Externes Getriebe**

Bei Verwendung eines externen Getriebes besteht die Möglichkeit über die Parameter Nr. 11 'ü – Zähler' sowie die Parameter Nr. 12 'ü – Nenner' einen Faktor zu programmieren um die Getriebeübersetzung bei der Positionsbestimmung mit einzubeziehen.

Beispiel (siehe [Abb. 7\)](#page-22-3):

Der Stellantrieb wird an einem Getriebe mit einer Untersetzung von 5:1 betrieben. Dabei müssen die Parameter 'ü-Zähler' und 'ü-Nenner' wie folgt programmiert werden:

- Parameter 'ü-Zähler': 5
- Parameter 'ü-Nenner': 1

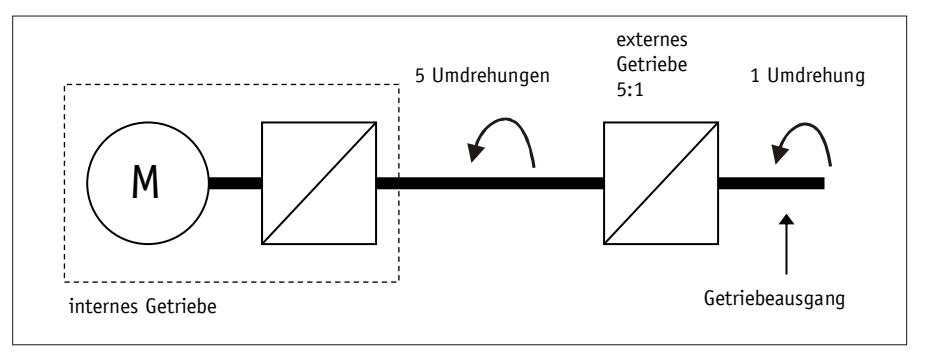

<span id="page-22-3"></span>*Abb. 7: externes Getriebe*

Die Eingabe einer ungeraden Getriebeuntersetzung ist nach folgendem Beispiel möglich:

Getriebeuntersetzung = 3.78

- Parameter 'ü Zähler': 378
- Parameter 'ü Nenner': 100

# <span id="page-23-0"></span>**7 Warnungen / Störungen**

#### <span id="page-23-1"></span>**7.1 Warnungen**

Warnungen haben keinen Einfluss auf den Ablauf des Positionierantriebs. Warnungen verschwinden nach Beseitigung der Ursache wieder.

Mögliche Warnungen sind:

- Batteriespannung für Absolutwertgeber unterschreitet Grenzwert  $\Rightarrow$  innerhalb der nächsten 6 Monate Batteriewechsel vornehmen.
- Strombegrenzung aktiv.

#### <span id="page-23-2"></span>**7.2 Störungen**

Störungen lösen einen sofortigen Stop des Positionierantriebes aus. Störungszustände werden über die Anzeige signalisiert.

Über die Schnittstelle können ebenfalls vorliegende Störungen erkannt werden:

- Die Störmeldungen werden in der Reihenfolge ihrer Erfassung in den Störungsspeicher eingetragen. Bei vollem Störungsspeicher werden die letzten 10 Störmeldungen dargestellt.
- Die Ursache der Störung kann anhand des Störungscodes ermittelt werden.

Jede Störung wird im zugeordneten Störungszähler hinterlegt. Die Störungszähler können nicht zurückgesetzt werden.

#### <span id="page-23-3"></span>**7.2.1 Störungscodes**

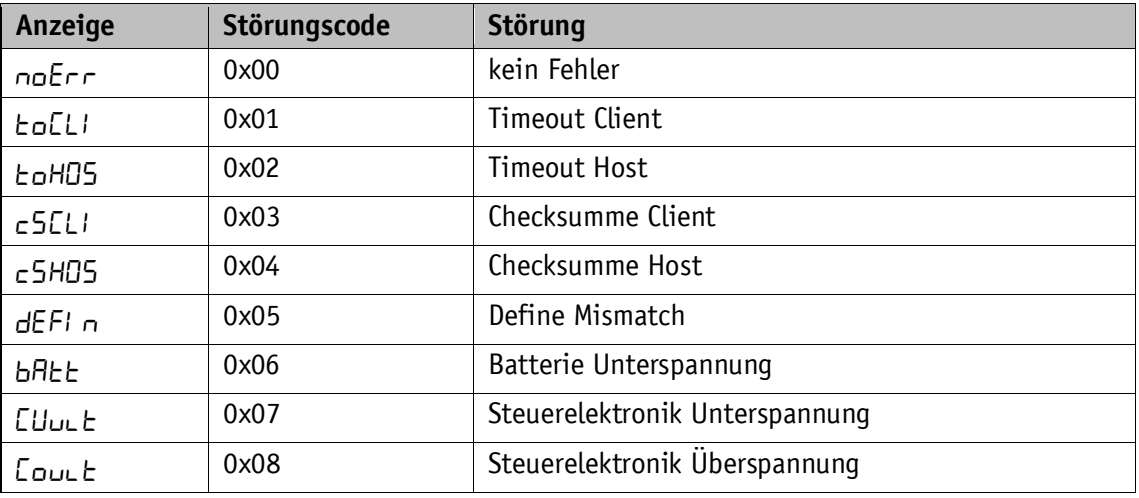

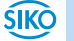

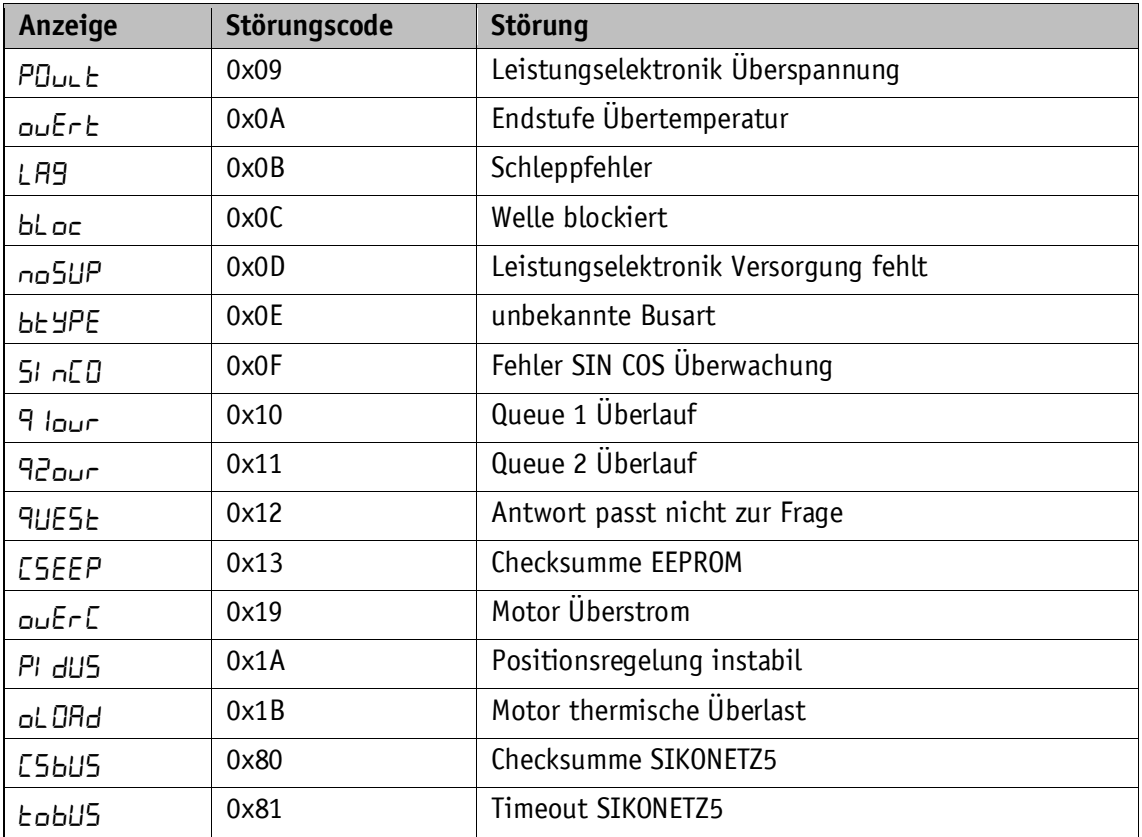

*Tabelle 12: Störungscodes*

# <span id="page-24-0"></span>**7.3 Eingabefehler**

Eingabefehler informieren den Benutzer über Fehler, die bei der Eingabe über das Menü auftreten. Eingaben, bei denen Fehler auftreten, werden nicht übernommen. Eingabefehler werden nicht im Störungsspeicher abgelegt.

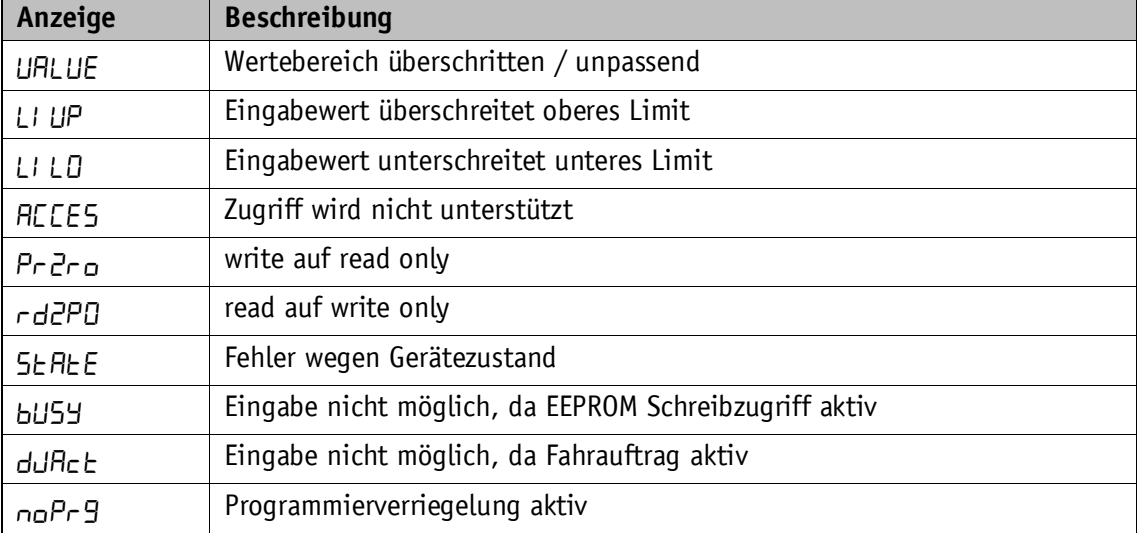

# <span id="page-25-0"></span>**8 Parameterbeschreibung**

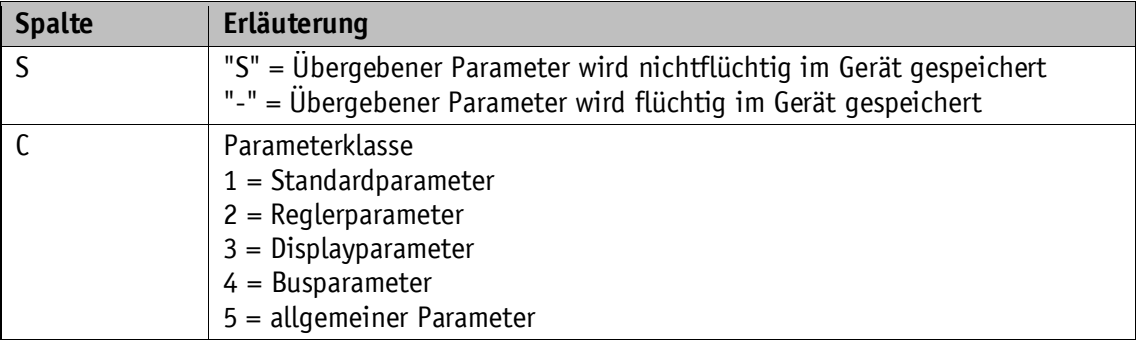

<span id="page-25-6"></span><span id="page-25-5"></span><span id="page-25-4"></span><span id="page-25-3"></span><span id="page-25-2"></span><span id="page-25-1"></span>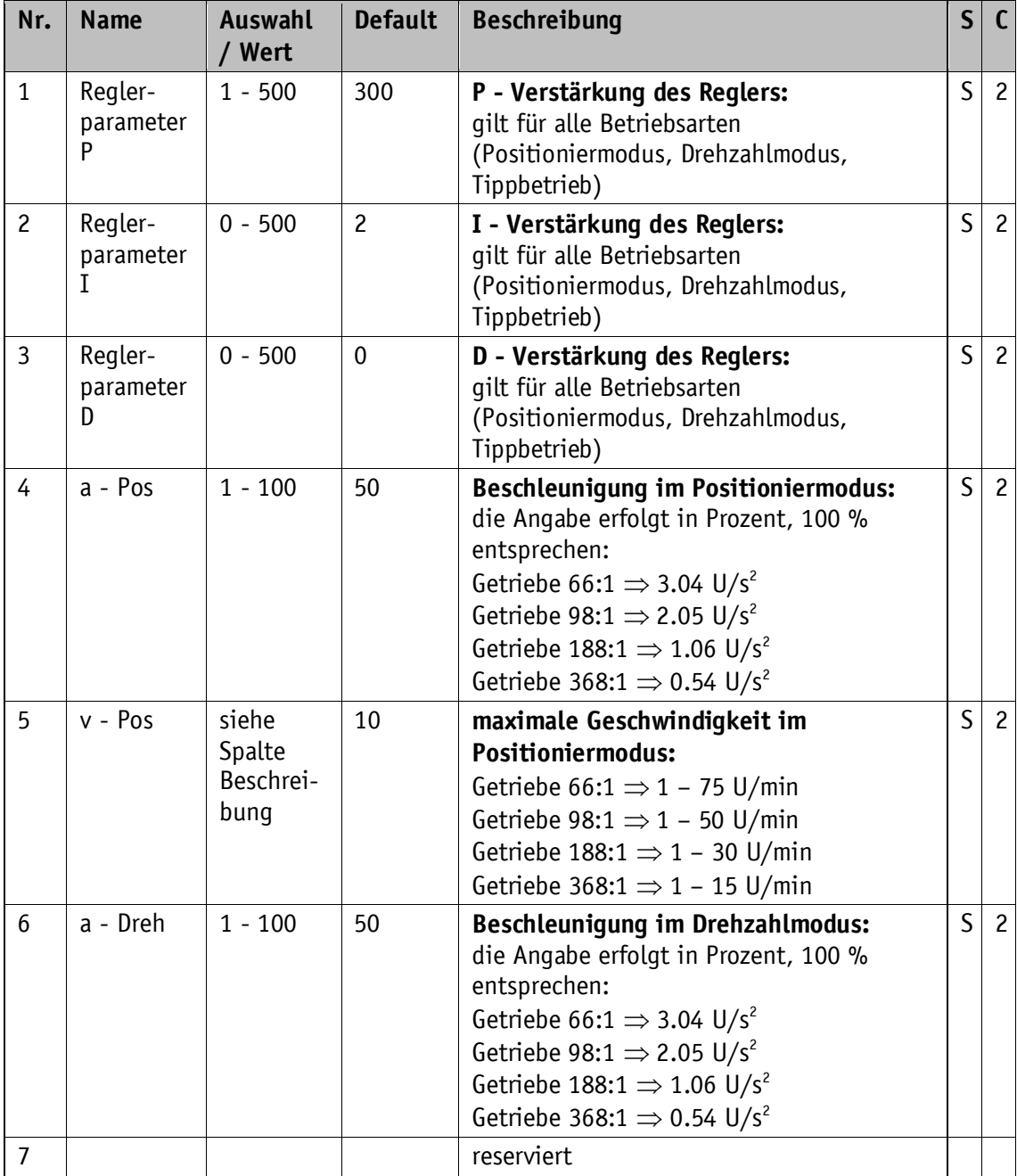

<span id="page-26-4"></span><span id="page-26-3"></span><span id="page-26-2"></span><span id="page-26-1"></span><span id="page-26-0"></span>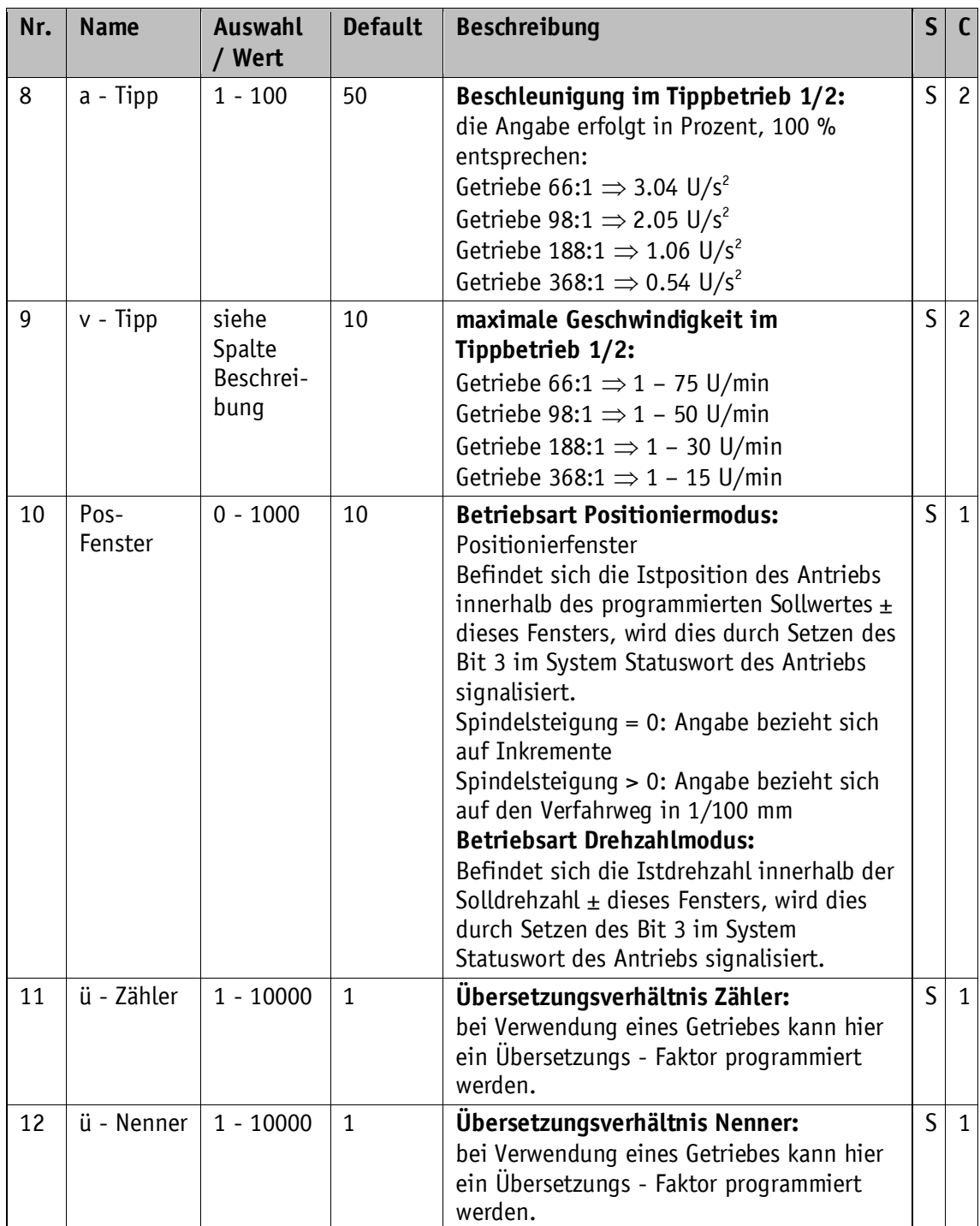

<span id="page-27-2"></span><span id="page-27-1"></span><span id="page-27-0"></span>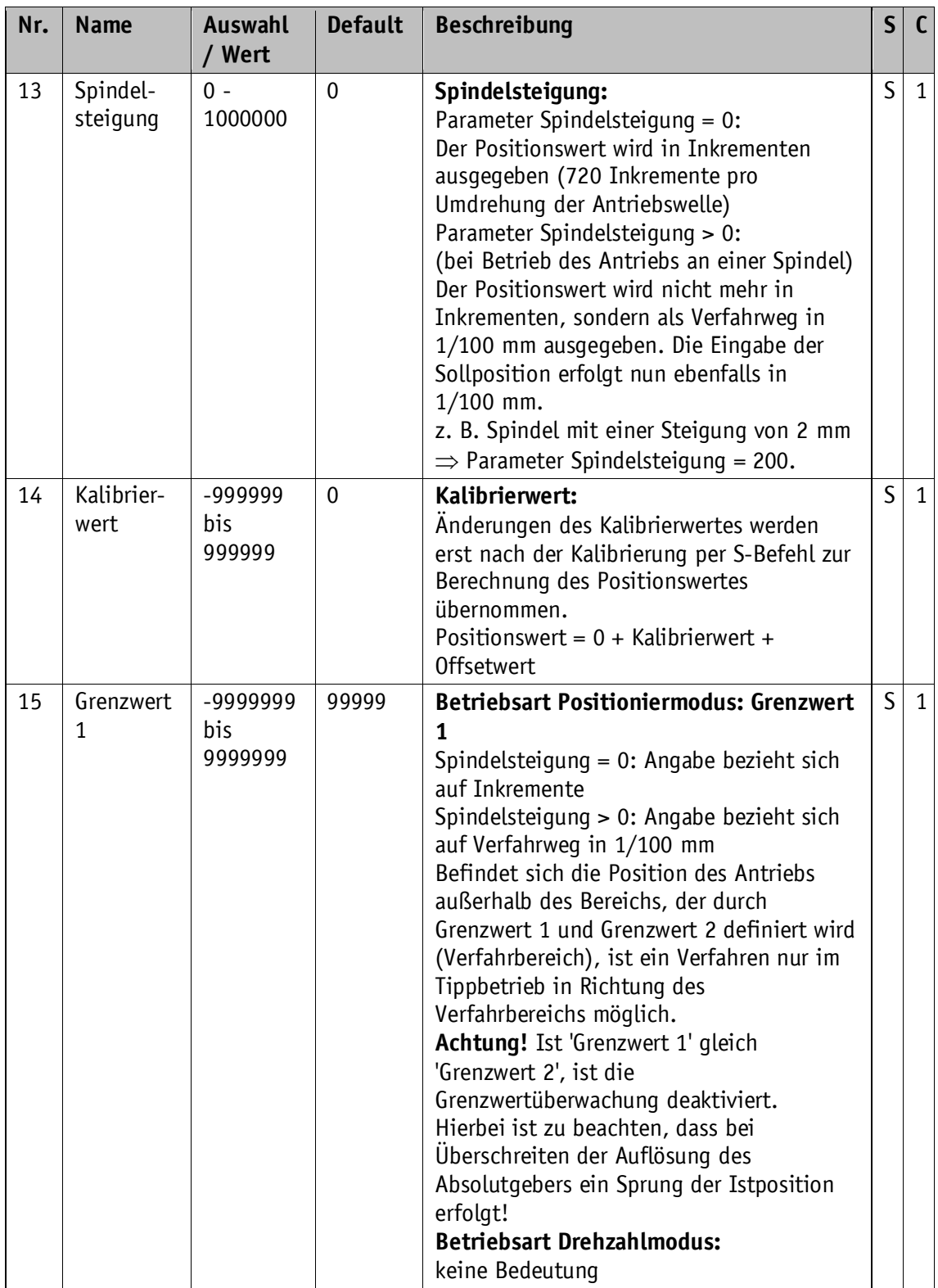

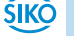

<span id="page-28-3"></span><span id="page-28-2"></span><span id="page-28-1"></span><span id="page-28-0"></span>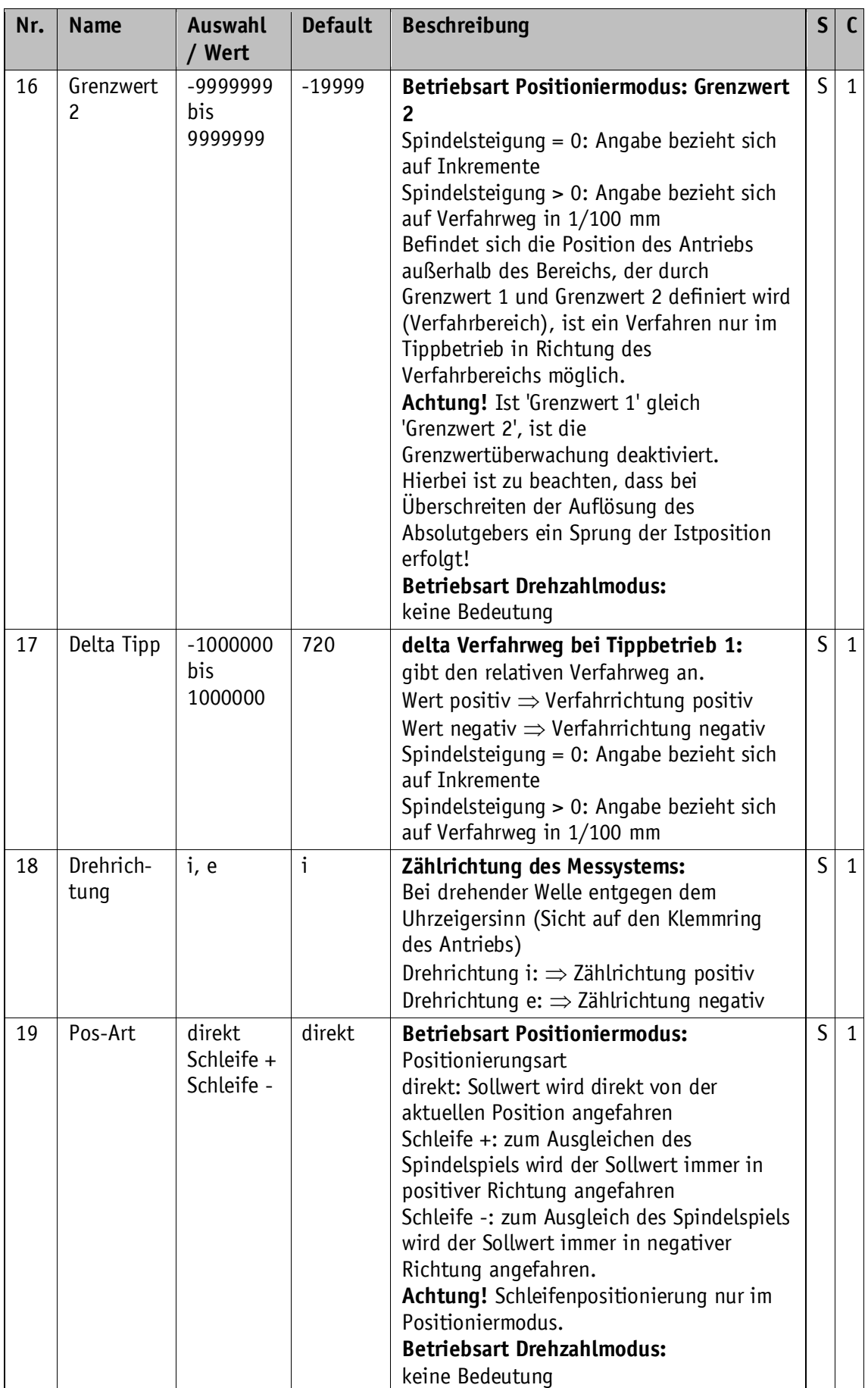

<span id="page-29-3"></span><span id="page-29-2"></span><span id="page-29-1"></span><span id="page-29-0"></span>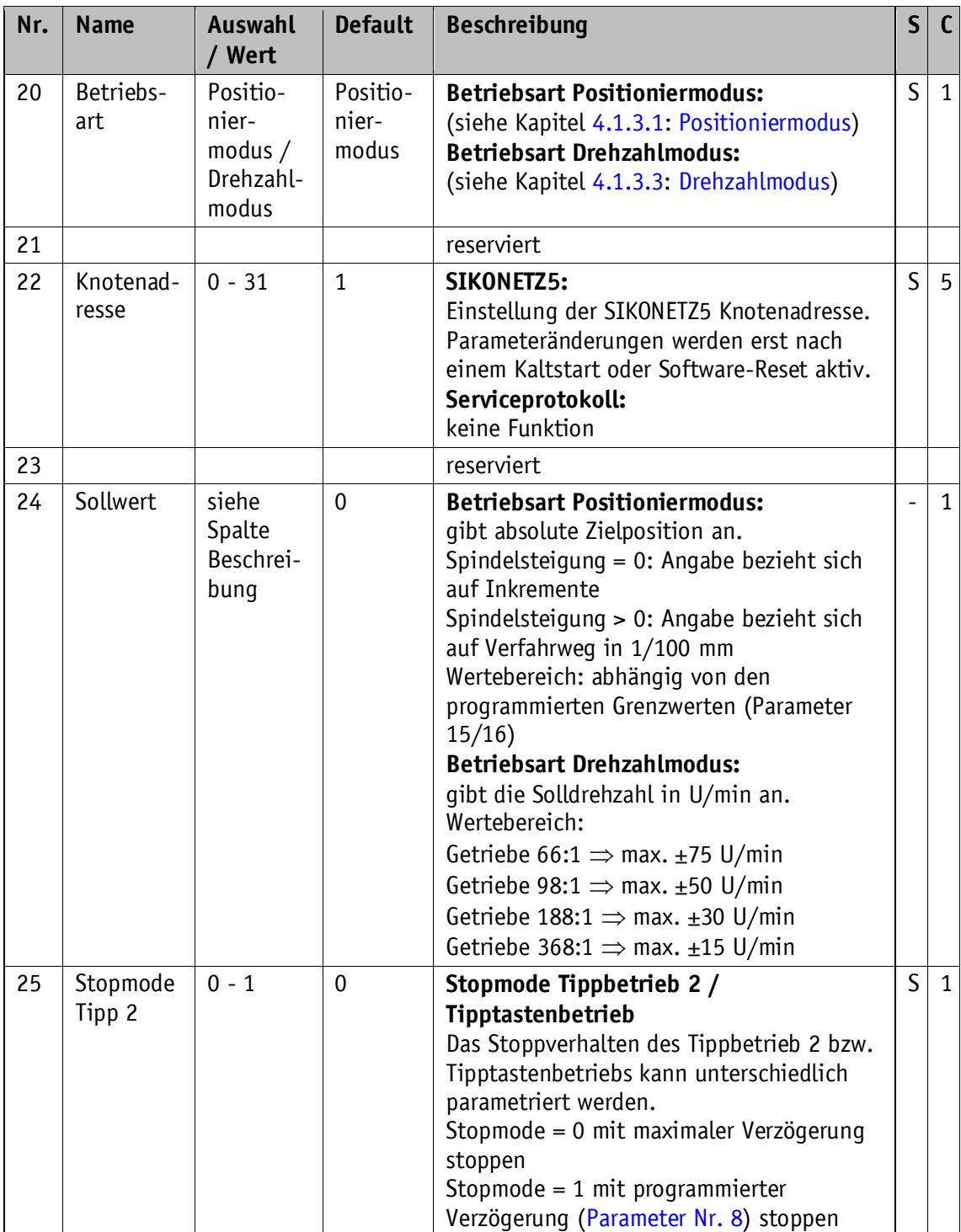

<span id="page-30-5"></span><span id="page-30-4"></span><span id="page-30-3"></span><span id="page-30-2"></span><span id="page-30-1"></span><span id="page-30-0"></span>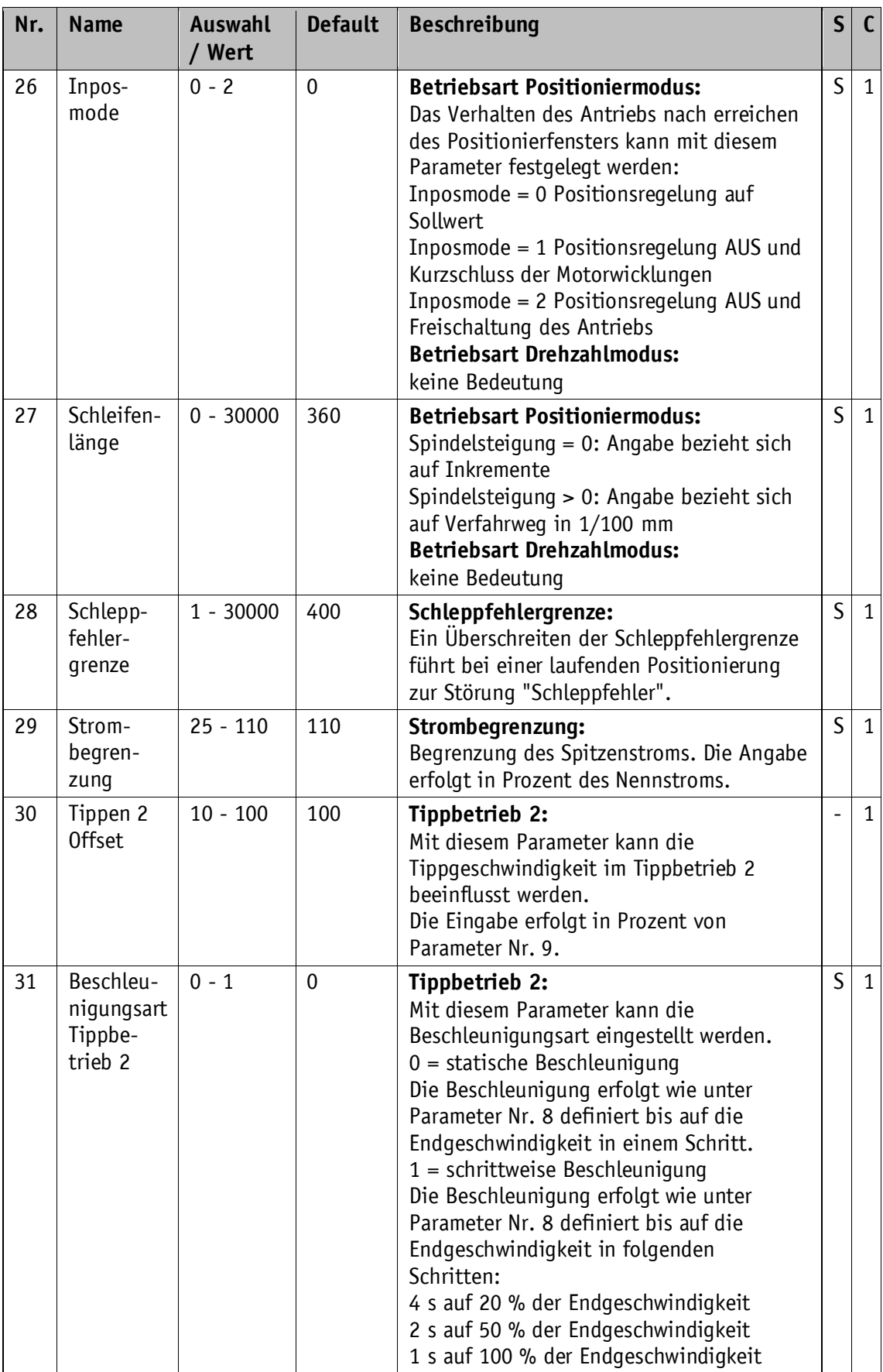

<span id="page-31-4"></span><span id="page-31-3"></span><span id="page-31-2"></span><span id="page-31-1"></span><span id="page-31-0"></span>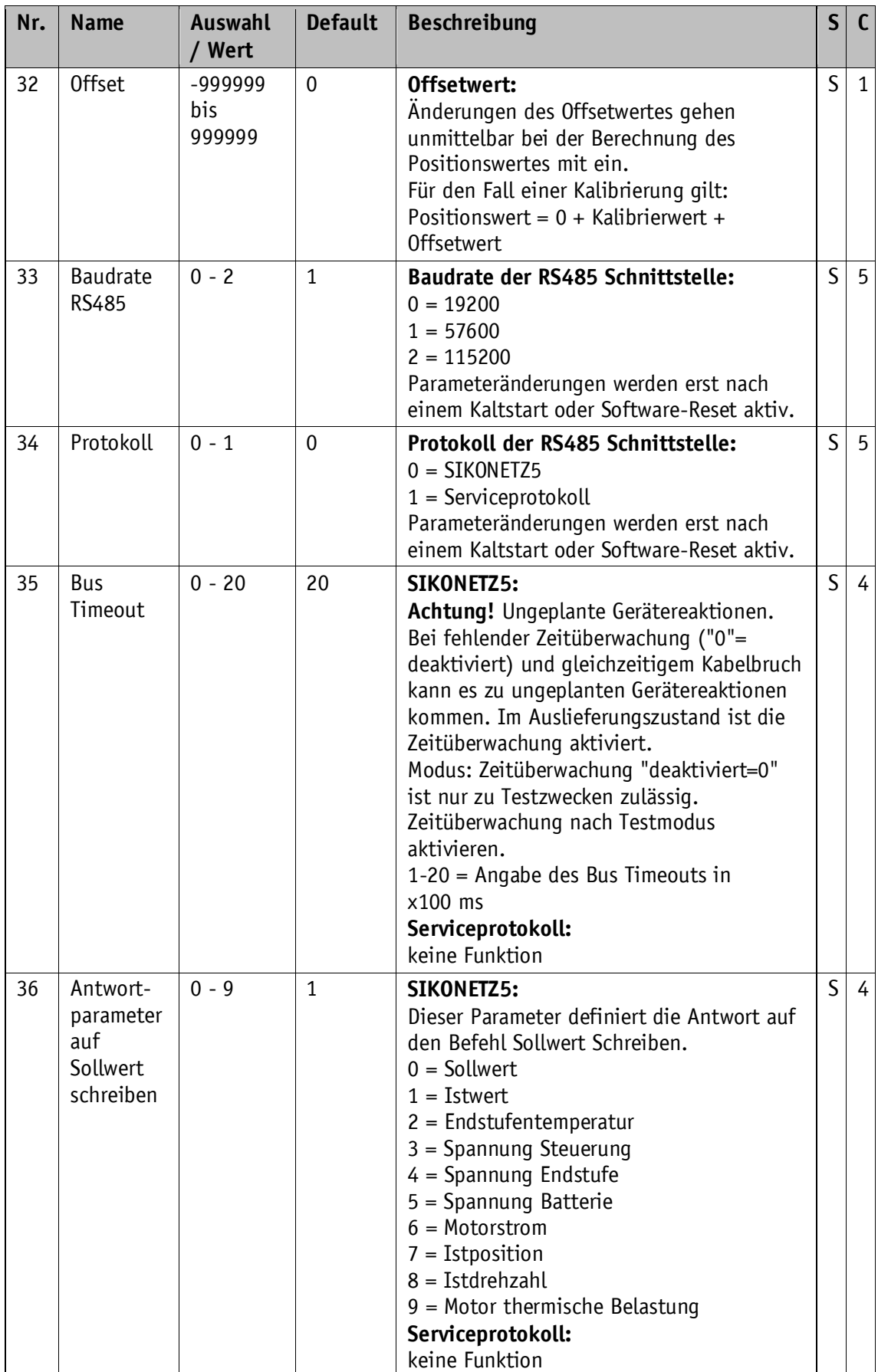

<span id="page-32-8"></span><span id="page-32-7"></span><span id="page-32-6"></span><span id="page-32-5"></span><span id="page-32-4"></span><span id="page-32-3"></span><span id="page-32-2"></span><span id="page-32-1"></span><span id="page-32-0"></span>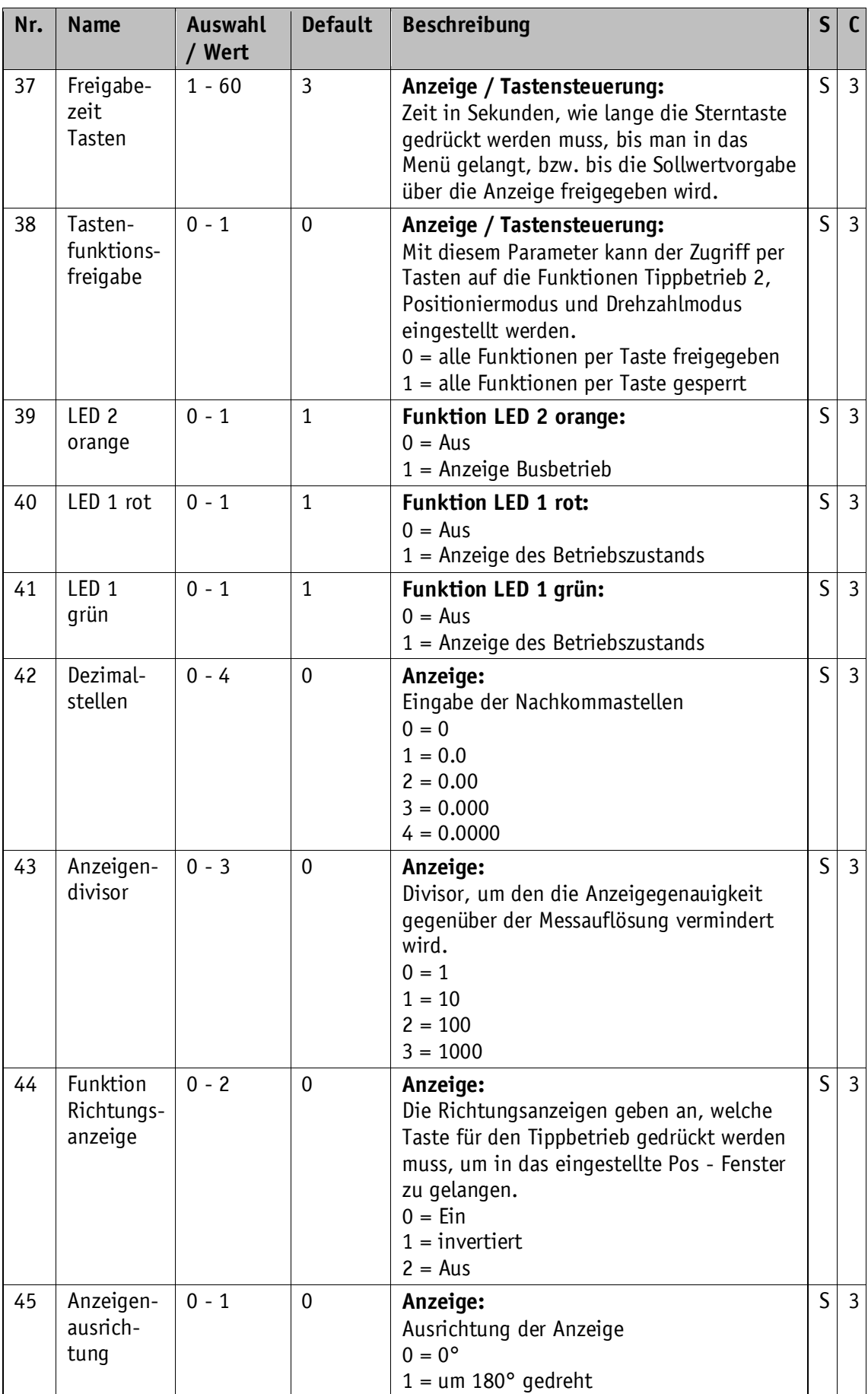

<span id="page-33-12"></span><span id="page-33-11"></span><span id="page-33-10"></span><span id="page-33-9"></span><span id="page-33-8"></span><span id="page-33-7"></span><span id="page-33-6"></span><span id="page-33-5"></span><span id="page-33-4"></span><span id="page-33-3"></span><span id="page-33-2"></span><span id="page-33-1"></span><span id="page-33-0"></span>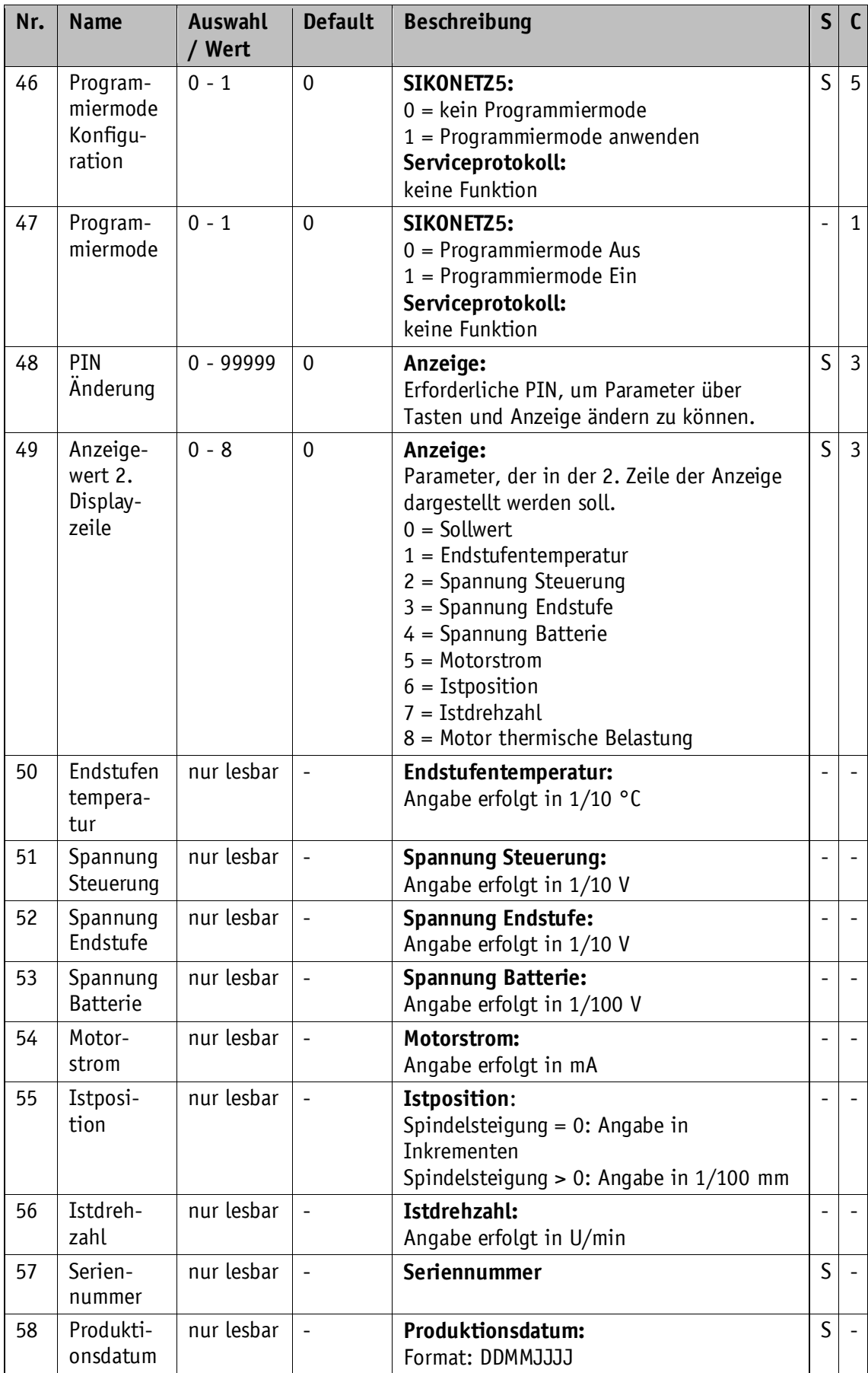

<span id="page-34-17"></span><span id="page-34-16"></span><span id="page-34-15"></span><span id="page-34-14"></span><span id="page-34-13"></span><span id="page-34-12"></span><span id="page-34-11"></span><span id="page-34-10"></span><span id="page-34-9"></span><span id="page-34-8"></span><span id="page-34-7"></span><span id="page-34-6"></span><span id="page-34-5"></span><span id="page-34-4"></span><span id="page-34-3"></span><span id="page-34-2"></span><span id="page-34-1"></span><span id="page-34-0"></span>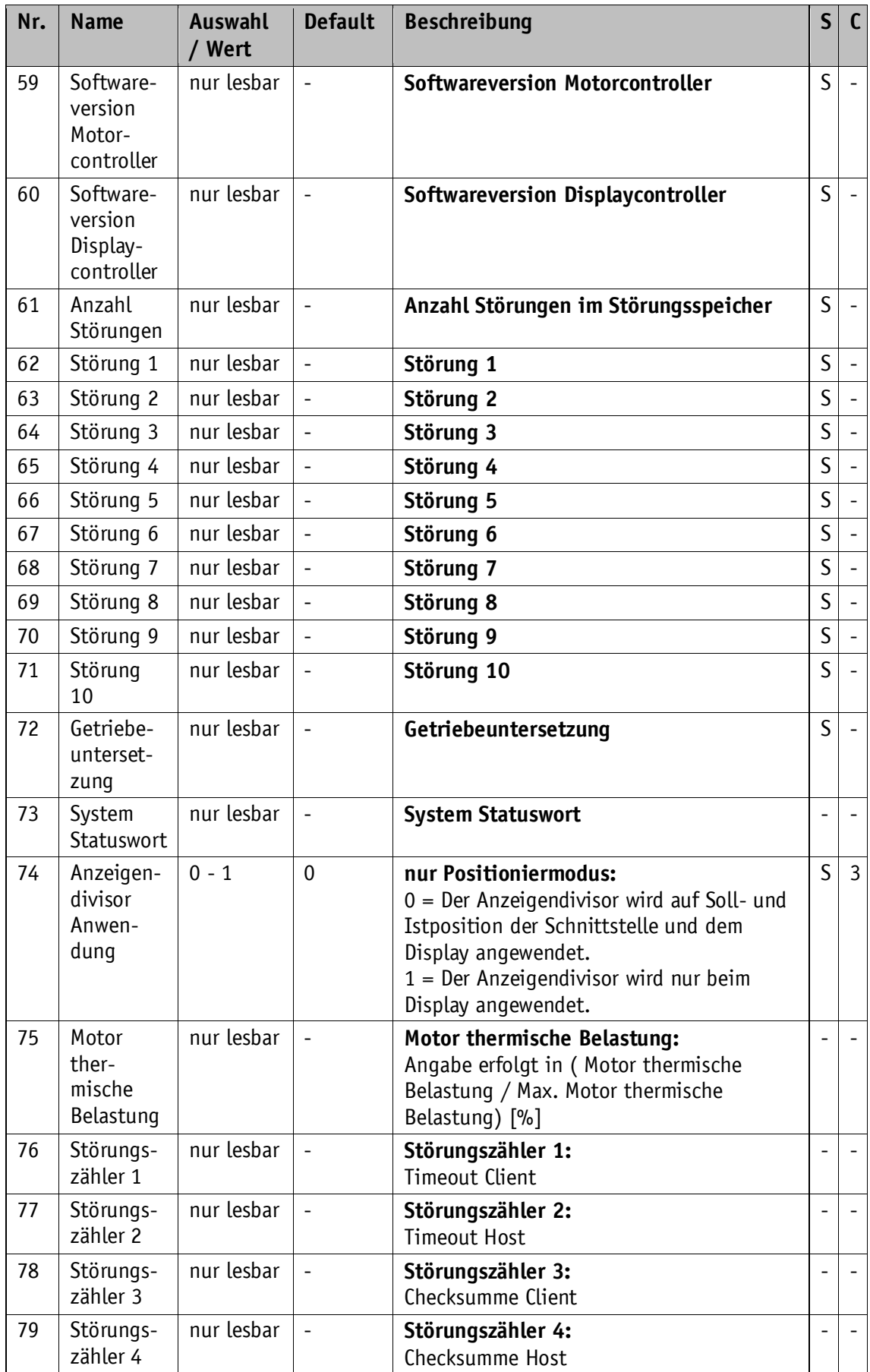

| Nr. | <b>Name</b>            | <b>Auswahl</b><br>/ Wert | <b>Default</b>           | <b>Beschreibung</b>                                   | $\mathsf{S}$ | $\mathsf{C}$ |
|-----|------------------------|--------------------------|--------------------------|-------------------------------------------------------|--------------|--------------|
| 80  | Störungs-<br>zähler 5  | nur lesbar               | $\overline{a}$           | Störungszähler 5:<br>Define Mismatch                  |              |              |
| 81  | Störungs-<br>zähler 6  | nur lesbar               |                          | Störungszähler 6:<br>Batterie Unterspannung           |              |              |
| 82  | Störungs-<br>zähler 7  | nur lesbar               | $\frac{1}{2}$            | Störungszähler 7:<br>Steuerelektronik Unterspannung   |              |              |
| 83  | Störungs-<br>zähler 8  | nur lesbar               | $\overline{a}$           | Störungszähler 8:<br>Steuerelektronik Überspannung    |              |              |
| 84  | Störungs-<br>zähler 9  | nur lesbar               | $\frac{1}{2}$            | Störungszähler 9:<br>Leistungselektronik Überspannung |              |              |
| 85  | Störungs-<br>zähler 10 | nur lesbar               | $\overline{a}$           | Störungszähler 10:<br>Endstufe Übertemperatur         |              |              |
| 86  | Störungs-<br>zähler 11 | nur lesbar               | $\overline{\phantom{0}}$ | Störungszähler 11:<br>Schleppfehler                   |              |              |
| 87  | Störungs-<br>zähler 12 | nur lesbar               |                          | Störungszähler 12:<br>Welle blockiert                 |              |              |
| 88  | Störungs-<br>zähler 13 | nur lesbar               | $\overline{\phantom{m}}$ | Störungszähler 13:<br>Fehler SinCos Überwachung       |              |              |
| 89  | Störungs-<br>zähler 14 | nur lesbar               | $\overline{\phantom{m}}$ | Störungszähler 14:<br>Queue 1 Überlauf                |              |              |
| 90  | Störungs-<br>zähler 15 | nur lesbar               | $\overline{a}$           | Störungszähler 15:<br>Queue 2 Überlauf                |              |              |
| 91  | Störungs-<br>zähler 16 | nur lesbar               | $\overline{a}$           | Störungszähler 16:<br>Checksumme EEPROM               |              |              |
| 92  | Störungs-<br>zähler 17 | nur lesbar               | $\overline{\phantom{a}}$ | Störungszähler 17:<br>Motor Überstrom                 |              |              |
| 93  | Störungs-<br>zähler 18 | nur lesbar               | $\overline{a}$           | Störungszähler 18:<br>Positionsregelung instabil      |              |              |
| 94  | Störungs-<br>zähler 19 | nur lesbar               |                          | Störungszähler 19:<br>Thermische Überlast Motor       |              |              |
| 95  | Störungs-<br>zähler 20 | nur lesbar               | $\overline{\phantom{m}}$ | Störungszähler 20:<br>Checksumme SIKONETZ5            |              |              |
| 96  | Störungs-<br>zähler 21 | nur lesbar               |                          | Störungszähler 21:<br>Timeout SIKONETZ5               |              |              |

<span id="page-35-2"></span>*Tabelle 13: Parameterbeschreibung*

#### <span id="page-35-0"></span>**9 Serviceprotokoll**

#### <span id="page-35-1"></span>**9.1 Allgemein**

Das Service-Protokoll ermöglicht die Parametrierung und Steuerung des Antriebs mit ASCII-Befehlen. Da dieses Protokoll nicht busfähig ist, dürfen keine weiteren Geräte an der RS485- Schnittstelle angeschlossen sein.

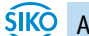

AG05, AG06 Datum: 26.03.2021 Art. Nr. 85676 Änd. Stand 049/21 Seite 36 von 71

Der PC sendet einen Buchstaben und ggf. zusätzliche Parameter (ASCII).

Der Stellantrieb sendet daraufhin eine Antwort mit abschließendem <CR>.

Parameter: 19200 / 57600 / 115200 Baud, kein Parity, 8 Datenbits, 1 Stopbit, kein Handshake

#### <span id="page-36-0"></span>**9.2 System Statuswort**

Das System Statuswort besteht aus 2 Byte und gibt den Zustand des Antriebs wieder (siehe Kapite[l 8: Parameterbeschreibung](#page-25-0)  $\Rightarrow$  [Parameter Nr. 73\)](#page-34-12).

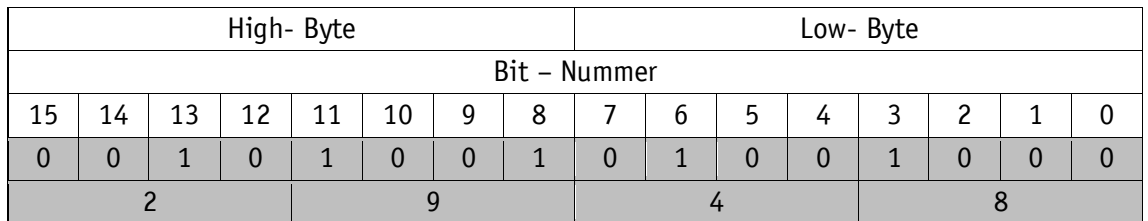

*Tabelle 14: Aufbau System Statuswort*

Beispiel (grau hinterlegt):

binär:  $\Rightarrow$  0010 1001 0100 1000

hex:  $\Rightarrow$  2 9 4 8

# <span id="page-36-1"></span>**9.2.1 Bedeutung der Bits**

Die nachfolgende Tabelle gibt Auskunft über die Bedeutung der einzelnen Bits des System Statuswortes:

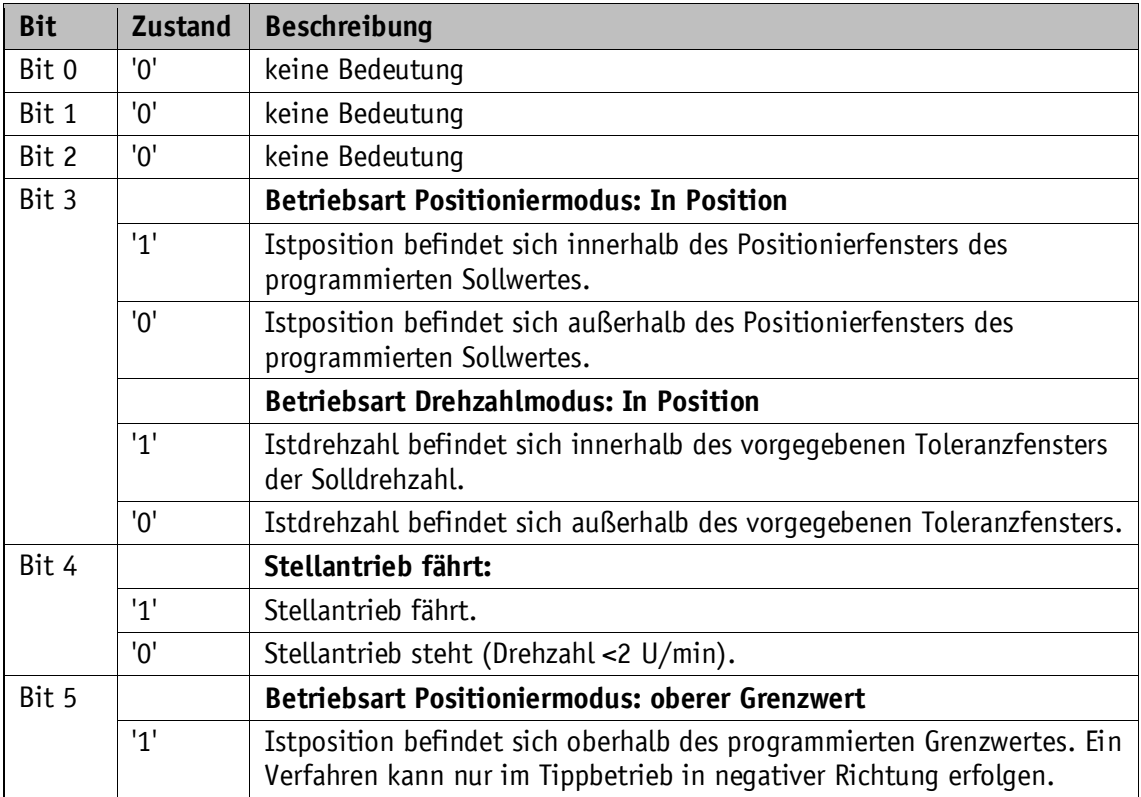

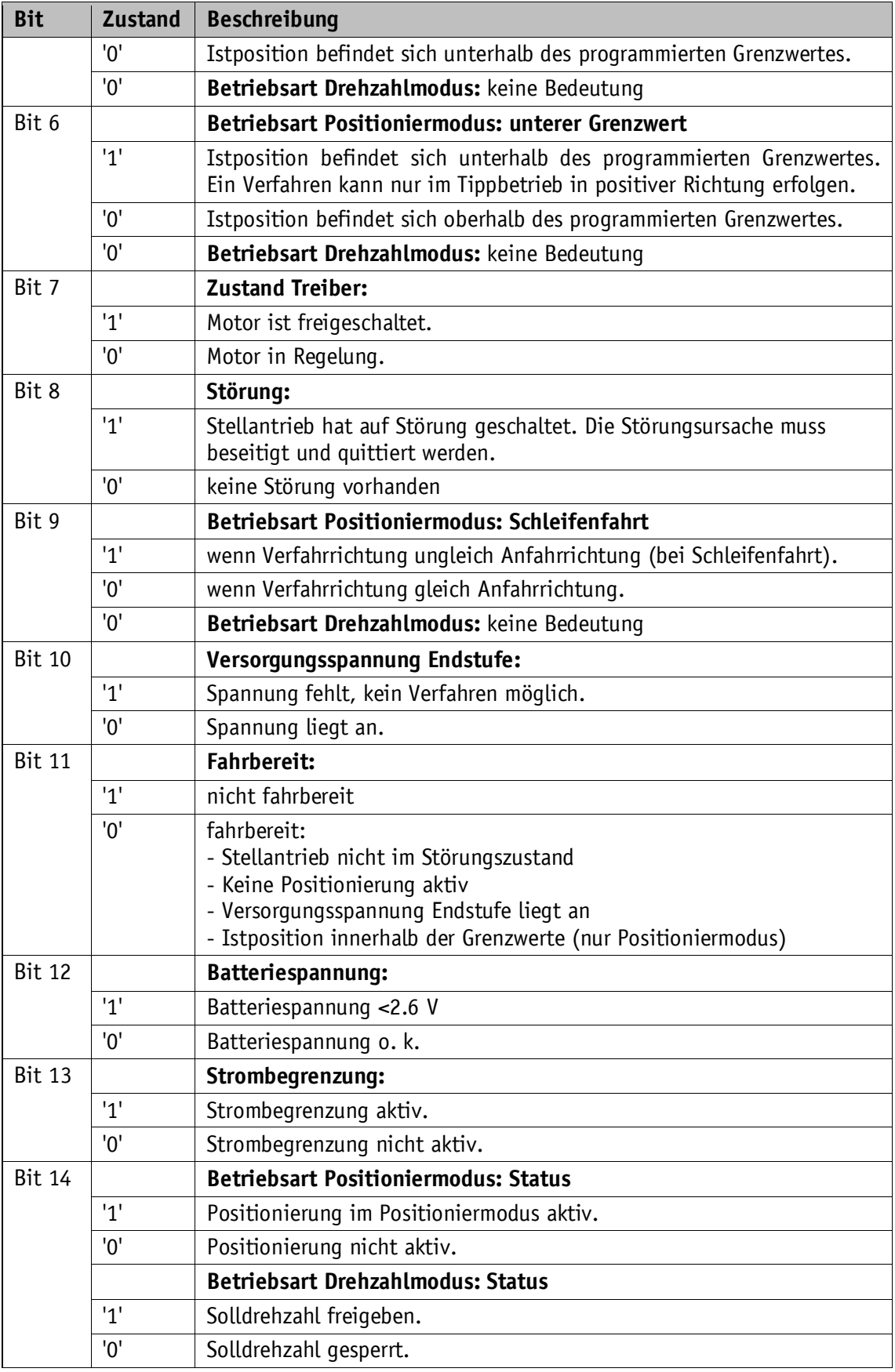

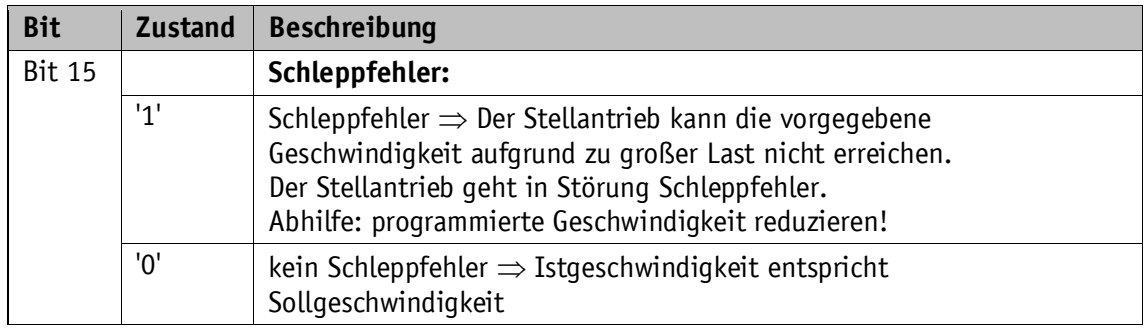

*Tabelle 15: System Statuswort*

# <span id="page-38-0"></span>**9.3 Befehlsliste Serviceprotokoll**

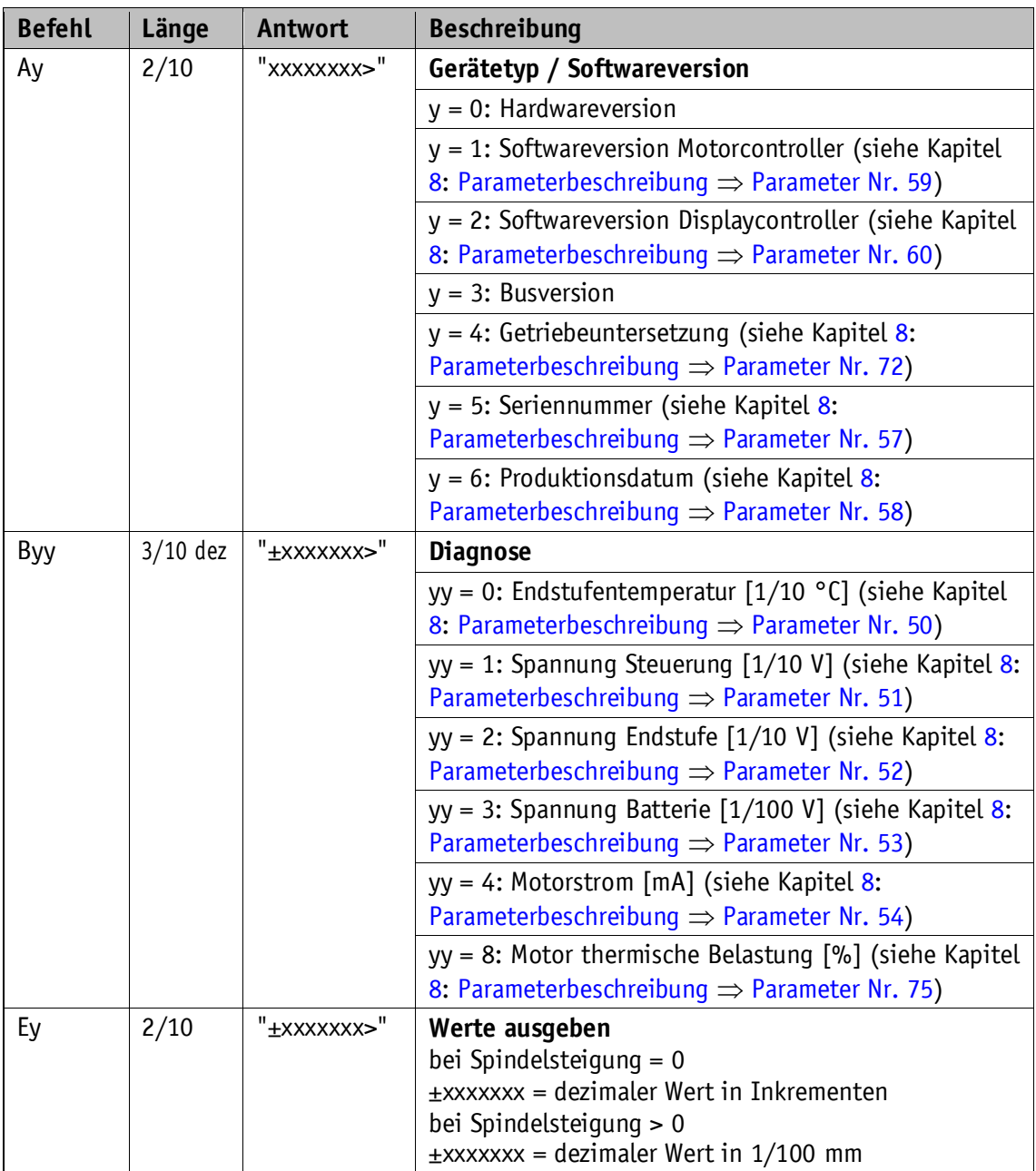

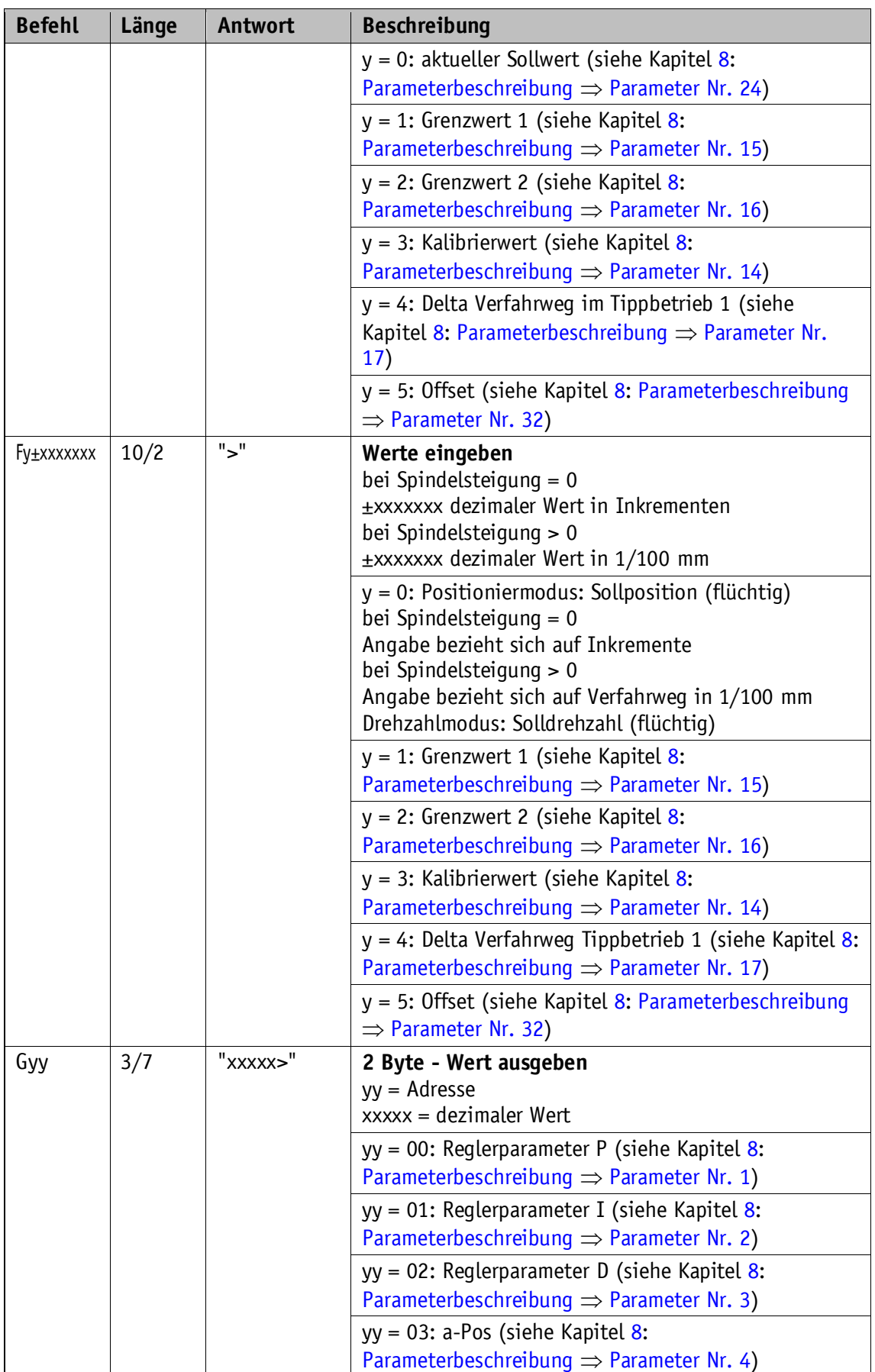

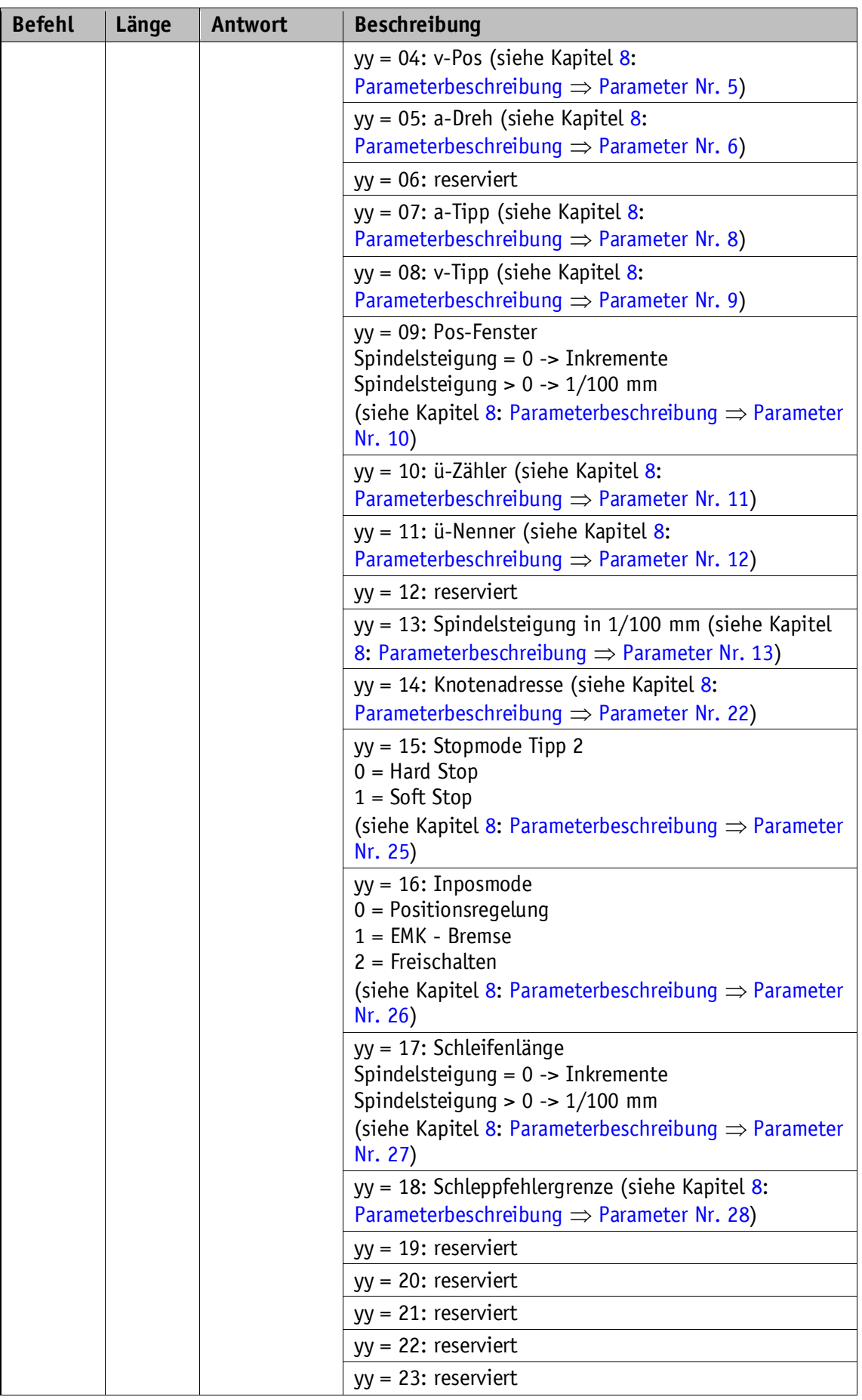

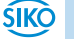

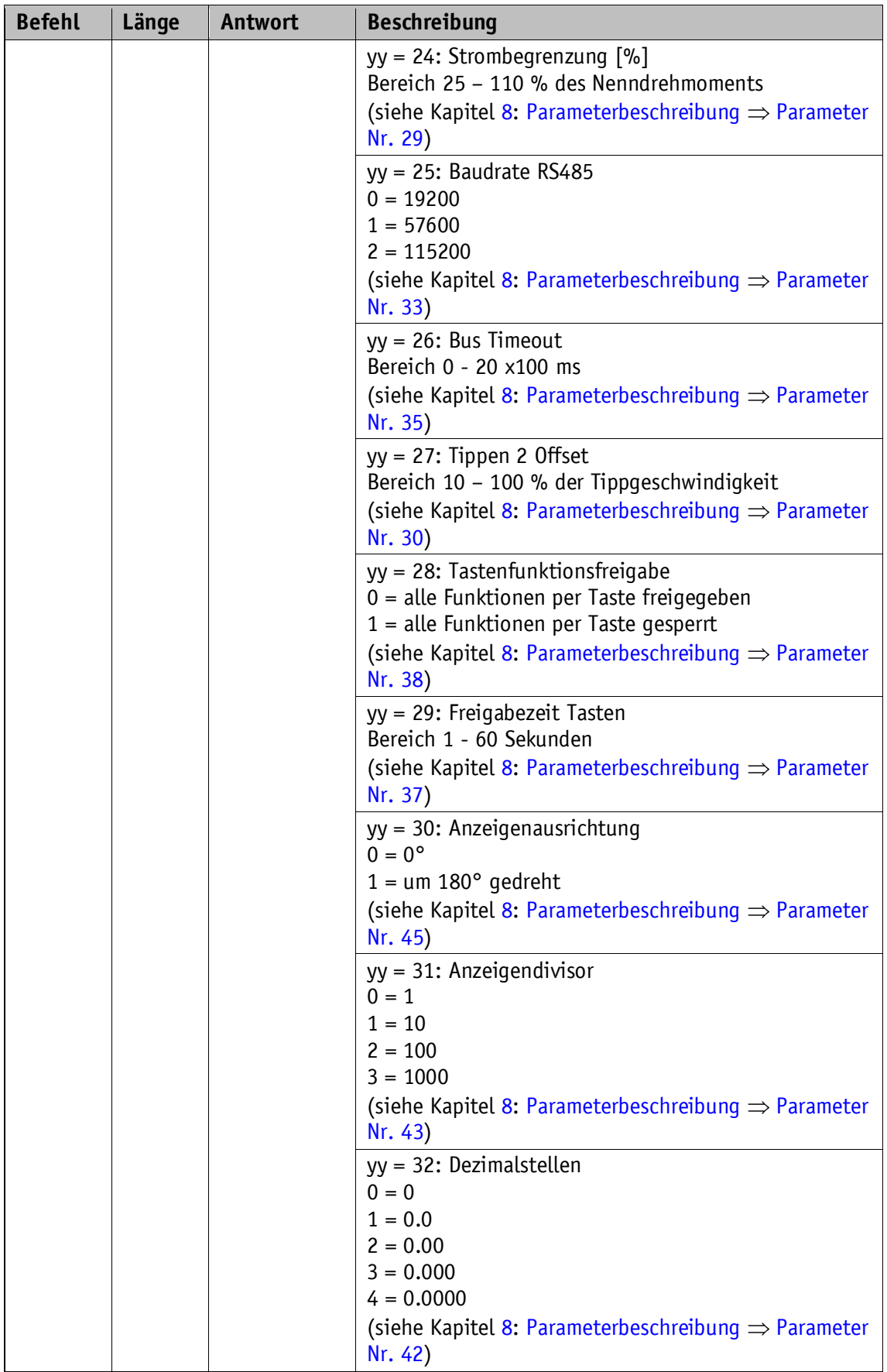

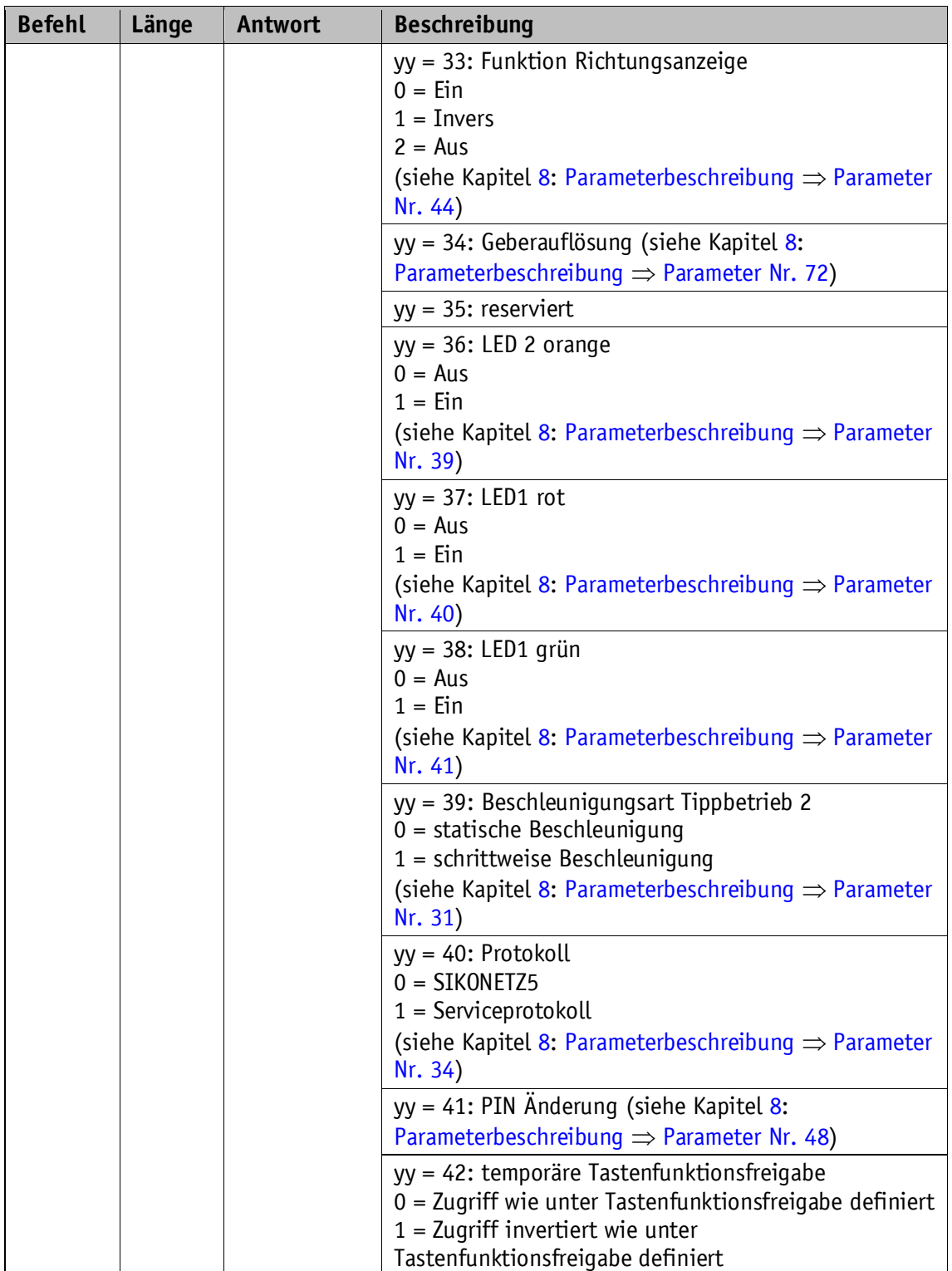

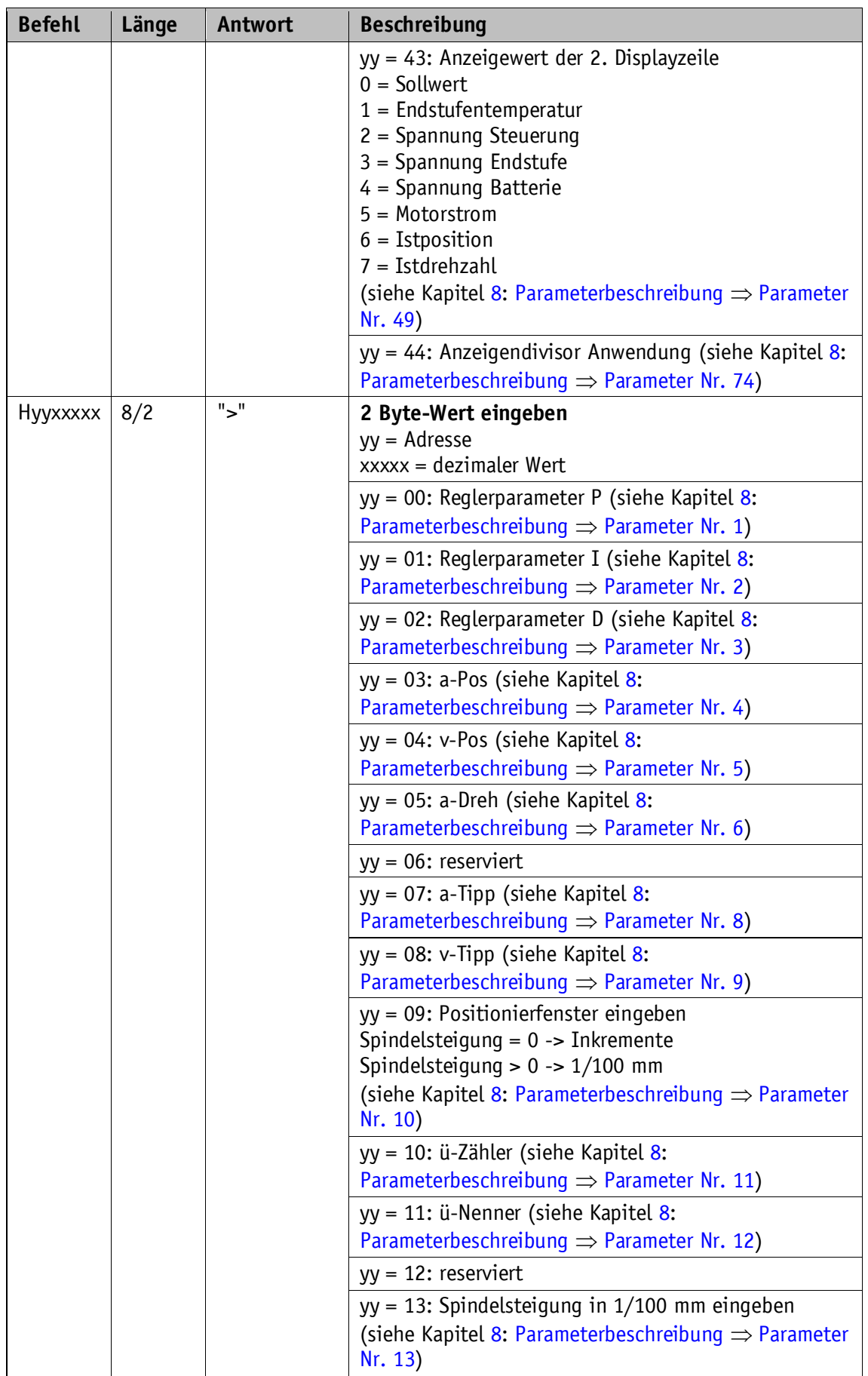

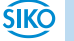

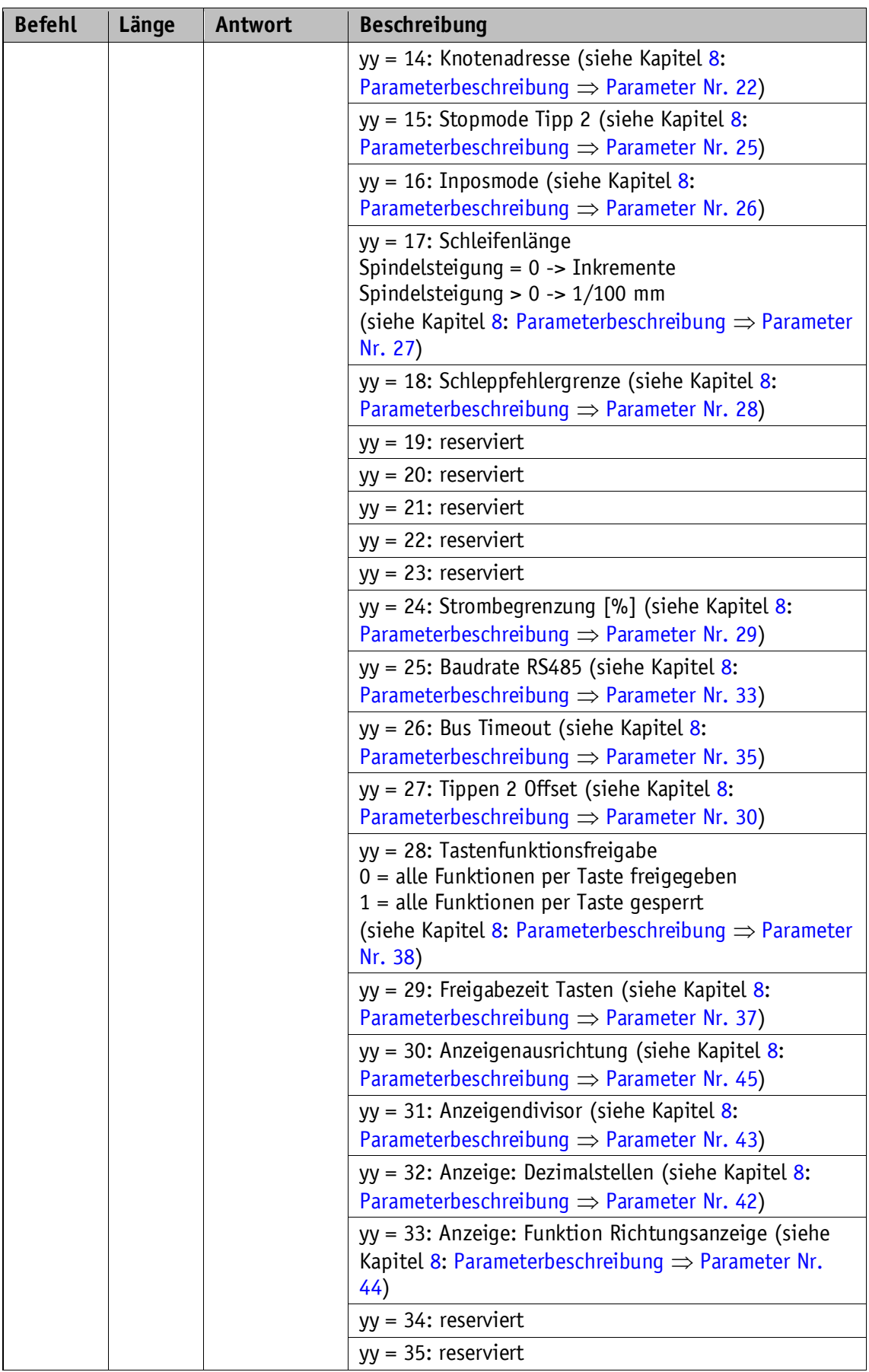

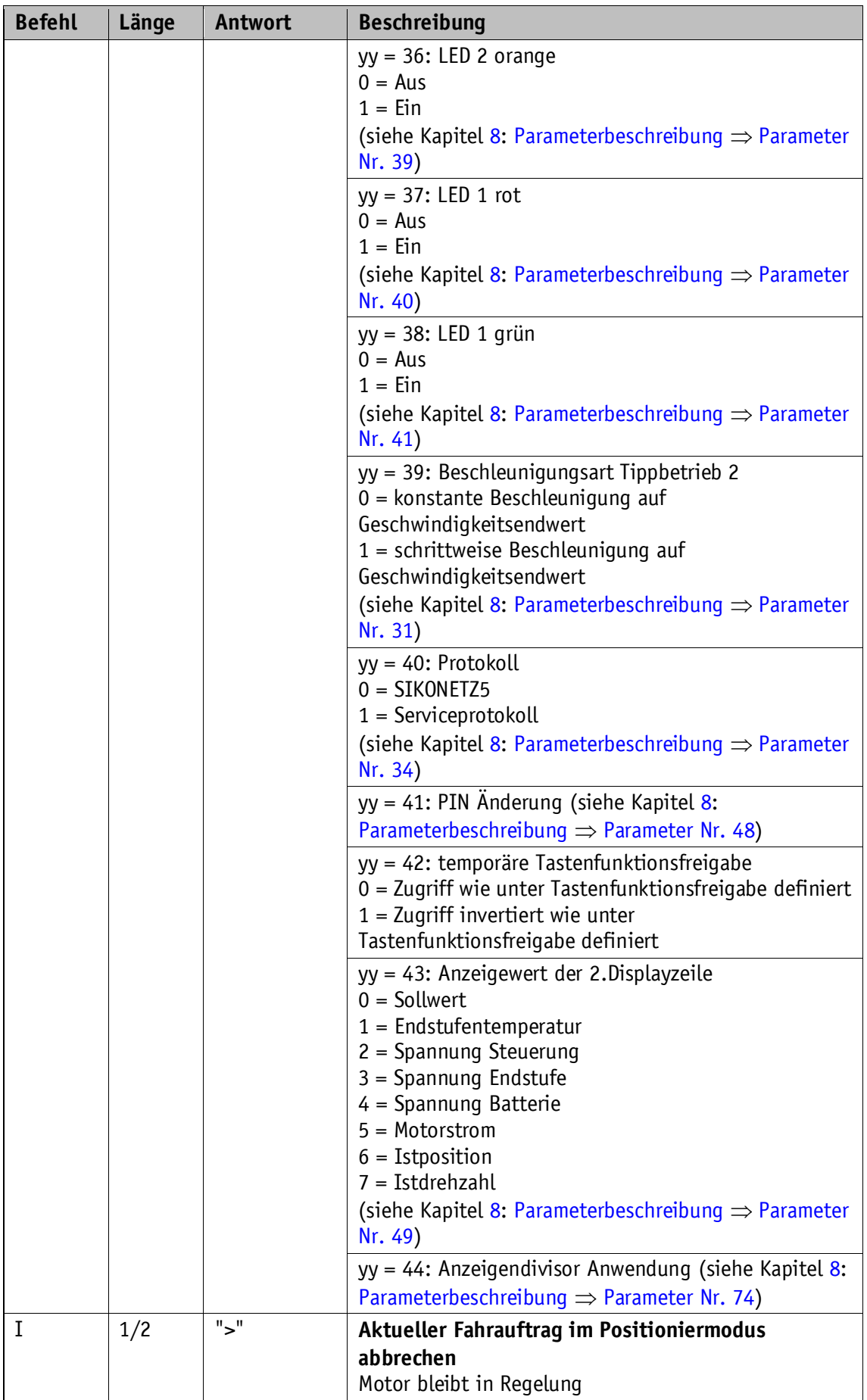

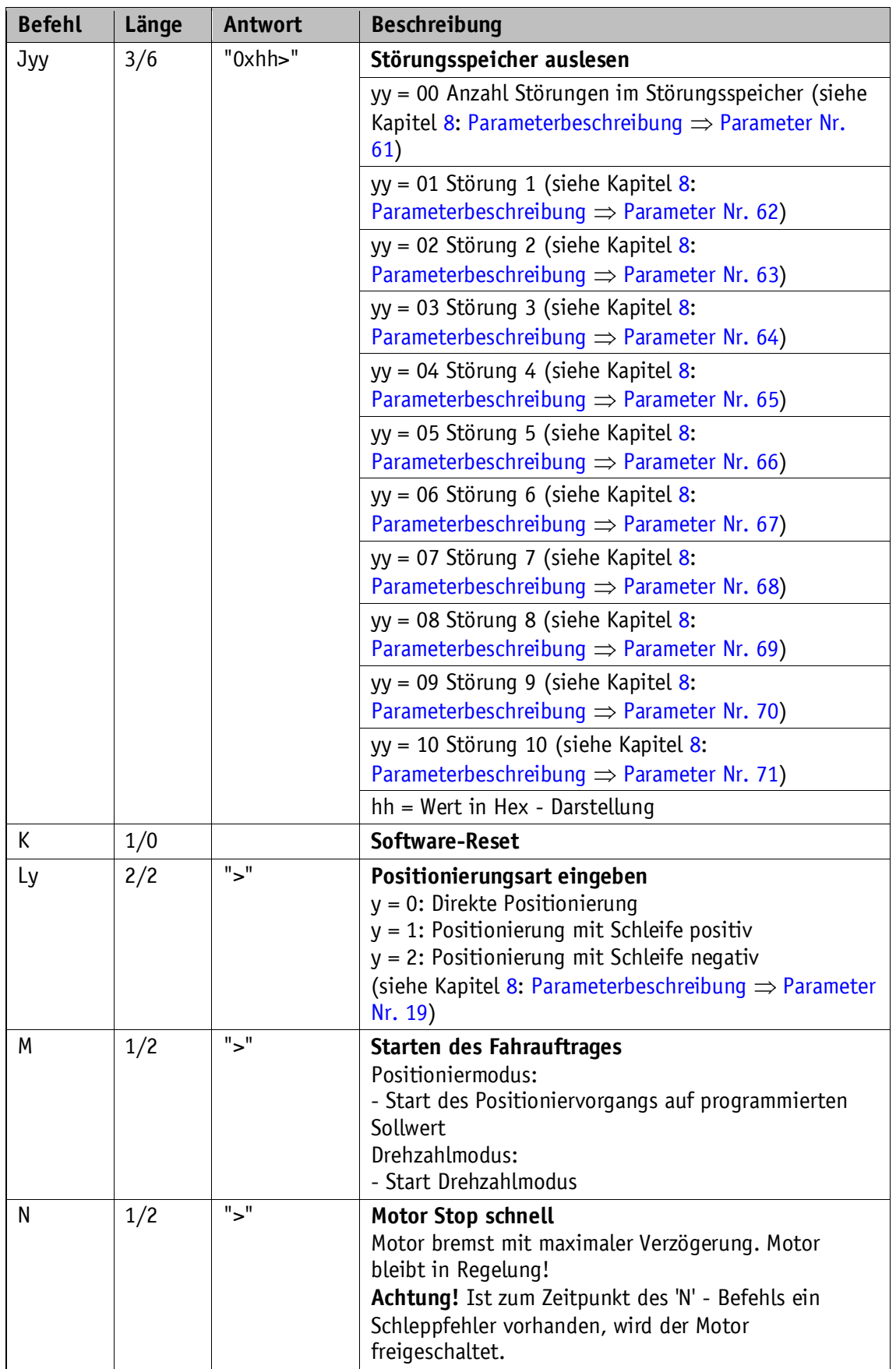

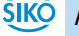

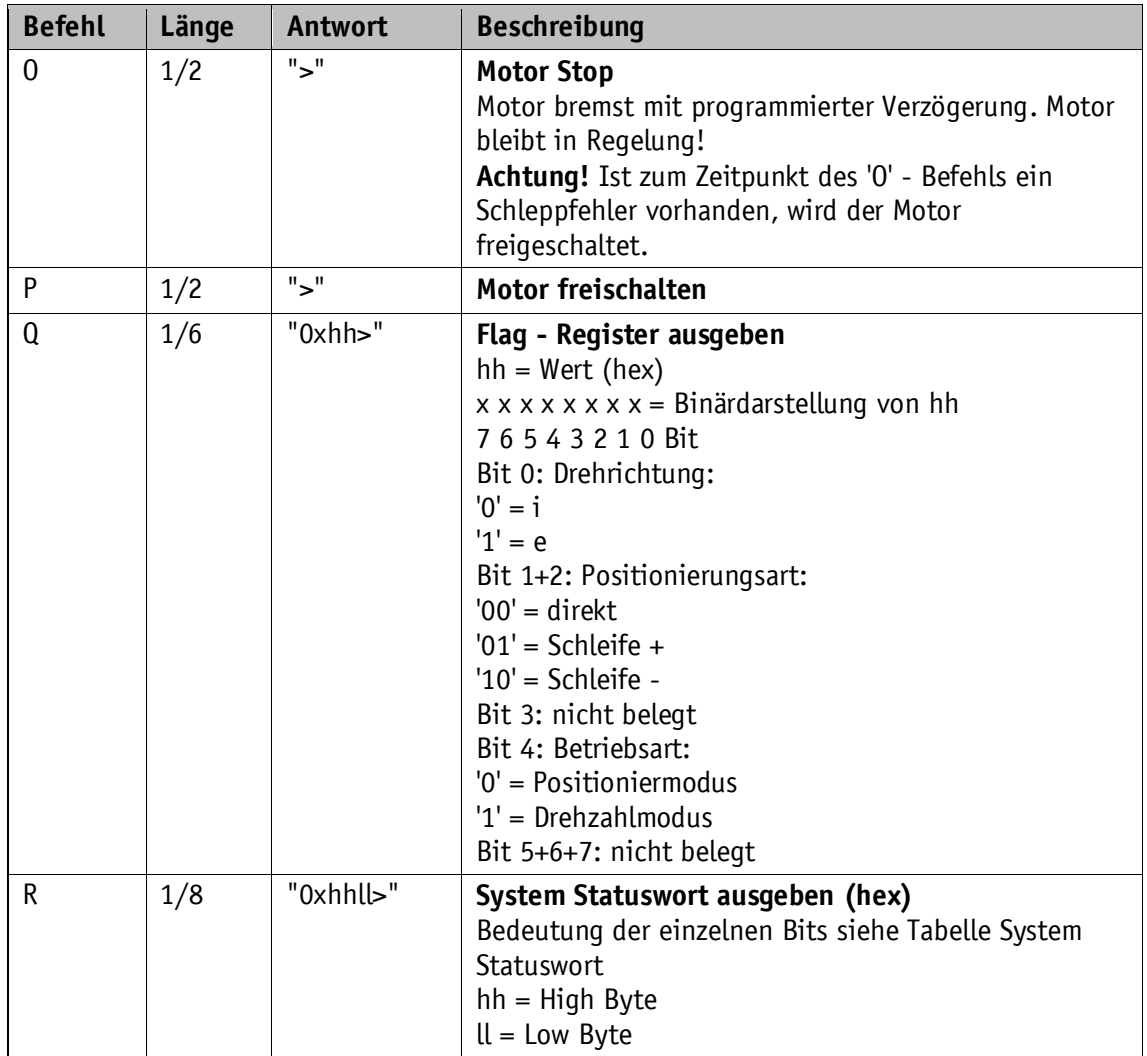

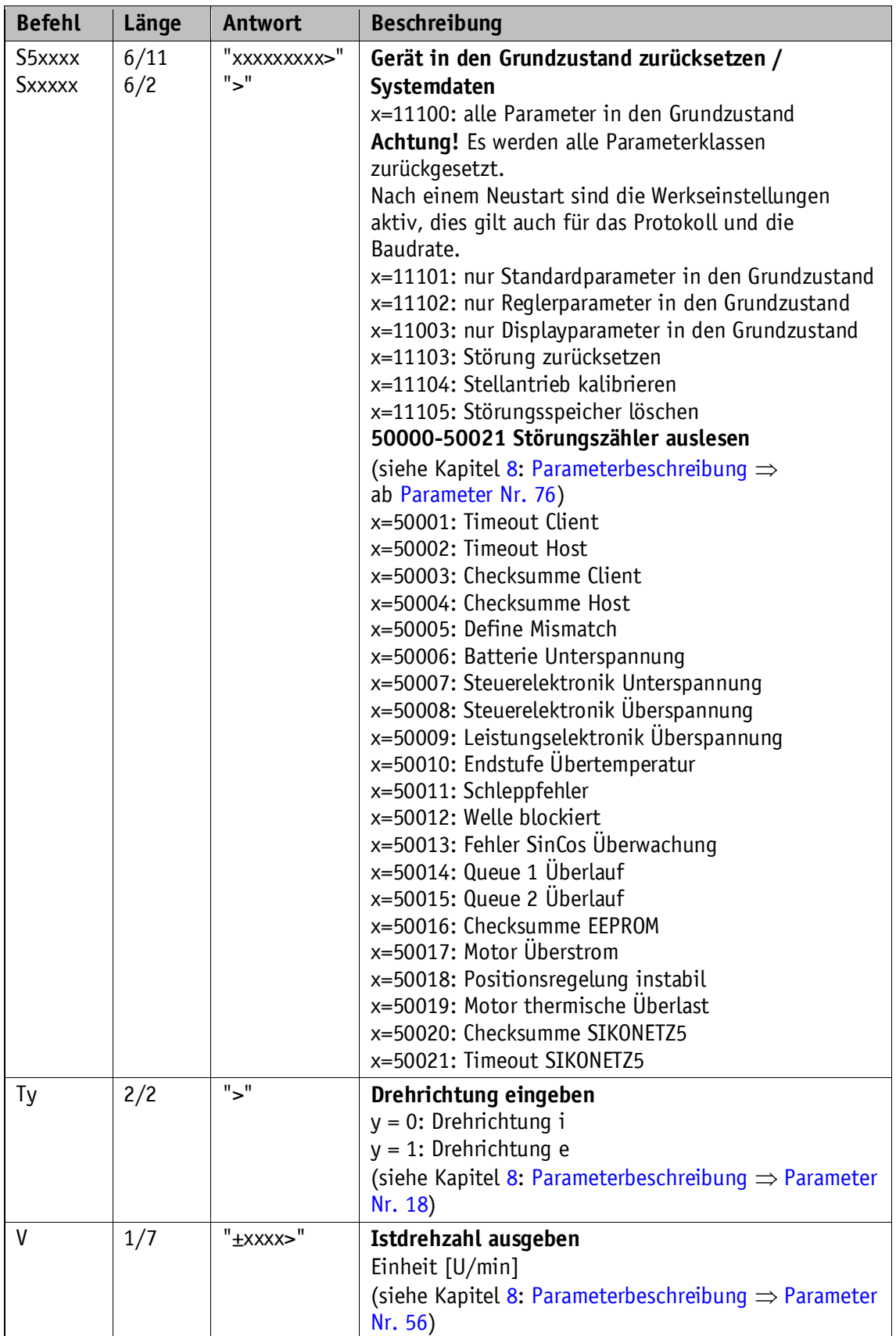

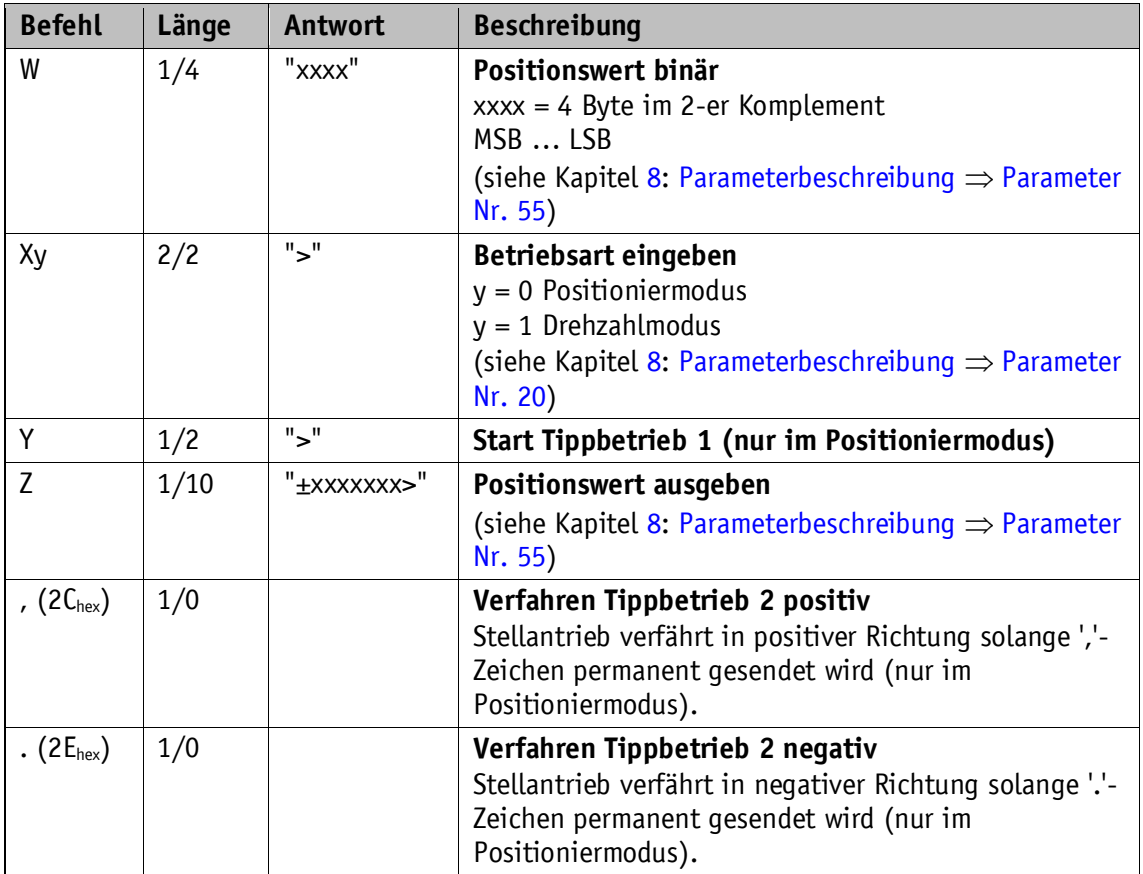

*Tabelle 16: Befehlsliste Serviceprotokoll*

# <span id="page-49-0"></span>**9.4 Kodierung Fehlernummer**

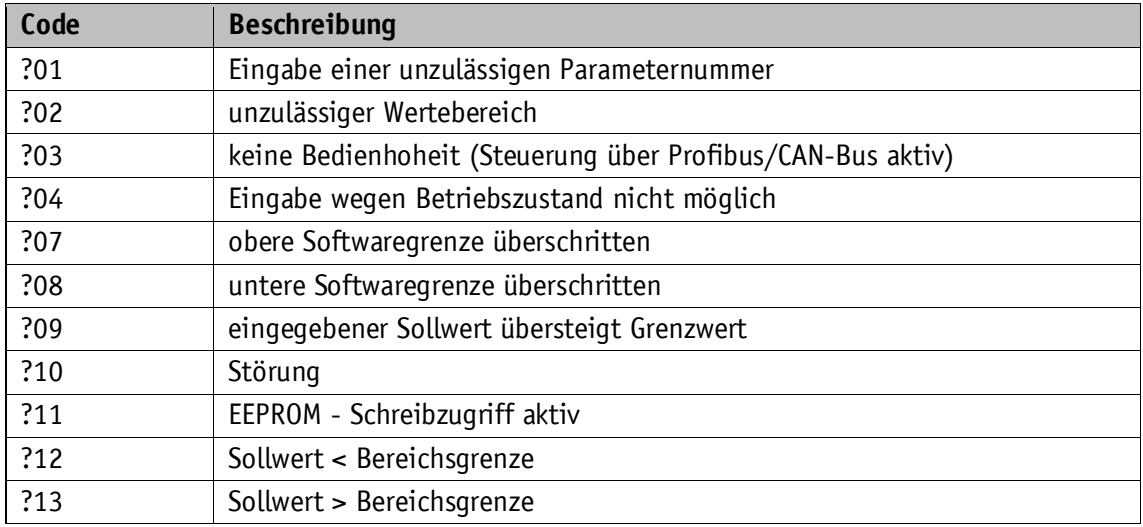

*Tabelle 17: Kodierung Fehlernummer*

#### <span id="page-50-0"></span>**9.5 Ablaufplan: Betriebsart Positioniermodus**

Im folgenden Ablaufplan ist die Steuerung einer Positionierung im Positioniermodus über das Serviceprotokoll (siehe Kapitel [9: Serviceprotokoll\)](#page-35-0) dargestellt.

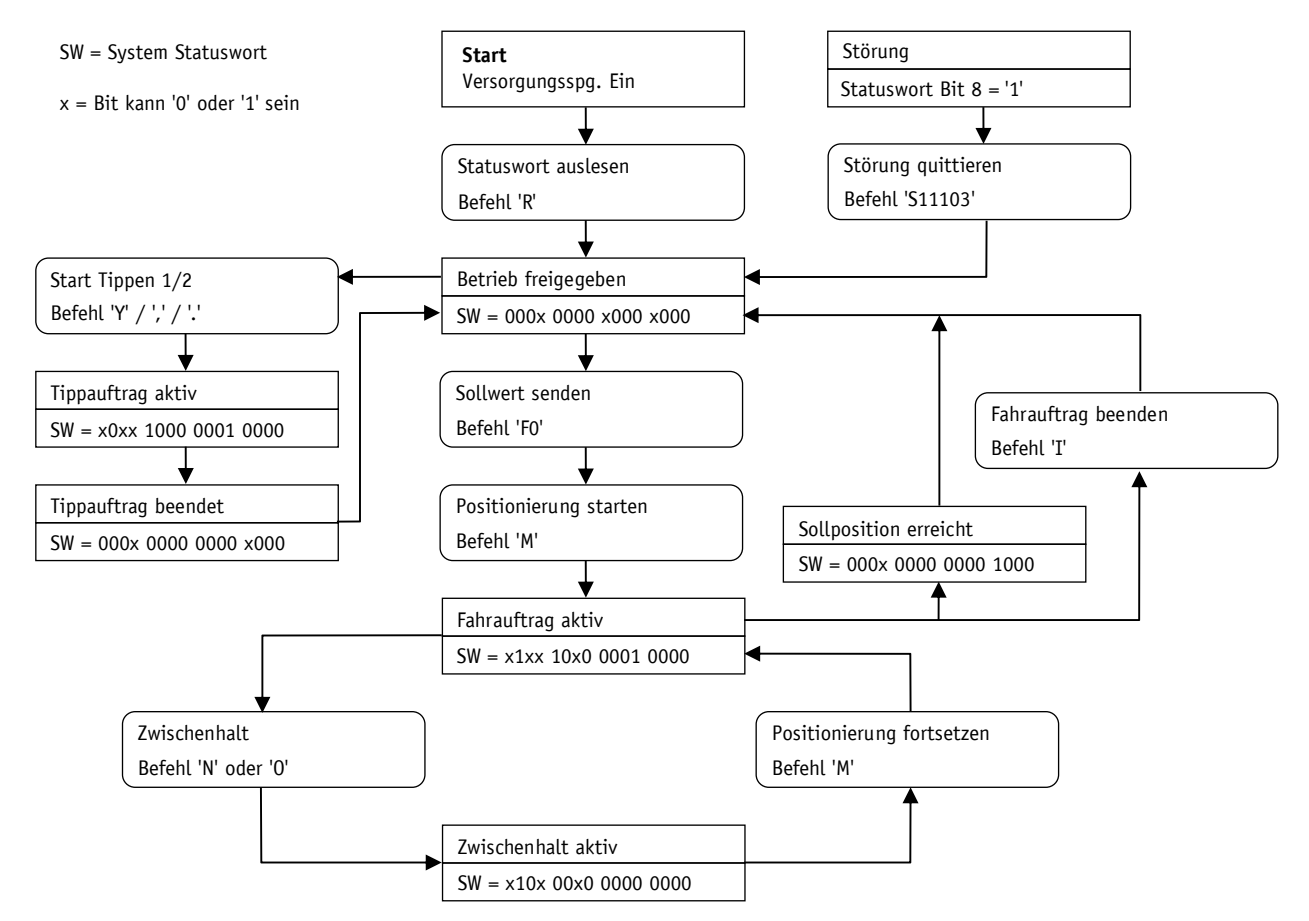

*Abb. 8: Ablaufplan Positioniermodus Serviceprotokoll*

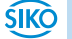

#### <span id="page-51-0"></span>**9.6 Ablaufplan: Betriebsart Drehzahlmodus**

Im folgenden Ablaufplan ist die Steuerung im Drehzahlmodus über das Serviceprotokoll (siehe Kapite[l 9: Serviceprotokoll\)](#page-35-0) aufgeführt.

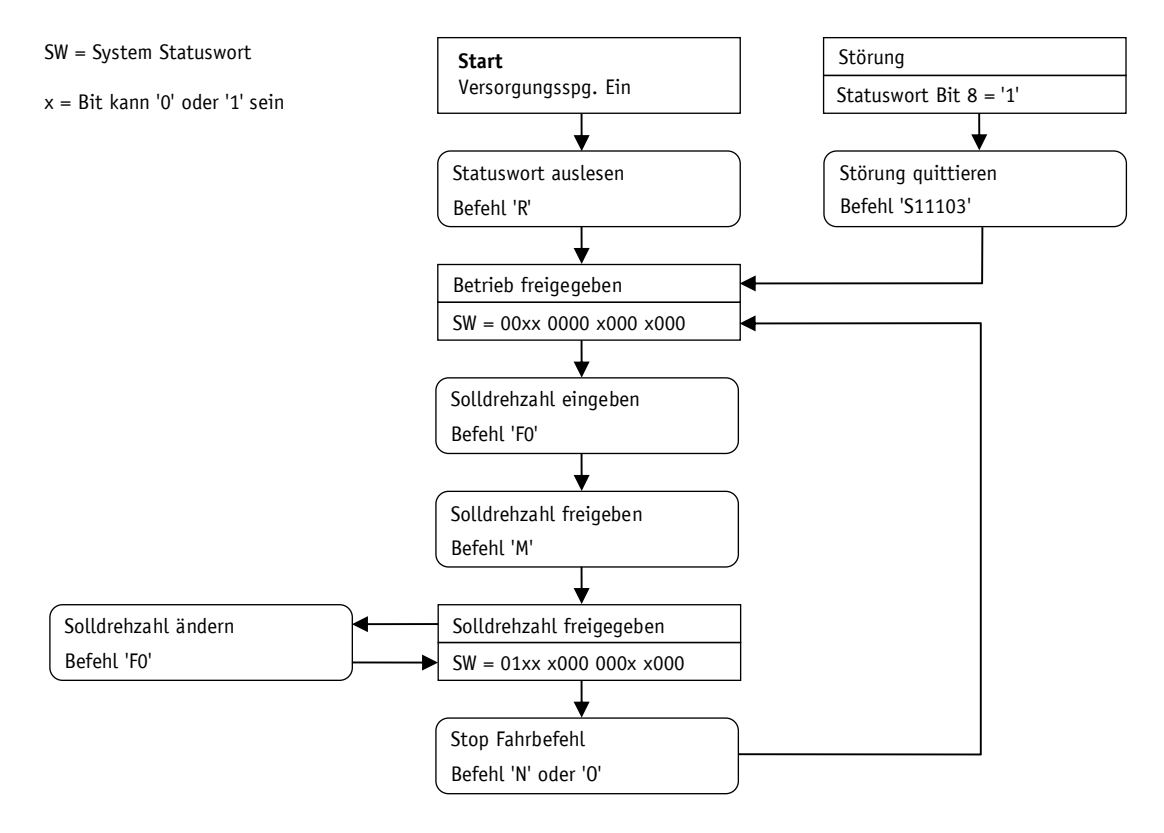

*Abb. 9: Ablaufplan Drehzahlmodus Serviceprotokoll*

#### <span id="page-51-1"></span>**10 Kommunikation über SIKONETZ5**

#### <span id="page-51-2"></span>**10.1 Schnittstelle**

Schnittstelle RS485

Verfügbare Baudraten: 19.2 kBit / 57.6 kBit / 115.2 kBit

Keine Parität, 8 Datenbits, 1 Stopbit, kein Handshake

#### <span id="page-51-3"></span>**10.2 Datenaustausch**

Das Protokoll arbeitet nach dem Master – Slave Prinzip.

Der Stellantrieb arbeitet als Slave. Jede Kommunikation muss durch den Master initiiert werden. Nachdem der Master ein Befehlstelegramm verschickt hat, schickt der adressierte Slave ein Antworttelegramm. Eine Ausnahme stellen Rundrufbefehle dar, diese bleiben vom Slave generell unbeantwortet.

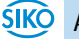

Das Protokoll ist für einen zyklischen Datenaustausch optimiert. Mit einem einzigen Telegrammaustausch zwischen Master und Slave können die relevanten Daten wie Soll- und Istwert übertragen werden.

Über den Parameter "Antwortparameter Sollwert schreiben" kann definiert werden, welcher Parameter vom Slave als Antwort auf einen Sollwert - Schreibbefehl des Masters zurückgeschickt wird.

#### <span id="page-52-0"></span>**10.3 Telegrammaufbau**

Die Übertragung der Daten CW, SW und Daten erfolgt im Big-Endian Format.

Befehlstelegramm (vom Master)

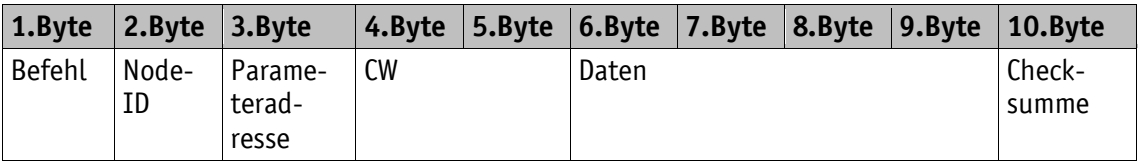

#### Antworttelegramm (vom Slave)

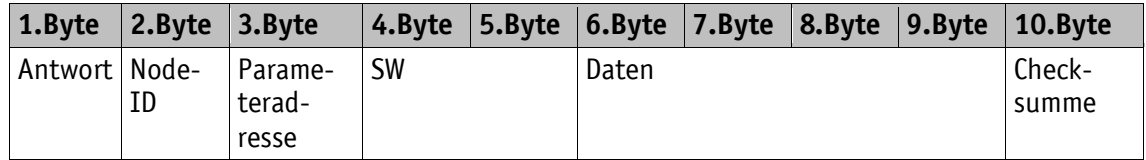

#### <span id="page-52-1"></span>**10.3.1 Befehl**

 $0 \times 00 =$  lesen  $0x01 = schreiben$ 

 $0x02 =$ Rundruf

#### <span id="page-52-2"></span>**10.3.2 Node-ID**

Knotenadresse (siehe Kapitel [8: Parameterbeschreibung](#page-25-0)  $\Rightarrow$  [Parameter Nr. 22\)](#page-29-0).

#### <span id="page-52-3"></span>**10.3.3 Parameteradresse**

Beschreibung siehe Kapitel [10.9: Parametrierung über SIKONETZ5.](#page-61-1)

#### <span id="page-52-4"></span>**10.3.4 Steuerwort**

Steuerwort (CW) Master zum Slave.

#### <span id="page-53-0"></span>**10.3.5 Zustandswort**

Zustandswort (SW) Slave zu Master.

#### <span id="page-53-1"></span>**10.3.6 Daten**

Bereich für Datenaustausch. Größe: 4 Byte.

#### <span id="page-53-2"></span>**10.3.7 Checksumme**

Zur Überprüfung einer fehlerfreien Datenübertragung wird am Ende des Telegramms eine Checksumme gebildet. Die Checksumme ist die Exklusiv-Oder-Verknüpfung der Bytes 1 – 9:

Checksumme [Byte10] =

[Byte1] XOR [Byte2] XOR [Byte3] XOR [Byte4] XOR [Byte5] XOR [Byte6] XOR [Byte7] XOR [Byte8] XOR [Byte9]

Zur Überprüfung des empfangenen Telegramms gilt folgendes:

[Byte1] XOR [Byte2] XOR [Byte3] XOR [Byte4] XOR [Byte5] XOR [Byte6] XOR [Byte7] XOR [Byte8] XOR [Byte9] XOR [Byte  $10$ ] = 0

Ist das Ergebnis ungleich 0 ist ein Fehler in der Übertragung zu vermuten.

#### <span id="page-53-3"></span>**10.4 Synchronisation**

Eine Byte-/Telegrammsynchronisation erfolgt über ein "Timeout": Der Abstand der einzelnen Bytes eines Telegramms dürfen einen Wert von 10 ms nicht übersteigen. Falls ein angesprochenes Gerät nicht antwortet, so darf der Master frühestens nach 30 ms erneut ein Telegramm senden.

#### <span id="page-53-4"></span>**10.5 Fehlertelegramm**

Unzulässige Eingaben werden mit einem Fehlertelegramm beantwortet.

Ein Fehlertelegramm besteht aus der Parameteradresse 0xFD und einem Fehlercode.

Der Fehlercode befindet sich im Bereich Daten des Antworttelegramms. Der Fehlercode teilt sich in zwei Byte auf. Code 1 beschreibt den eigentlichen Fehler, Code 2 enthält Zusatzinformationen, falls verfügbar.

Im folgenden Beispiel wurde versucht, an die Parameteradresse v-Pos ein Wert von 1000 zu schreiben.

Für diesen Parameter ist jedoch ein maximaler Wert von 30 zulässig.

Telegramm vom Master zum Slave

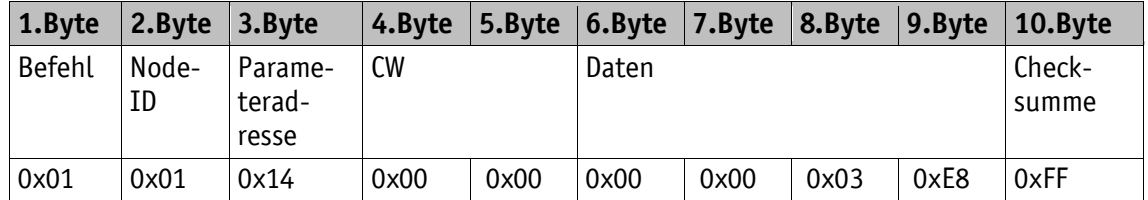

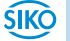

Antworttelegramm vom Slave

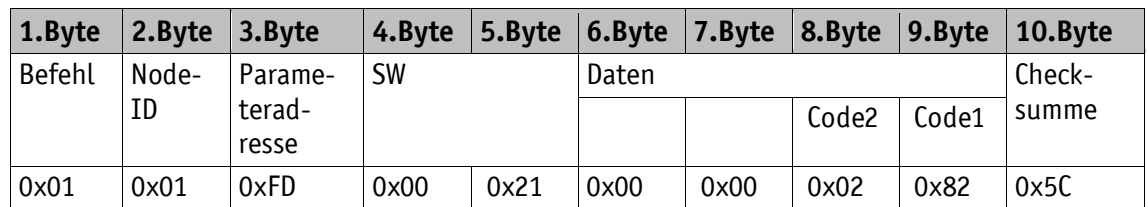

#### <span id="page-54-0"></span>**10.5.1 SIKONETZ5 Fehlercodes**

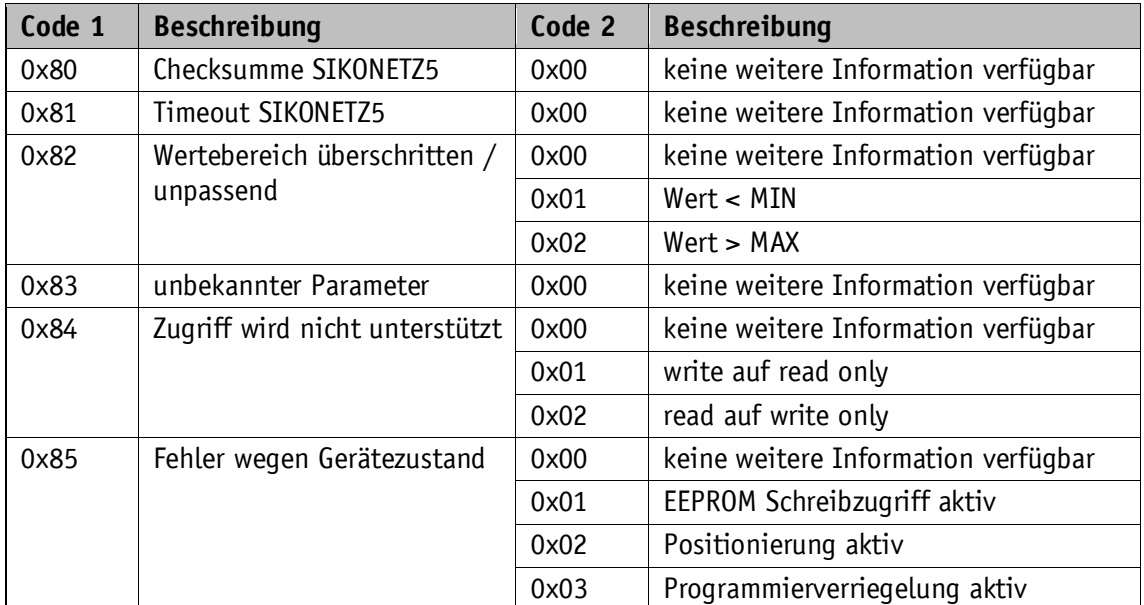

*Tabelle 18: SIKONETZ5 Fehlercodes*

#### <span id="page-54-1"></span>**10.6 Störungen**

Befindet sich der Slave im Zustand Störung, signalisiert dies der Slave mit SW.7 = 1.

Eine Störung muss mit CW.5 = 0/1 quittiert werden. Falls die Störungsursache zum Zeitpunkt der Quittierung noch nicht beseitigt wurde, wird die Störung nicht zurückgesetzt.

Nach einer Störungsquittierung befindet sich der Slave im Zustand Einschaltsperre. Die Einschaltsperre kann durch eine negative Flanke an CW.0 oder CW.1 oder CW.2 gelöst werden.

Störungen werden im Störungsspeicher abgelegt und können ausgelesen werden.

Um den letzten aufgetretenen Fehler zu erhalten, muss zunächst die Anzahl der Störungen in der Parameteradresse 0x80 ausgelesen werden.

Mit 0x80 + Anzahl Störungen erhält man die Parameteradresse mit der letzten Störung. Unter dieser Adresse befindet sich der Störungscode (siehe Kapitel [7.2.1: Störungscodes\)](#page-23-3).

#### <span id="page-55-0"></span>**10.7 Kommunikationsüberwachung**

#### <span id="page-55-1"></span>**10.7.1 Bus – Timeout**

Das erste Telegramm, das der Slave erhält, startet die Zeitüberwachung.

Jedes neue Telegramm, das von einem Slave als gültig erkannt wurde (korrekte Checksumme), triggert die Zeitüberwachung nach.

Tritt während eines aktiven Fahrauftrags eine Zeitüberschreitung auf, führt dies zur Störung Timeout, d. h. der aktuelle Fahrauftrag wird abgebrochen. Somit kann z. B. ein Kabelbruch erkannt, und der Stellantrieb in einen definierten Zustand gebracht werden.

Dazu muss der Master zyklisch alle Slaves ansprechen (siehe Kapitel [8: Parameterbeschreibung](#page-25-0)  $\Rightarrow$  [Parameter Nr. 35\)](#page-31-2).

#### <span id="page-55-2"></span>**10.7.2 Programmierverriegelung**

Die Programmierverriegelung wird mit dem Parameter "Programmiermode Konfiguration" (siehe Kapitel [8: Parameterbeschreibung](#page-25-0)  $\Rightarrow$  [Parameter Nr. 46\)](#page-33-11) gesteuert. Ist dieser aktiviert, so muss vor einem Schreibzugriff auf einen Parameter, der nichtflüchtig im Gerät abgespeichert wird, die Verriegelung durch einen Schreibbefehl auf den Parameter "Programmiermode" (siehe Kapitel [8: Parameterbeschreibung](#page-25-0)  $\Rightarrow$  [Parameter Nr. 47\)](#page-33-12) aufgehoben werden. Sinngemäß sollte unmittelbar nach dem Schreibzugriff die Verriegelung wieder eingeschaltet werden. Mit diesem Mechanismus kann der Schutz vor ungewollter Parametrierung erhöht werden. Der Schreibzugriff auf verriegelte Parameter wird mit "Fehler wegen Gerätezustand" beantwortet (siehe Kapitel [10.5.1: SIKONETZ5 Fehlercodes\)](#page-54-0).

#### <span id="page-55-3"></span>**10.8 Funktionsbeschreibung der Steuerwerke**

#### <span id="page-55-4"></span>**10.8.1** Steuerwort: Betriebsart Positioniermodus (Master ⇒ Slave)

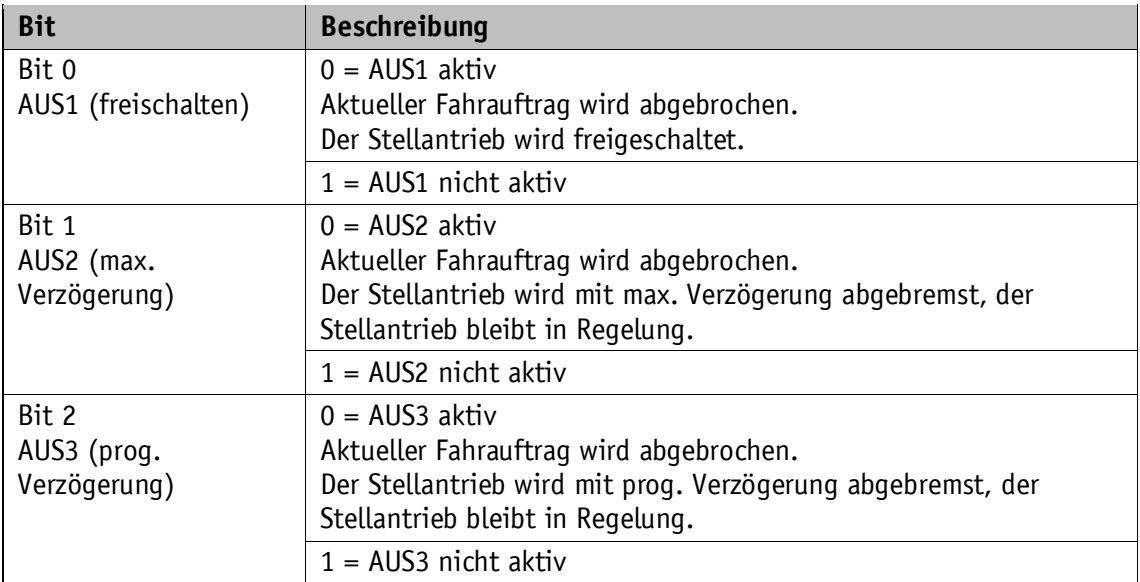

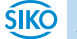

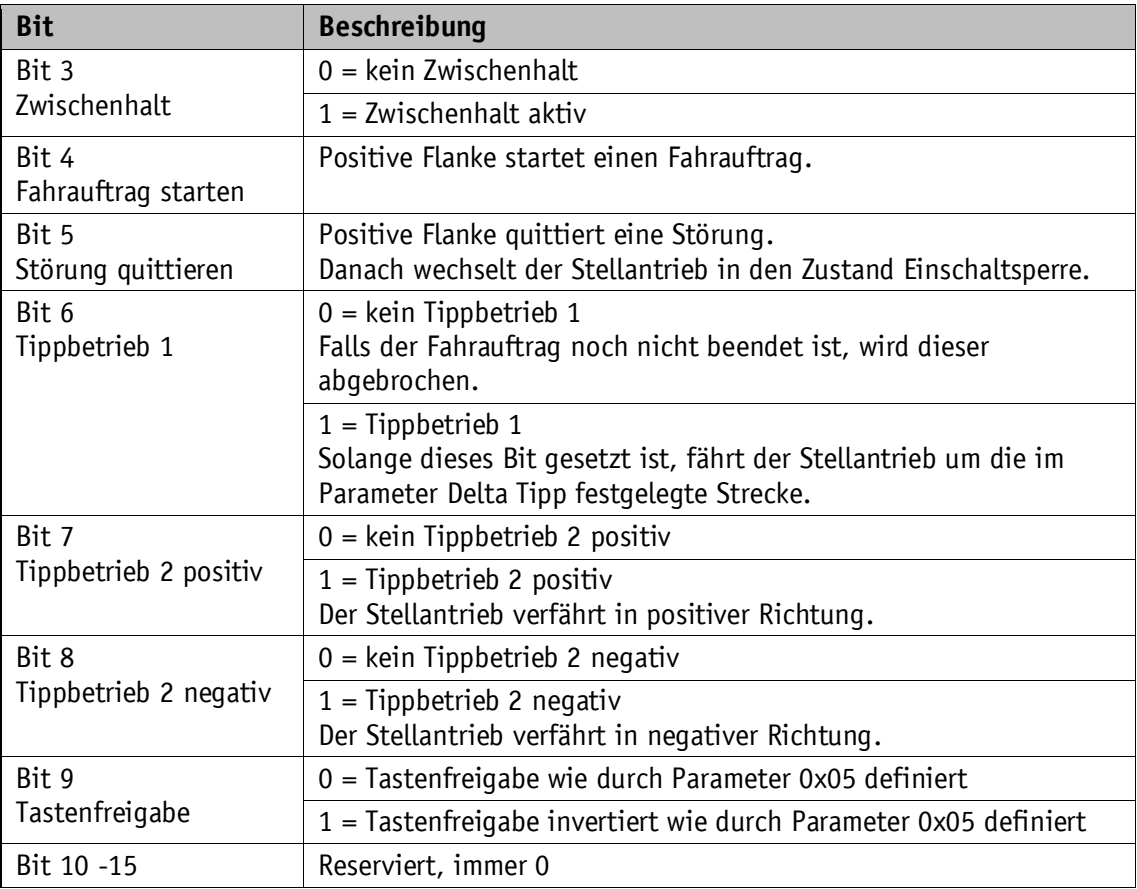

*Tabelle 19: Steuerwort Positioniermodus SIKONETZ5*

#### <span id="page-56-0"></span>**10.8.2 Zustandswort: Betriebsart Positioniermodus (Slave ⇒ Master)**

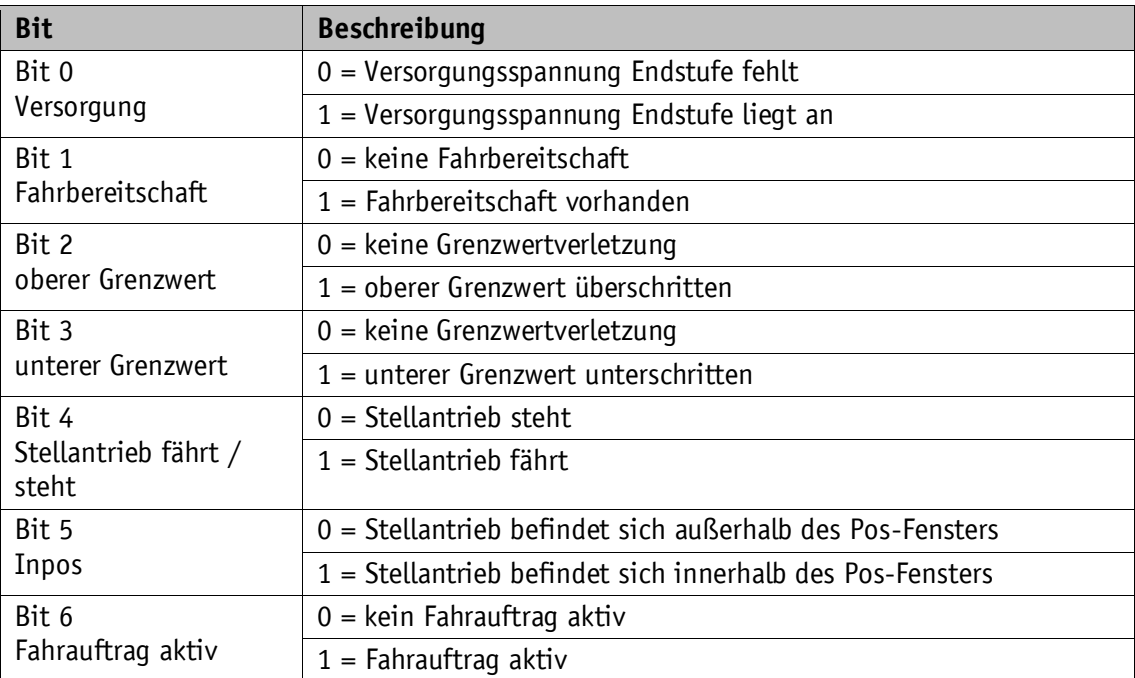

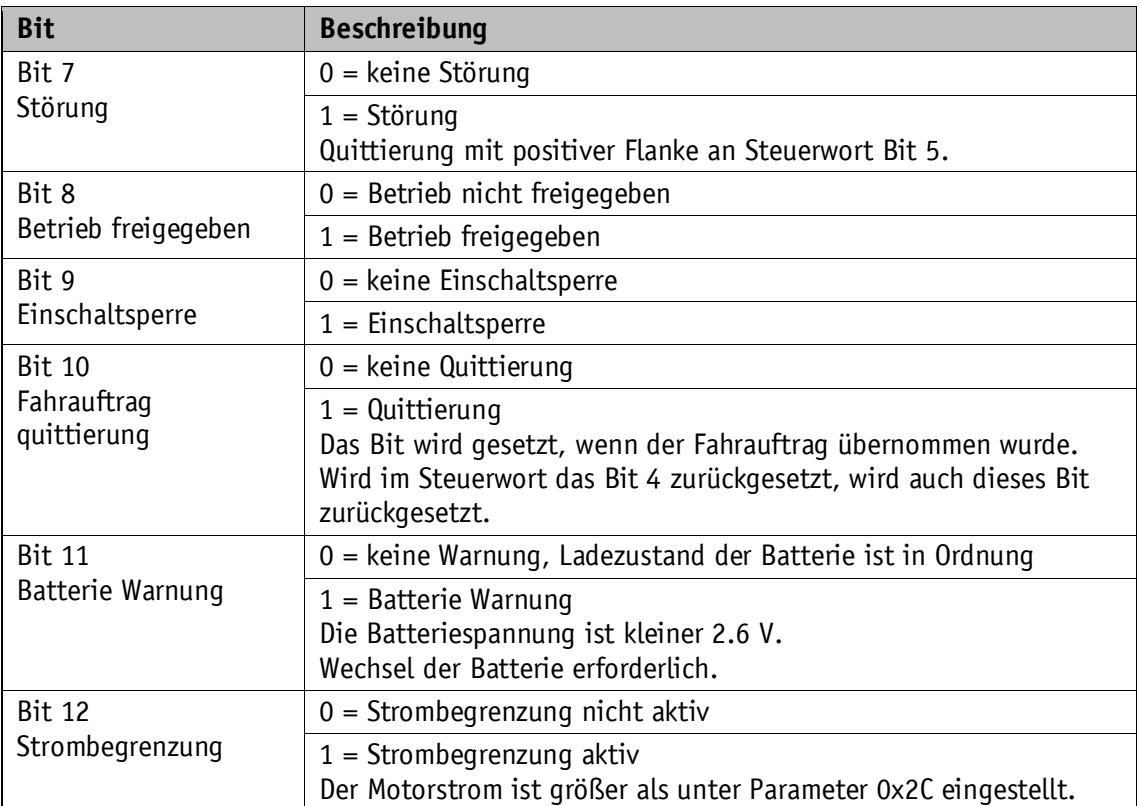

*Tabelle 20: Zustandswort Positioniermodus SIKONETZ5*

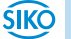

#### <span id="page-58-0"></span>**10.8.3 Ablaufplan: Betriebsart Positioniermodus**

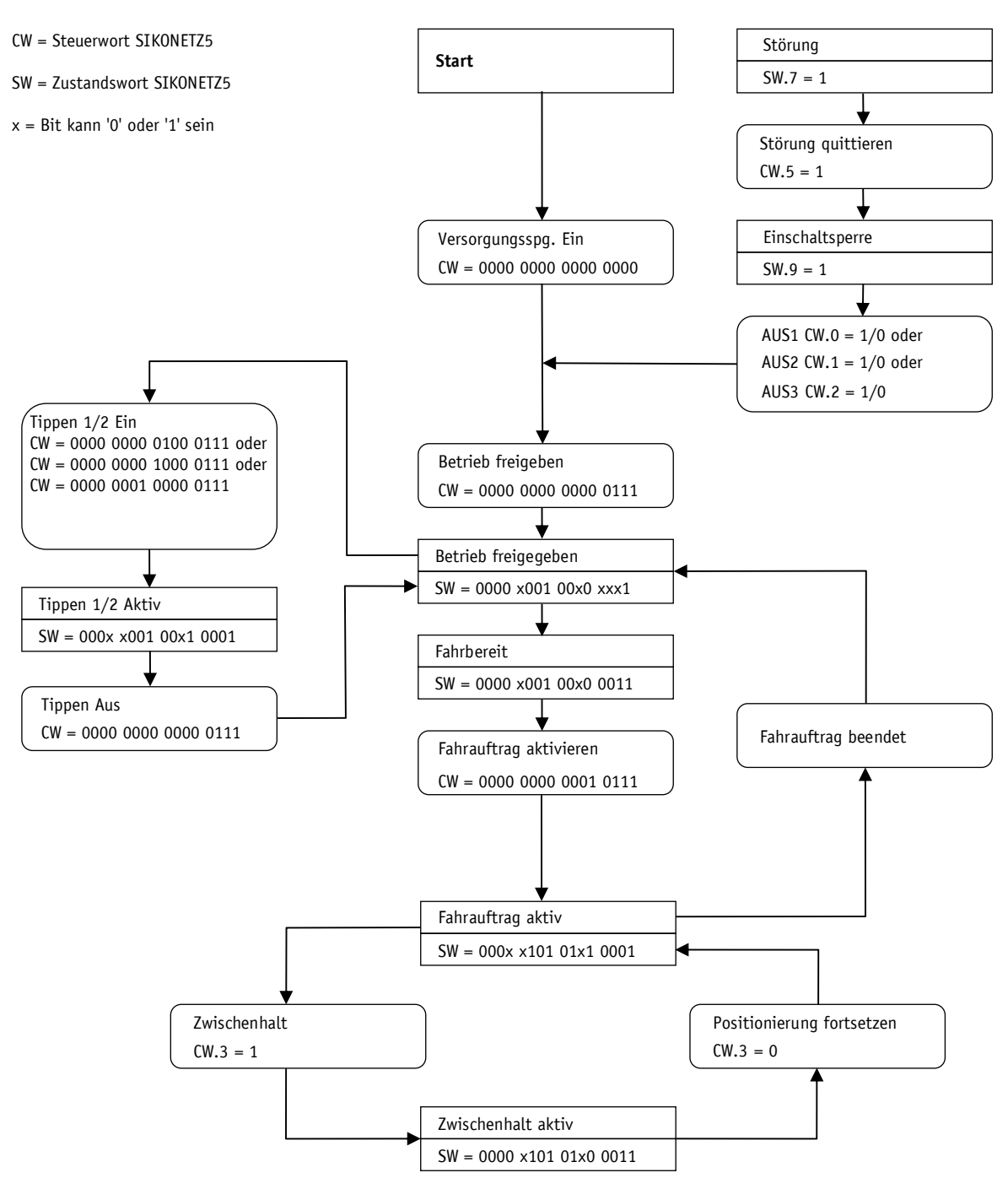

*Abb. 10: Ablaufplan Positioniermodus SIKONETZ5*

#### <span id="page-59-0"></span>**10.8.4 Steuerwort: Betriebsart Drehzahlmodus**

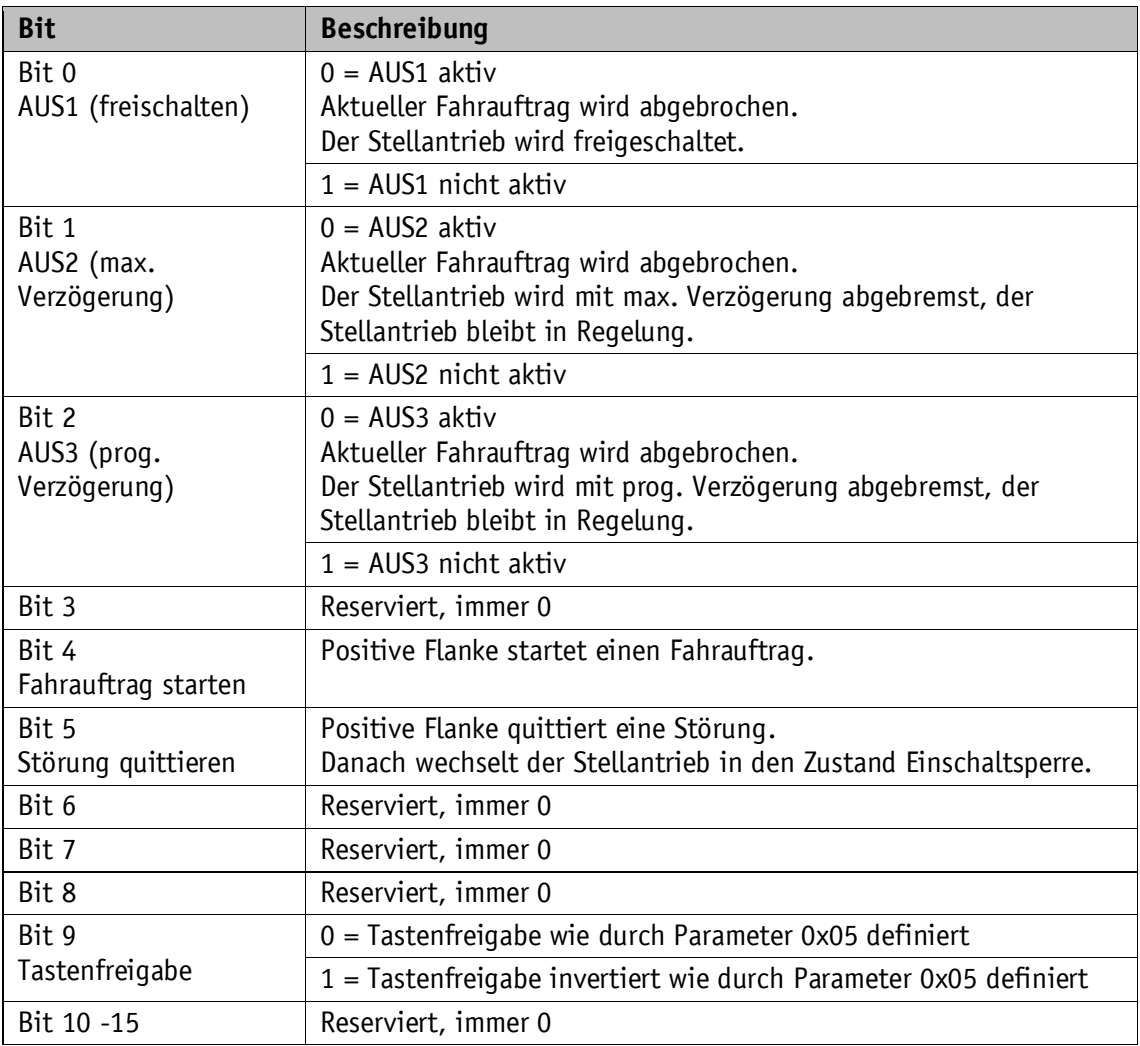

*Tabelle 21: Steuerwort Drehzahlmodus SIKONETZ5*

#### <span id="page-59-1"></span>**10.8.5 Zustandswort: Betriebsart Drehzahlmodus**

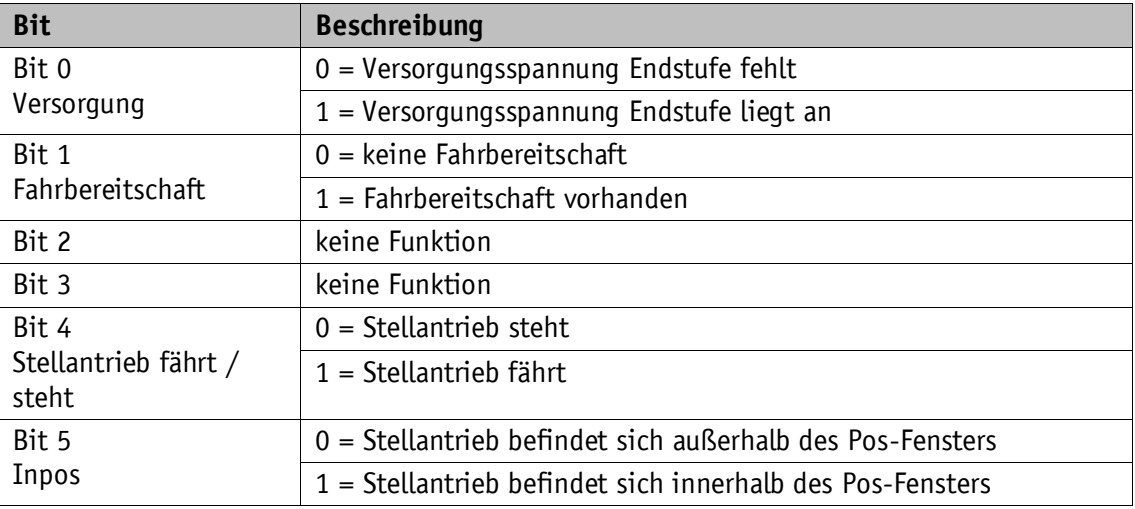

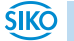

| <b>Bit</b>                 | <b>Beschreibung</b>                                                                                                    |  |  |
|----------------------------|----------------------------------------------------------------------------------------------------|--|--|
| Bit 6                      | $0 =$ kein Fahrauftrag aktiv                                                                                                    |  |  |
| Fahrauftrag aktiv          | $1 =$ Fahrauftrag aktiv                                                                                                    |  |  |
| Bit 7                      | $0 =$ keine Störung                                                                                                    |  |  |
| Störung                    | $1 = Störung$<br>Quittierung mit positiver Flanke an Steuerwort Bit 5.                                                                                                  |  |  |
| Bit 8                      | $0 =$ Betrieb nicht freigegeben                                                                                                    |  |  |
| Betrieb freigegeben        | $1 =$ Betrieb freigegeben                                                                                                    |  |  |
| Bit 9                      | $0 =$ keine Einschaltsperre                                                                                                    |  |  |
| Einschaltsperre            | $1 =$ Einschaltsperre                                                                                                    |  |  |
| <b>Bit 10</b>              | $0 =$ keine Quittierung                                                                                                    |  |  |
| Fahrauftrag<br>quittierung | $1 =$ Quittierung<br>Das Bit wird gesetzt, wenn der Fahrauftrag übernommen wurde.<br>Wird im Steuerwort das Bit 4 zurückgesetzt, wird auch dieses Bit<br>zurückgesetzt. |  |  |
| <b>Bit 11</b>              | 0 = keine Warnung, Ladezustand der Batterie ist in Ordnung                                                                                                    |  |  |
| Batterie Warnung           | $1 =$ Batterie Warnung<br>Die Batteriespannung ist kleiner 2.6 V.<br>Wechsel der Batterie erforderlich.                                                                 |  |  |
| <b>Bit 12</b>              | $0 =$ Strombegrenzung nicht aktiv                                                                                                    |  |  |
| Strombegrenzung            | $1 =$ Strombegrenzung aktiv<br>Der Motorstrom ist größer als unter Parameter 0x2C eingestellt.                                                                          |  |  |

*Tabelle 22: Zustandswort Drehzahlmodus SIKONETZ5*

#### <span id="page-61-0"></span>**10.8.6 Ablaufplan: Betriebsart Drehzahlmodus**

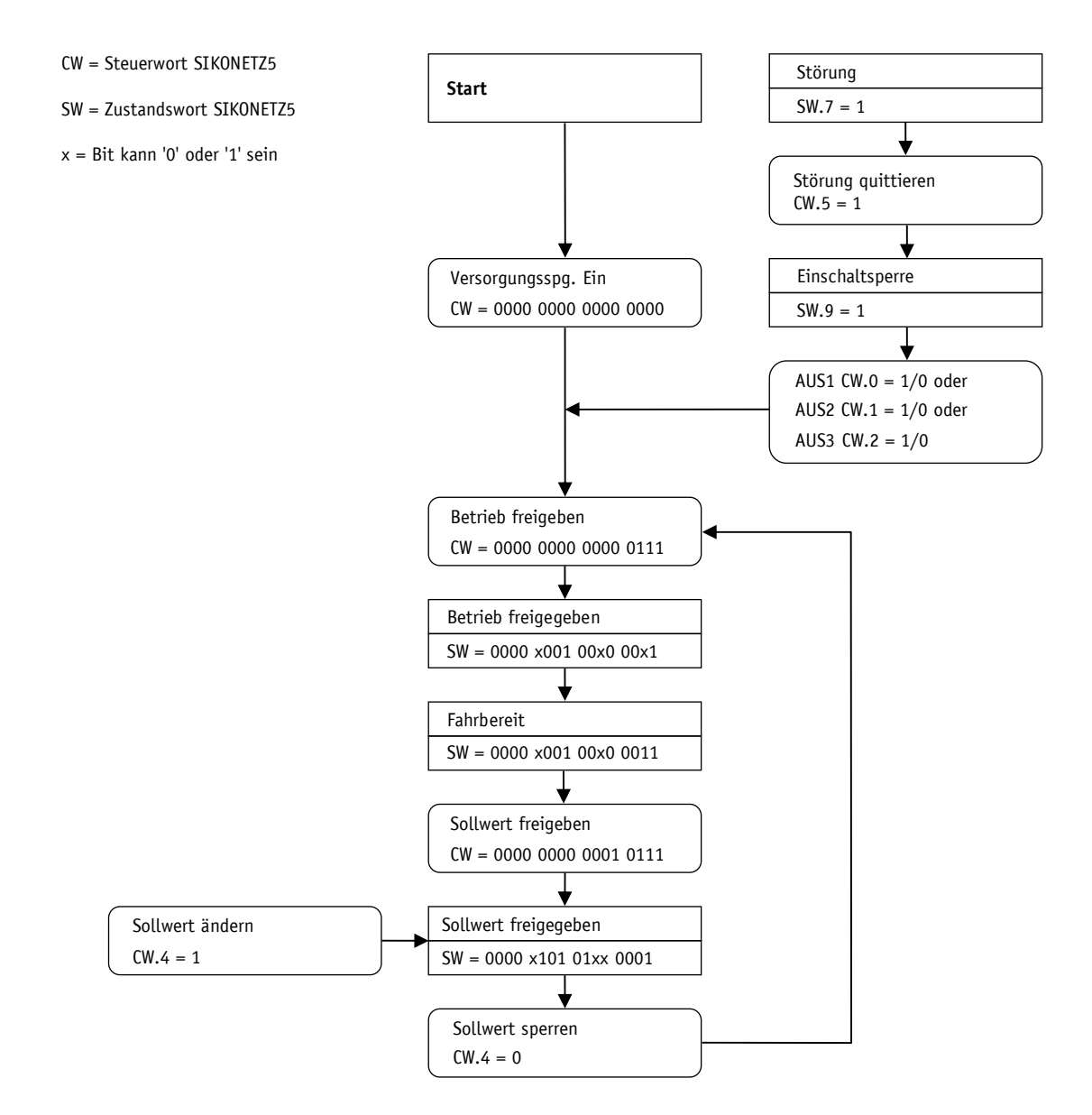

*Abb. 11: Ablaufplan Drehzahlmodus SIKONETZ5*

#### <span id="page-61-1"></span>**10.9 Parametrierung über SIKONETZ5**

Grundsätzlich sendet der Stellantrieb auf Schreib- und Lesebefehle vom Master ein Telegramm als Bestätigung. Konnte der Befehl ausgeführt werden, befindet sich im Antworttelegramm der übernommene Wert.

Konnte der Befehl nicht ausgeführt werden, da z. B. versucht wurde ein Wert außerhalb des zulässigen Wertebereichs zu schreiben, sendet der Stellantrieb als Antwort ein Fehlertelegramm.

#### **Zugriffe**

rw = read write  $ro = read only$  $wo = write only$ 

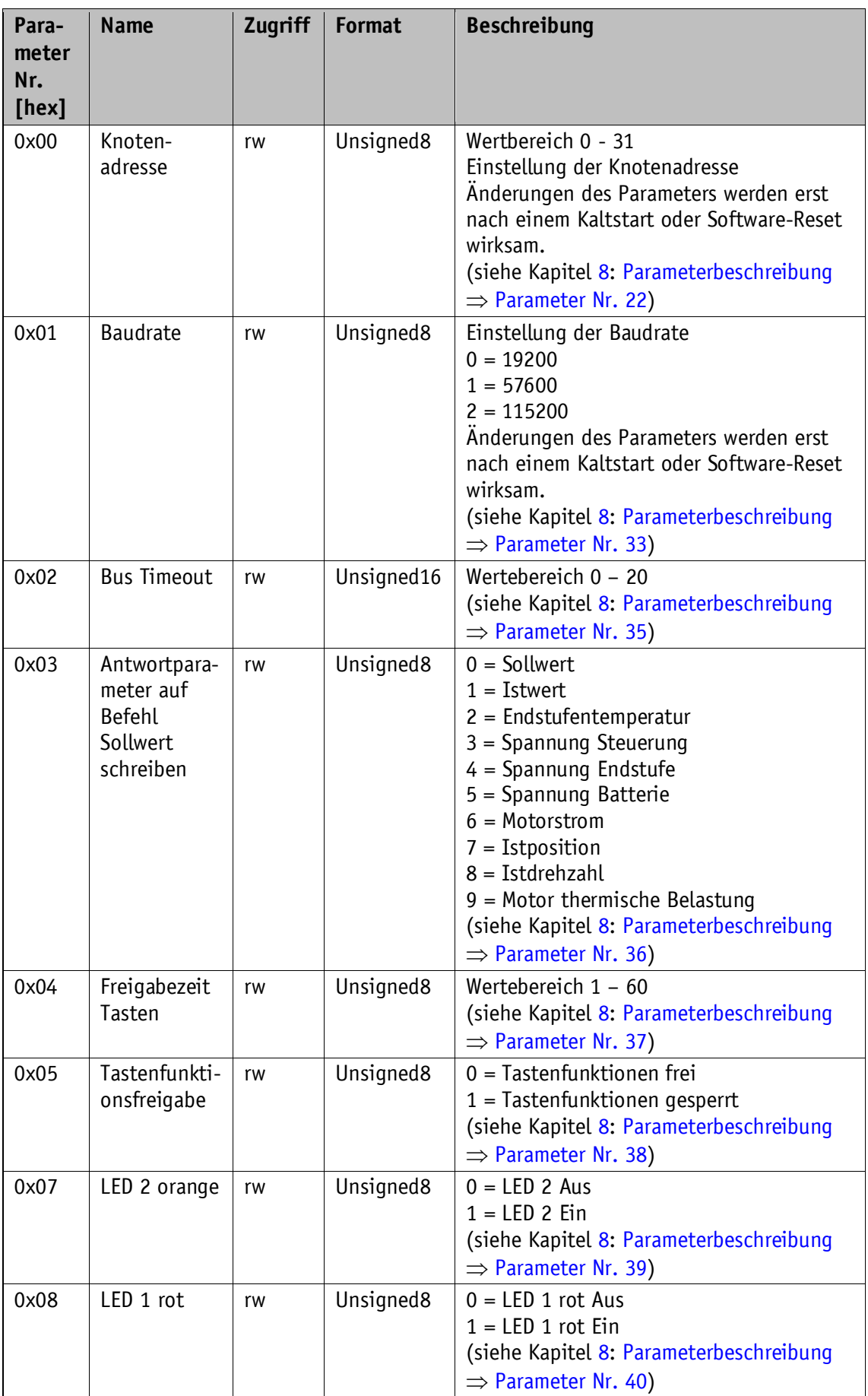

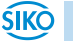

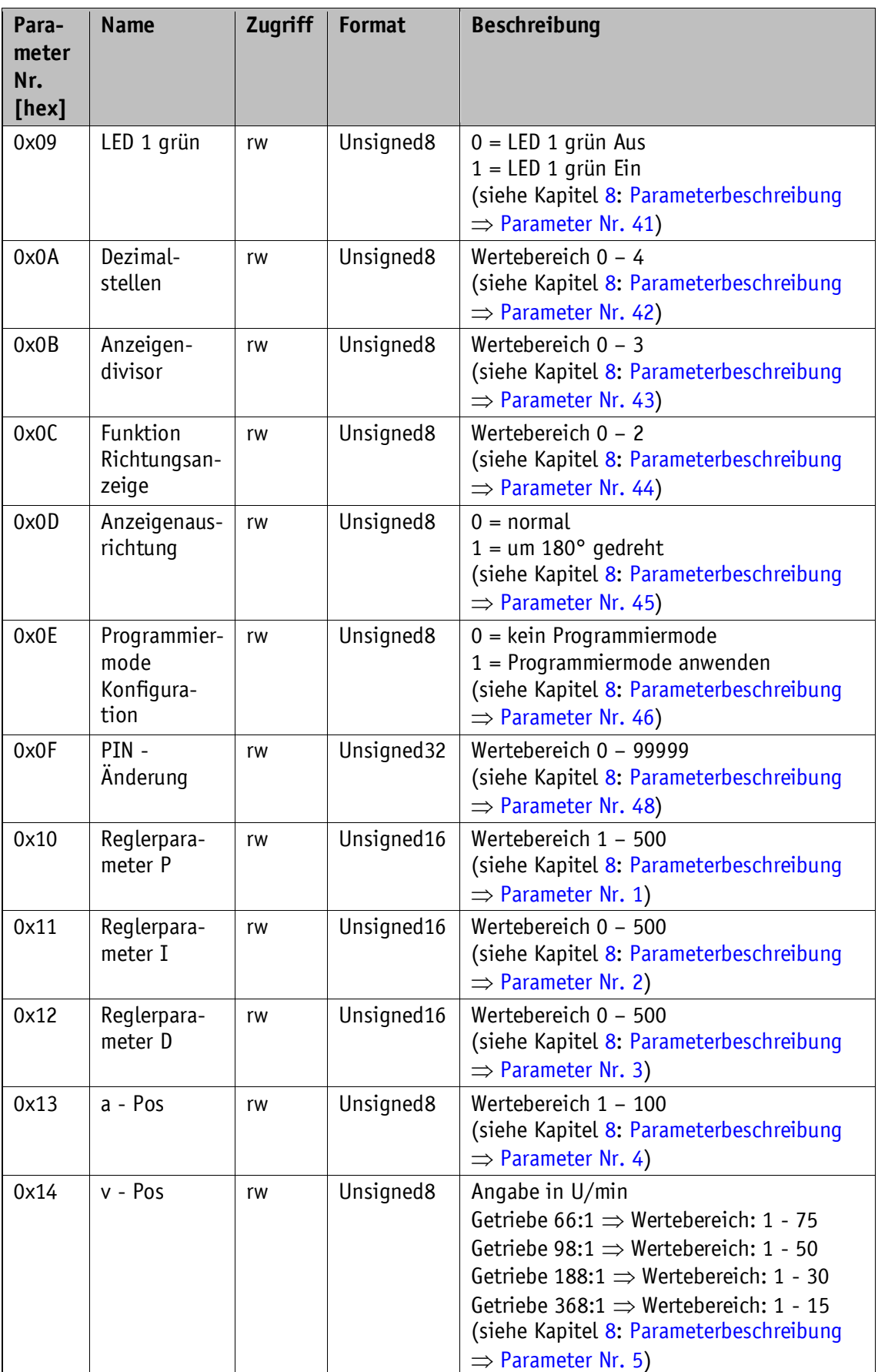

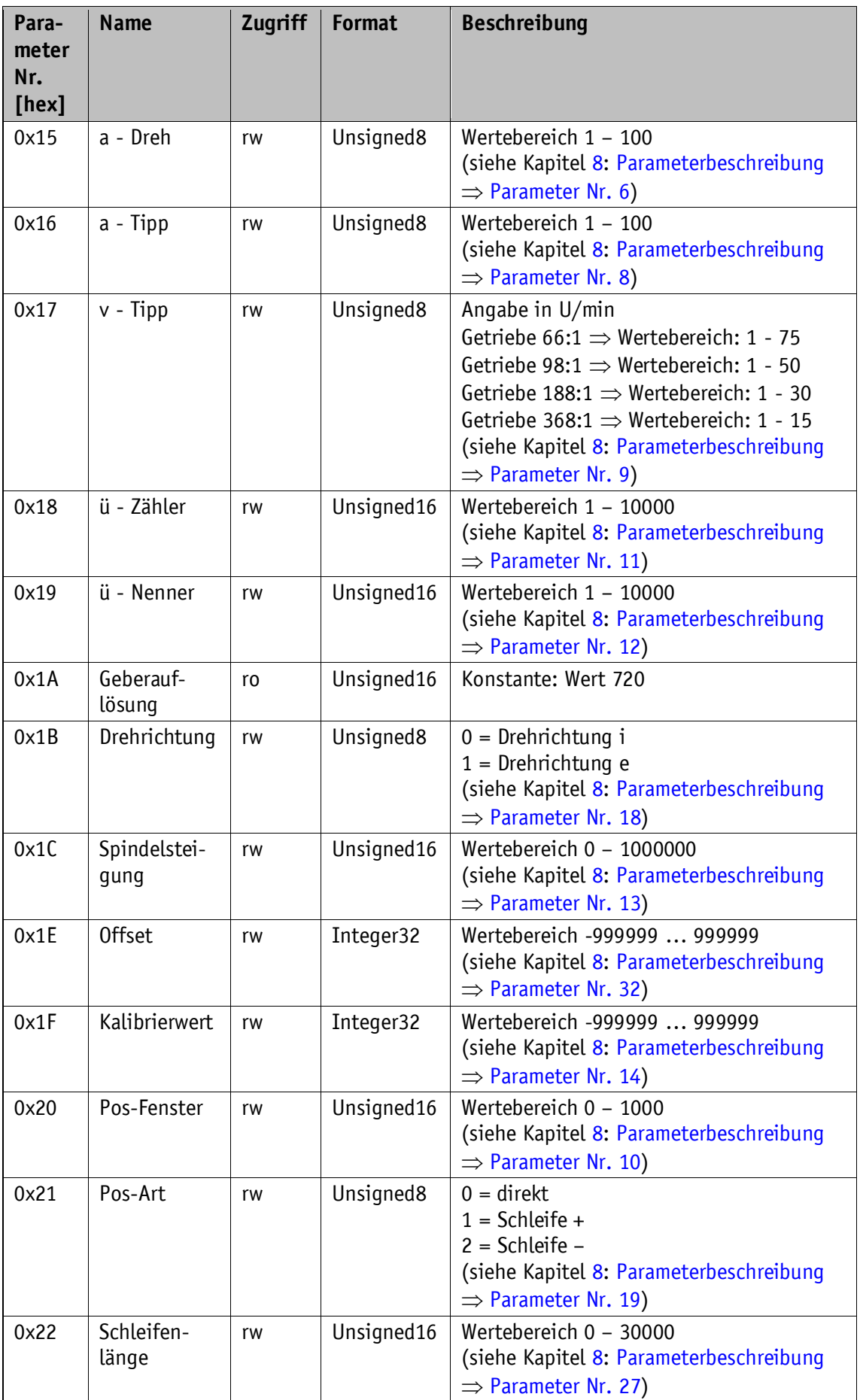

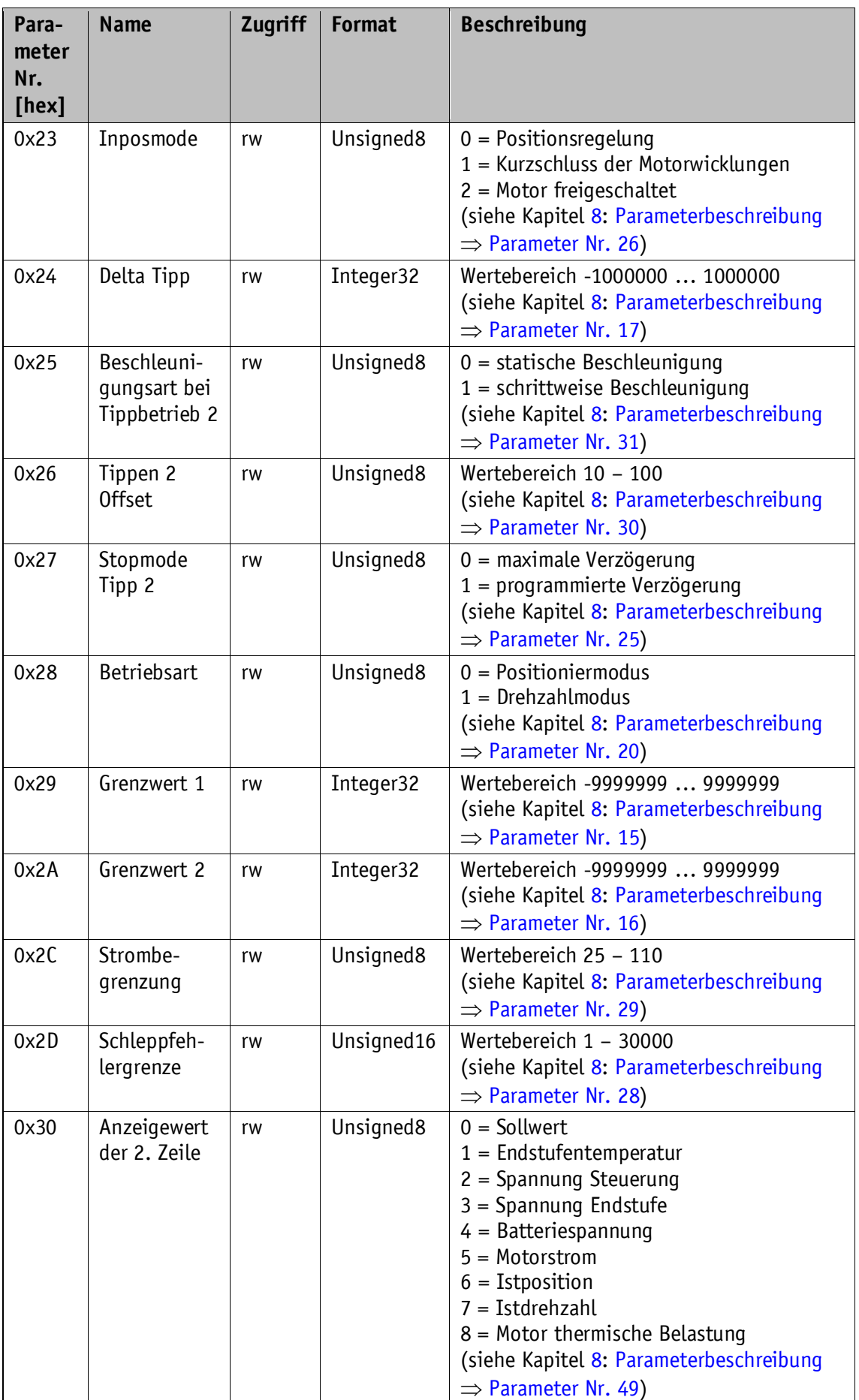

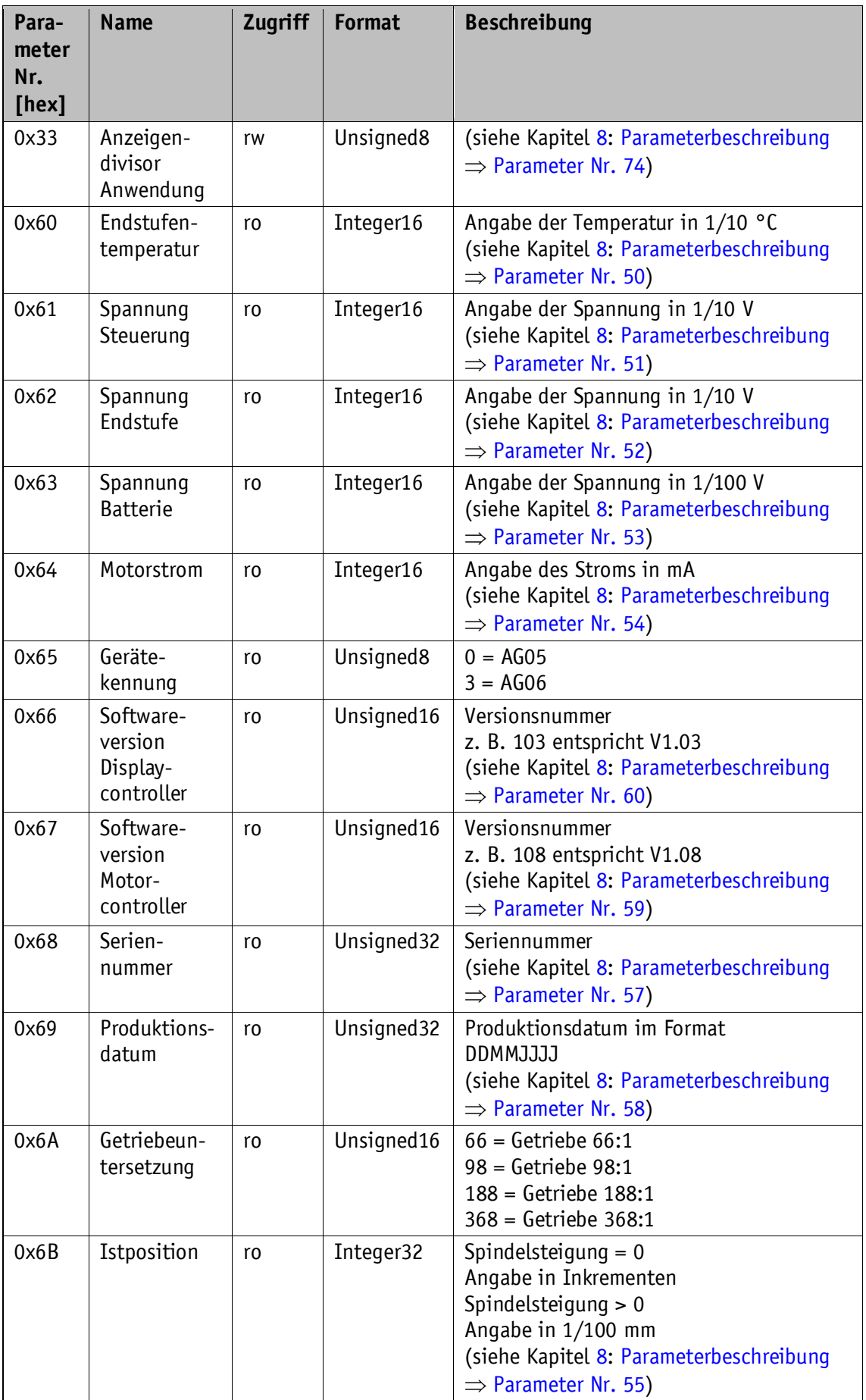

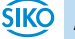

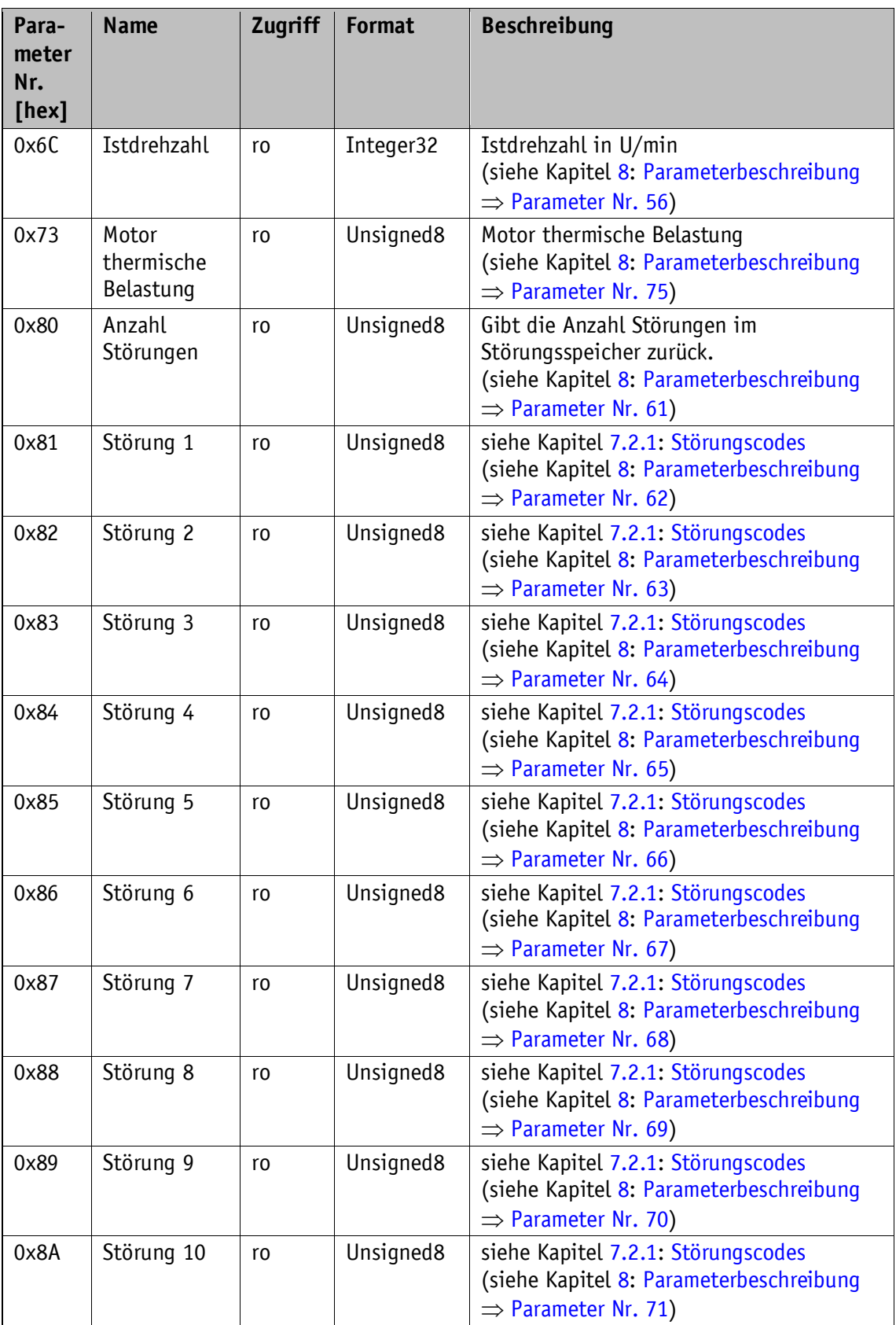

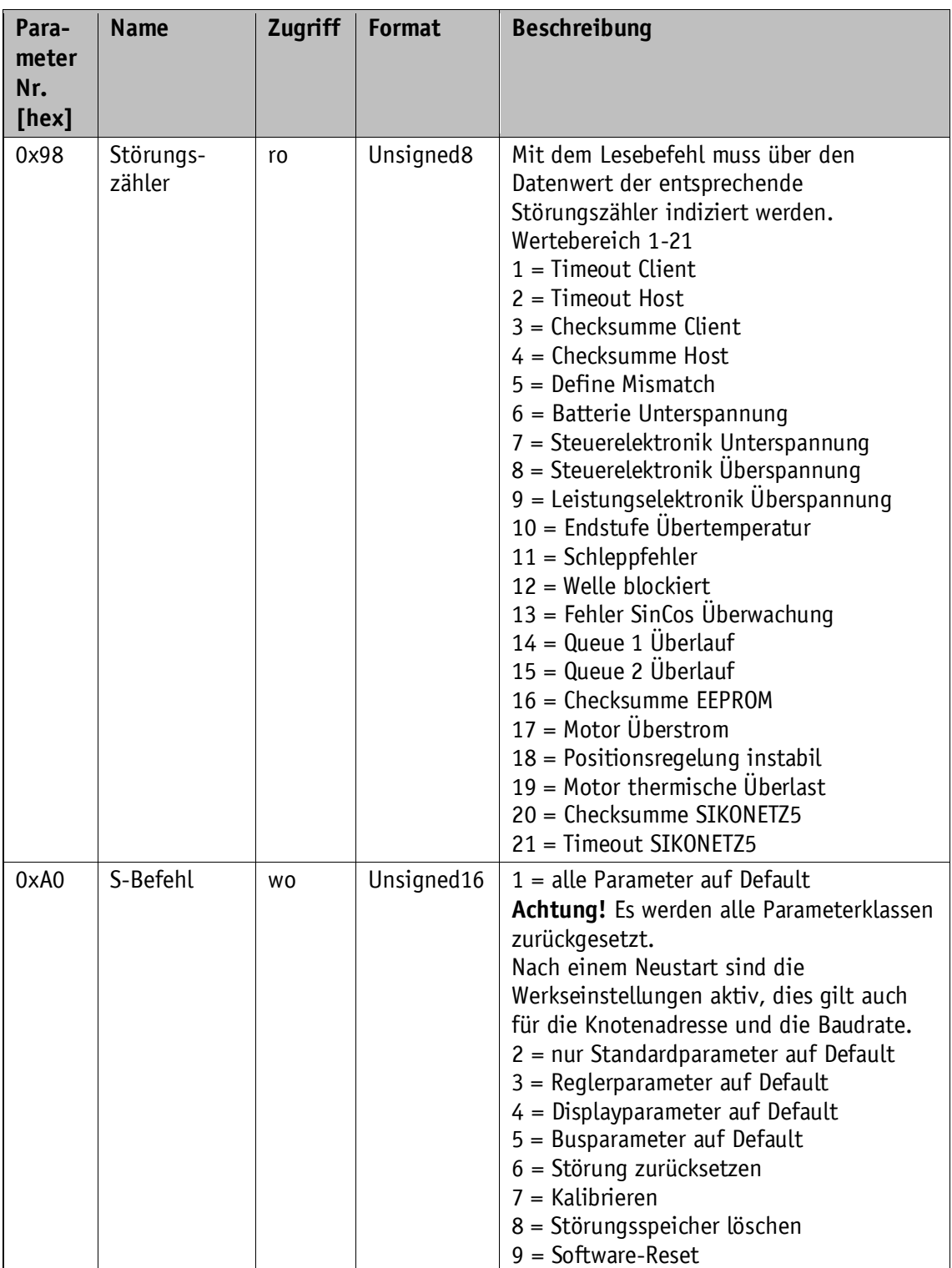

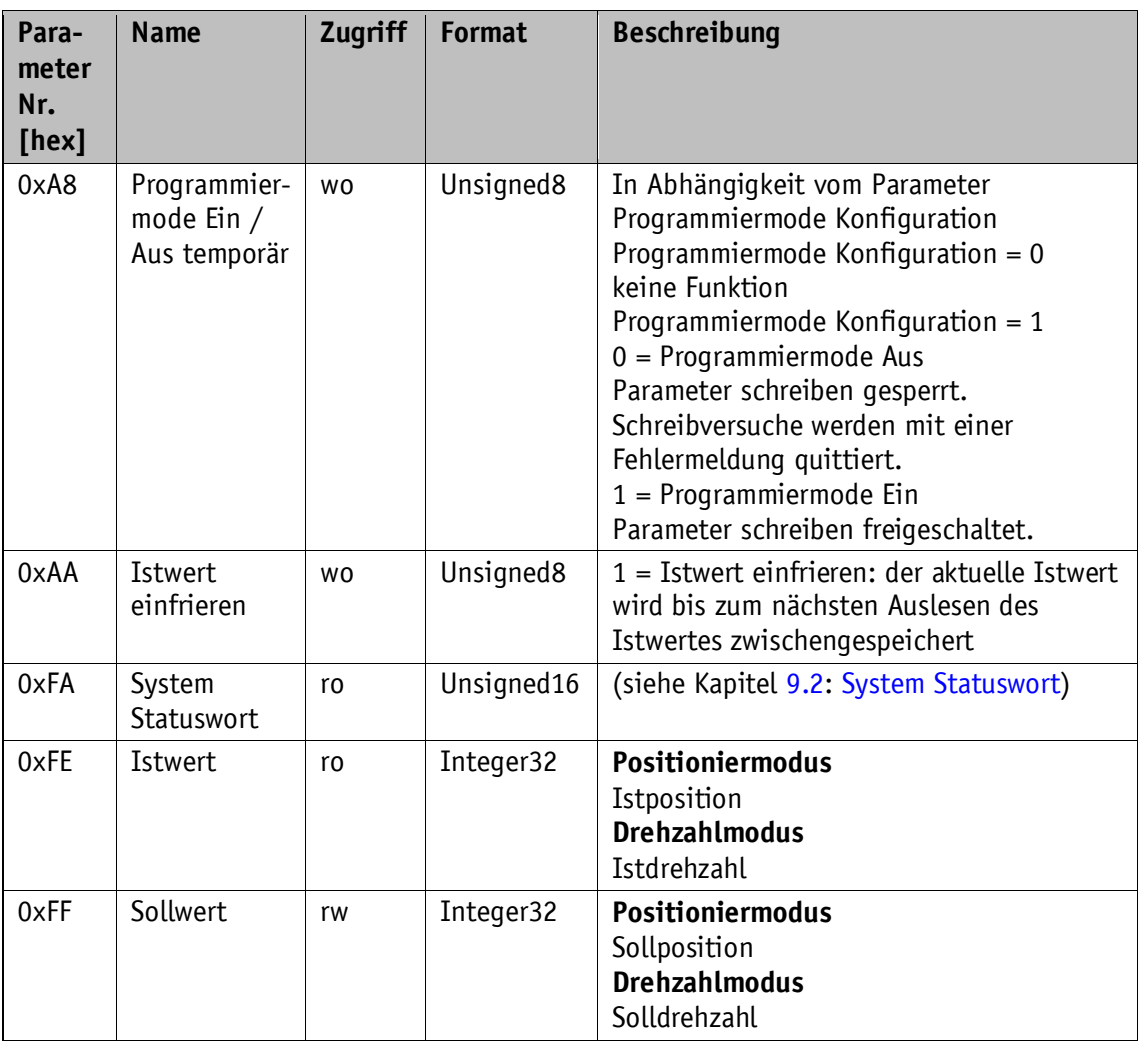

*Tabelle 23: Parameterbeschreibung SIKONETZ5*

#### <span id="page-69-0"></span>**10.9.1 Beispiel Parameter lesen**

Auslesen des Parameters Grenzwert 1 von Knotenadresse 1:

Bis auf Parameteradresse 0x98 ist bei Lesebefehlen der Datenbereich auf **ACHTUNG** den Wert 0 zu setzen.

Befehl lesen: 0x00 Node - ID: 0x01 Parameteradresse: 0x29 Grenzwert 1 Daten: 0x00 00 00 00

Telegramm vom Master zum Slave

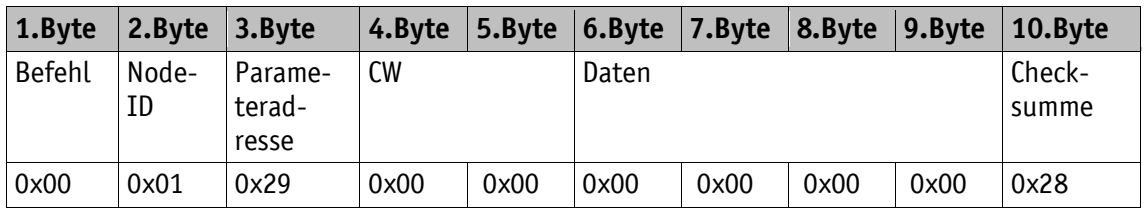

Antworttelegramm vom Slave

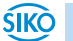

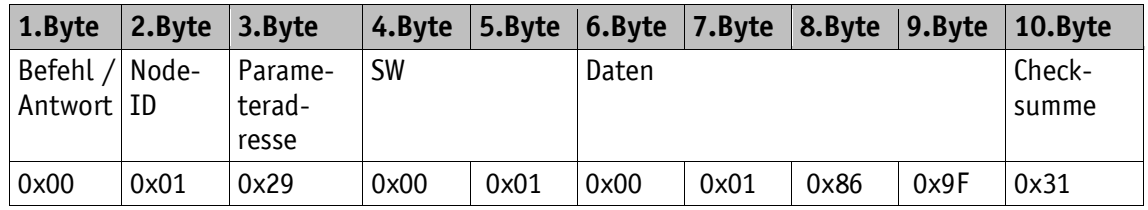

Im Antworttelegramm befindet sich der aktuelle Wert von Parameter Grenzwert 1. Daten: 0x00 01 86 9F  $\Rightarrow$  99 999<sub>dez</sub>

#### <span id="page-70-0"></span>**10.9.2 Beispiel Parameter schreiben**

Parameter v-Pos von Knotenadresse 1 auf Wert 15 setzen:

Befehl schreiben: 0x01 Node-ID: 0x01 Parameteradresse: 0x14 v-Pos Daten: 0x00 00 00 0F

Telegramm vom Master zum Slave

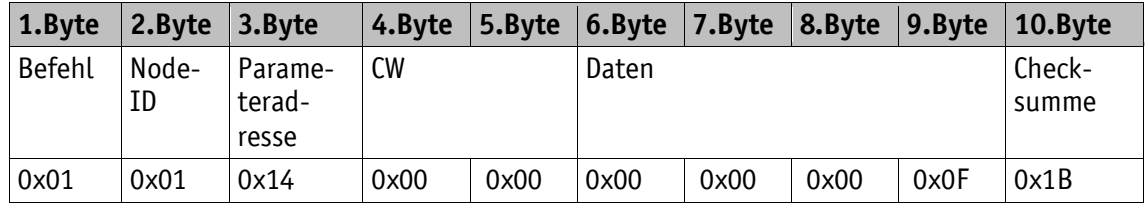

Antworttelegramm vom Slave

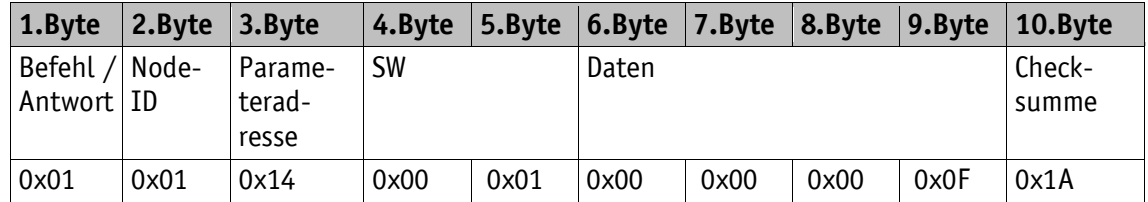